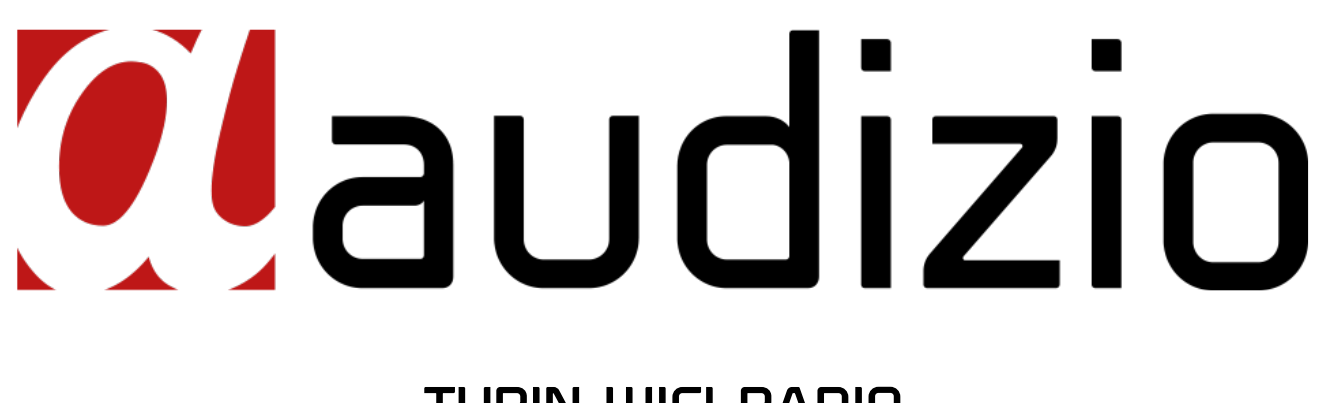

# TURIN WIFI RADIO Ref. nr.: 102.237

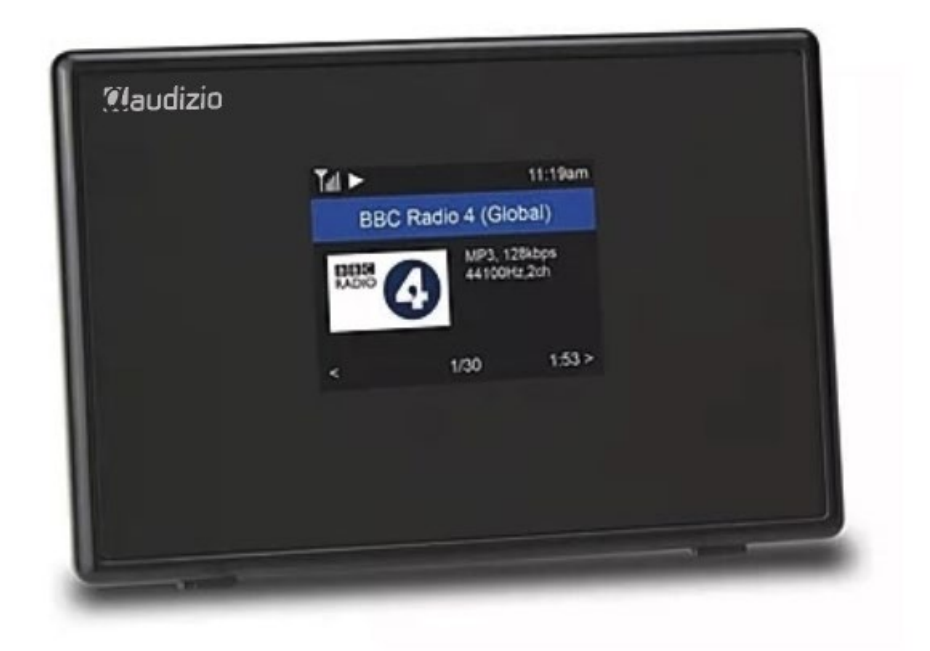

INSTRUCTION MANUAL GEBRUIKSAANWIJZING BEDIENUNGSANLEITUNG MANUAL DE INSTRUCCIONES MANUEL D'INSTRUCTIONS

# **INDEX**

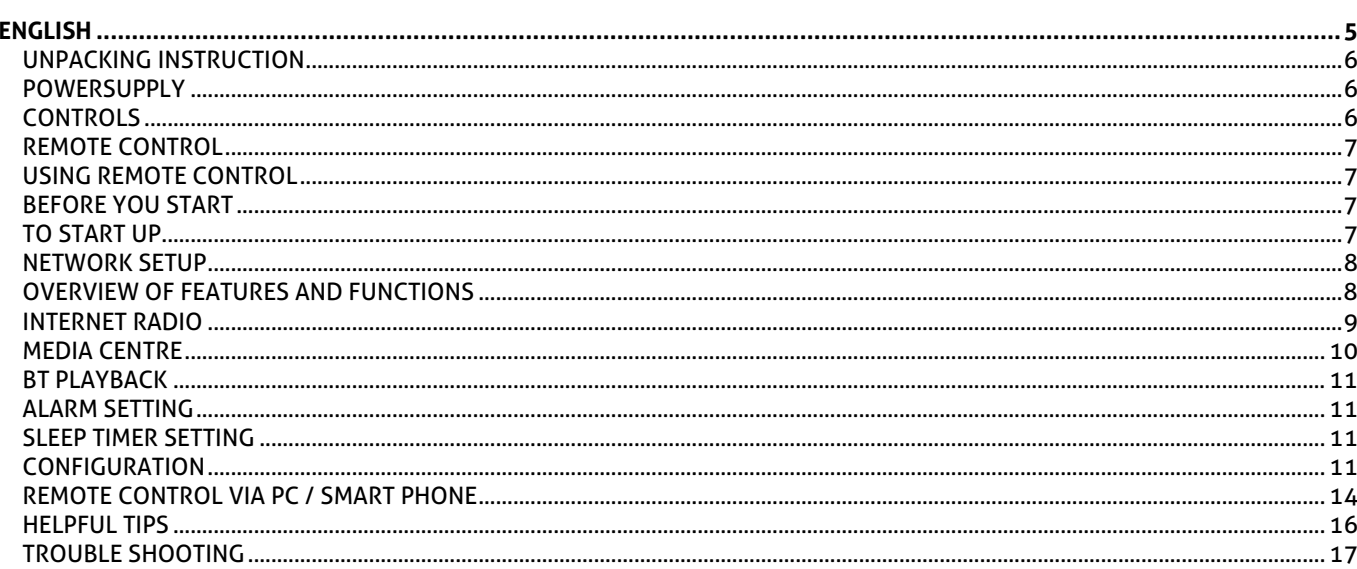

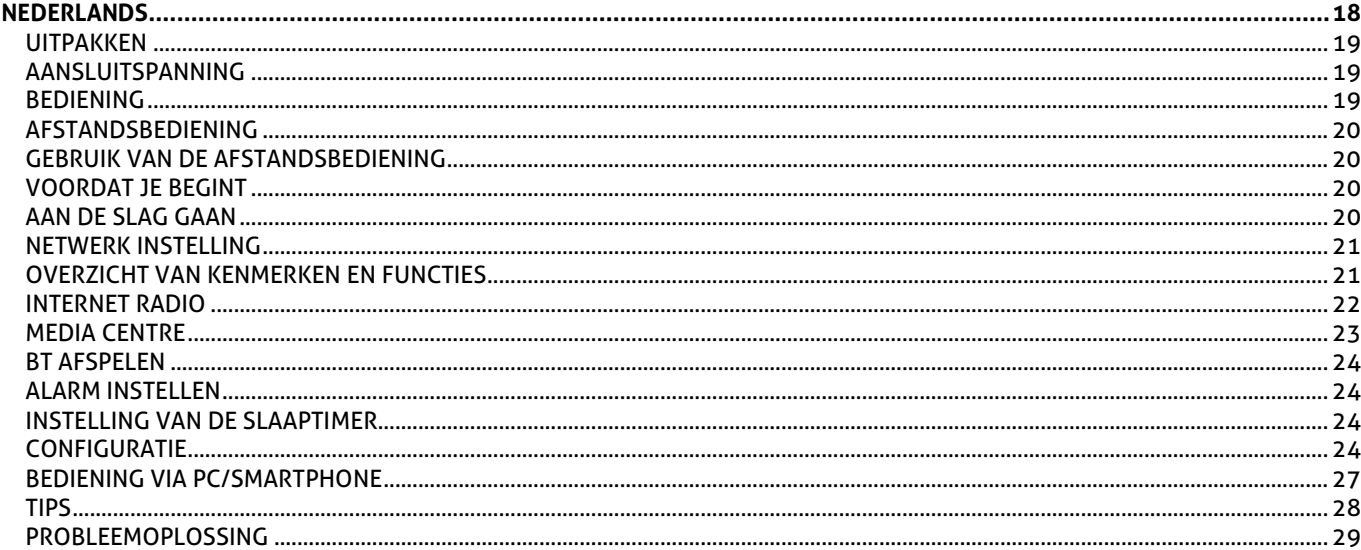

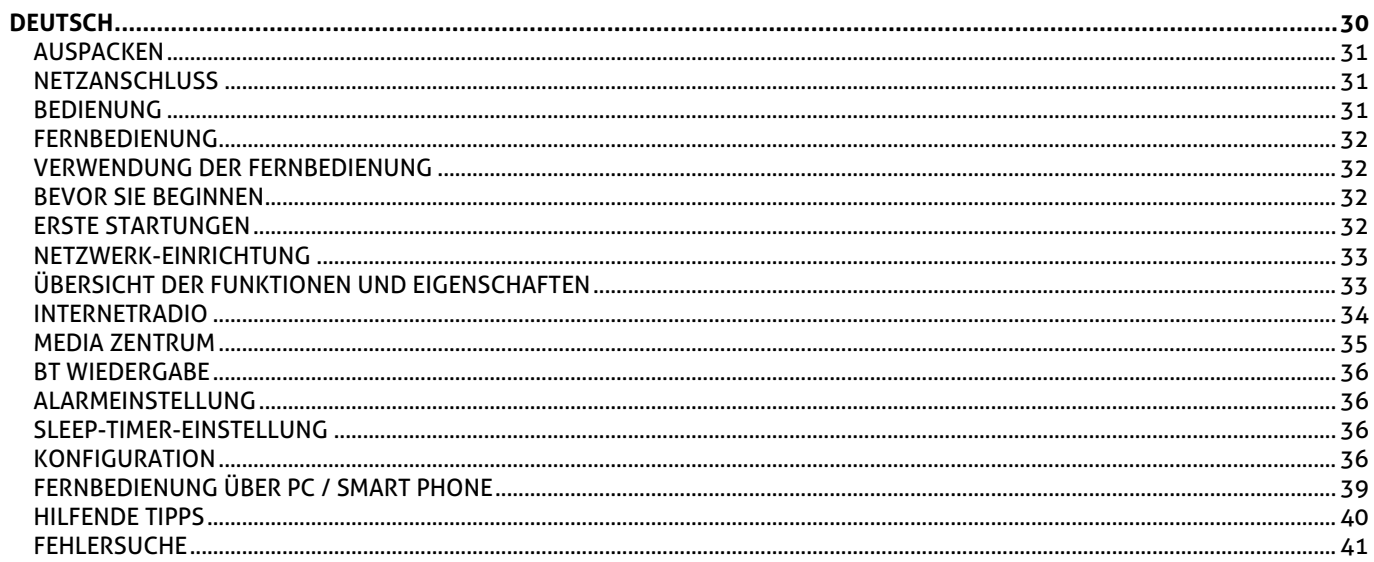

# **INDEX**

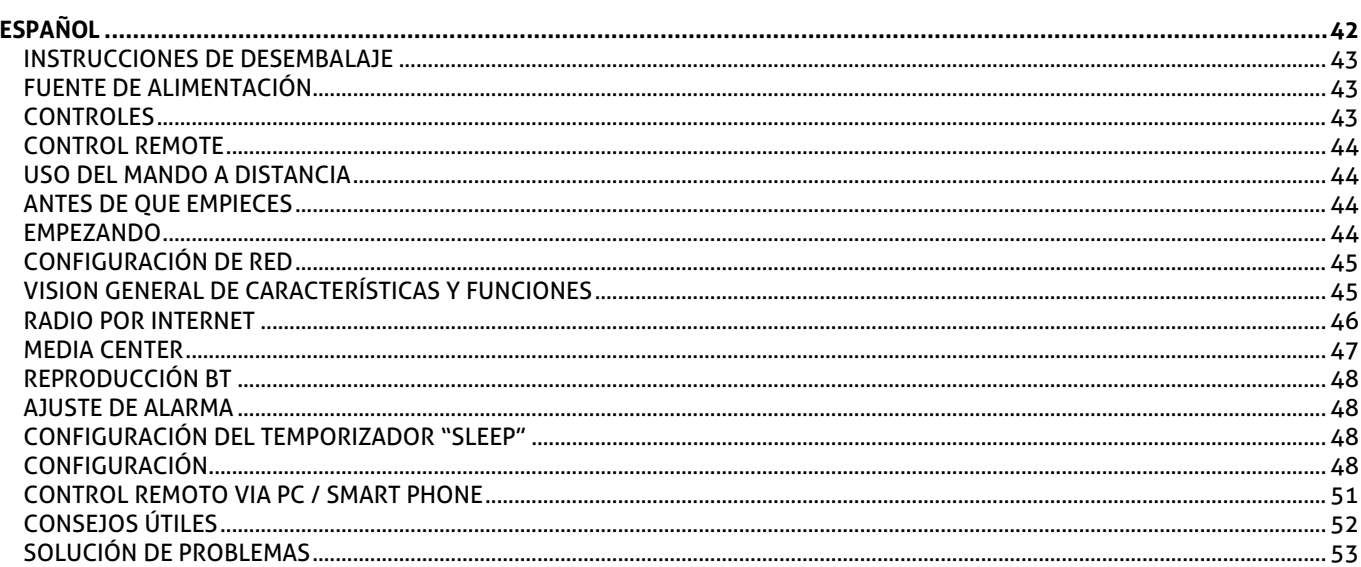

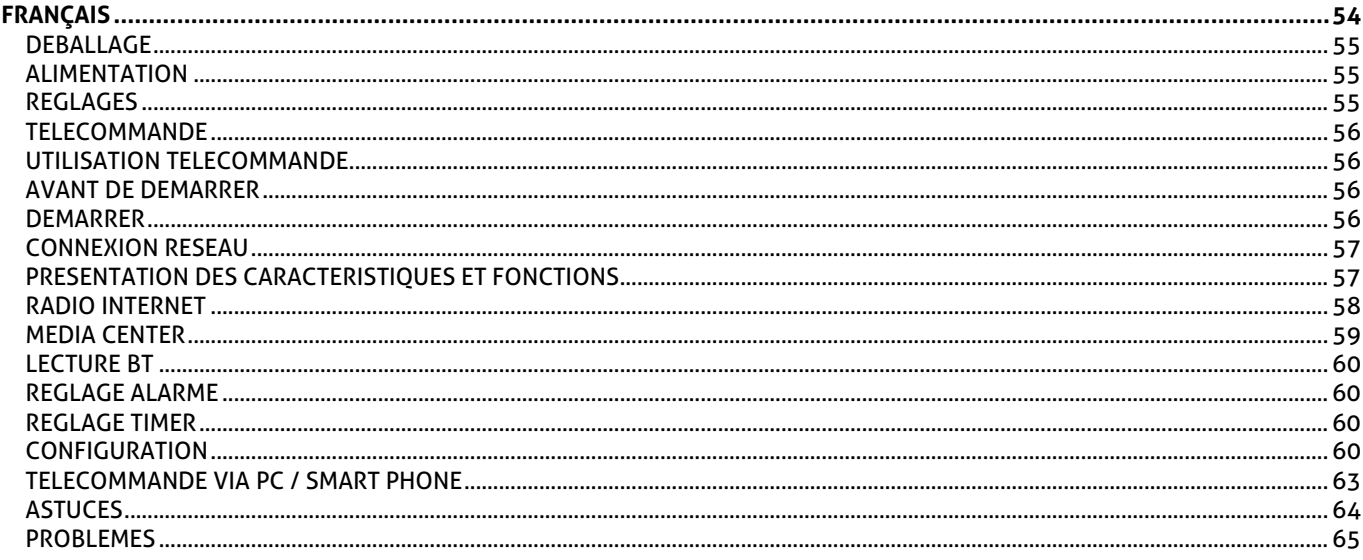

# TECHNICAL SPECIFICATION / TECHNISCHE SPECIFICATIE / TECHNISCHE DATEN / SPECIFICACIONES TÉCNICAS /

# <span id="page-4-0"></span>ENGLISH

Congratulations to the purchase of this Audizio product. Please read this manual thoroughly prior to using the unit in order to benefit fully from all features.

Read the manual prior to using the unit. Follow the instructions in order not to invalidate the warranty. Take all precautions to avoid fire and/or electrical shock. Repairs must only be carried out by a qualified technician in order to avoid electrical shock. Keep the manual for future reference.

- Prior to using the unit, please ask advice from a specialist. When the unit is switched on for the first time, some smell may occur. This is normal and will disappear after a while.
- The unit contains voltage carrying parts. Therefore do NOT open the housing.
- Do not place metal objects or pour liquids into the unit This may cause electrical shock and malfunction.
- Do not place the unit near heat sources such as radiators, etc. Do not place the unit on a vibrating surface. Do not cover the ventilation holes.
- The unit is not suitable for continuous use.
- Be careful with the mains lead and do not damage it. A faulty or damaged mains lead can cause electrical shock and malfunction.
- When unplugging the unit from a mains outlet, always pull the plug, never the lead.
- Do not plug or unplug the unit with wet hands.
- If the plug and/or the mains lead are damaged, they need to be replaced by a qualified technician.
- If the unit is damaged to such an extent that internal parts are visible, do NOT plug the unit into a mains outlet and DO NOT switch the unit on. Contact your dealer. Do NOT connect the unit to a rheostat or dimmer.
- To avoid fire and shock hazard, do not expose the unit to rain and moisture.
- All repairs should be carried out by a qualified technician only.
- Connect the unit to an earthed mains outlet (220- 240Vac/50Hz) protected by a 10-16A fuse.
- During a thunderstorm or if the unit will not be used for a longer period of time, unplug it from the mains. The rule is: Unplug it from the mains when not in use.
- If the unit has not been used for a longer period of time, condensation may occur. Let the unit reach room temperature before you switch it on. Never use the unit in humid rooms or outdoors.
- To prevent accidents in companies, you must follow the applicable guide lines and follow the instructions.
- Do not repeatedly switch the fixture on and off. This shortens the life time.
- Keep the unit out of the reach of children. Do not leave the unit unattended.
- Do not use cleaning sprays to clean switches. The residues of these sprays cause deposits of dust and grease. In case of malfunction, always seek advice from a specialist.
- Do not force the controls.
- This unit is with speaker inside which can cause magnetic field. Keep this unit at least 60cm away from computer or TV.
- If this product have a built-in lead-acid rechargeable battery. Please recharge the battery every 3 months if you are not going to use the product for a long period of time. Otherwise the battery may be permanently damaged.
- If the battery is damaged please replace with same specifications battery. And dispose the damaged battery environment friendly.
- If the unit has fallen, always have it checked by a qualified technician before you switch the unit on again.
- Do not use chemicals to clean the unit. They damage the varnish. Only clean the unit with a dry cloth.
- Keep away from electronic equipment that may cause interference.
- Only use original spares for repairs, otherwise serious damage and/or dangerous radiation may occur.
- Switch the unit off prior to unplugging it from the mains and/or other equipment. Unplug all leads and cables prior to moving the unit.
- Make sure that the mains lead cannot be damaged when people walk on it. Check the mains lead before every use for damages and faults!
- The mains voltage is 220-240Vac/50Hz. Check if power outlet match. If you travel, make sure that the mains voltage of the country is suitable for this unit.
- Keep the original packing material so that you can transport the unit in safe conditions.

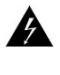

This mark attracts the attention of the user to high voltages that are present inside the housing and that are of sufficient magnitude to cause a shock hazard.

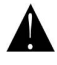

This mark attracts the attention of the user to important instructions that are contained in the manual and that he should read and adhere to.

The unit has been certified CE. It is prohibited to make any changes to the unit. They would invalidate the CE certificate and their guarantee!

**NOTE:** To make sure that the unit will function normally, it must be used in rooms with a temperature between 5°C/41°F and 35°C/95°F.

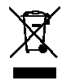

Electric products must not be put into household waste. Please bring them to a recycling centre. Ask your local authorities or your dealer about the way to proceed. The specifications are typical. The actual values can slightly change from one unit to the other. Specifications can be changed without prior notice.

*Do not attempt to make any repairs yourself. This would invalid your warranty. Do not make any changes to the unit. This would also invalid your warranty. The warranty is not applicable in case of accidents or damages caused by inappropriate use or disrespect of the warnings contained in this manual. Audizio cannot be held responsible for personal injuries caused by a disrespect of the safety recommendations and warnings. This is also applicable to all damages in whatever form.*

# <span id="page-5-0"></span>UNPACKING INSTRUCTION

**CAUTION!** Immediately upon receiving the product, carefully unpack the carton, check the contents to ensure that all parts are present, and have been received in good condition. Notify the shipper immediately and retain packing material for inspection if any parts appear damage from shipping or the package itself shows signs of mishandling. Save the package and all packing materials. In the event that the product must be returned to the factory, it is important that the product be returned in the original factory box and packing.

If the device has been exposed to drastic temperature fluctuation (e.g. after transportation), do not switch it on immediately. The arising condensation water might damage your device. Leave the device switched off until it has reached room temperature.

# <span id="page-5-1"></span>**POWERSUPPLY**

On the label on the backside of the product is indicated on this type of power supply must be connected. Check that the mains voltage corresponds to this, all other voltages than specified, the light effect can be irreparably damaged. The product must also be directly connected to the mains and may be used. No dimmer or adjustable power supply.

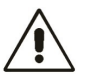

Always connect the device to a protected circuit (circuit breaker or fuse). Make sure the device has an appropriate electrical ground to avoid the risk of electrocution or fire.

# <span id="page-5-2"></span>CONTROLS

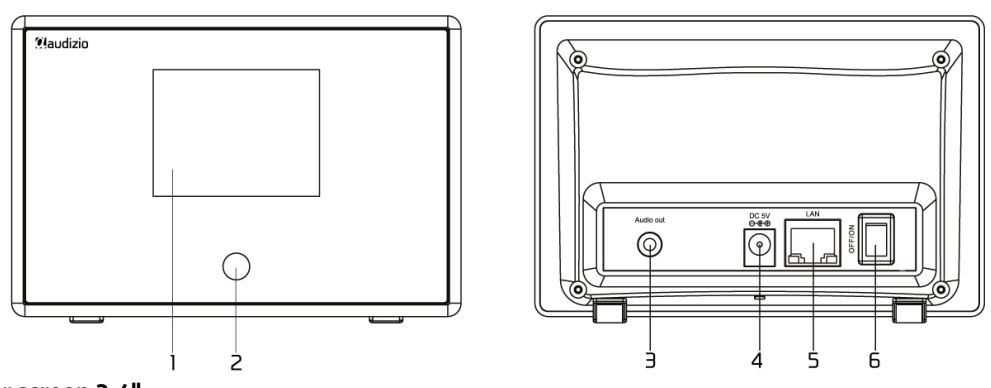

- **1. TFT color screen 2.4"**
- **2. IR Sensor**
- Receives infra red signal from remote control. **3. Line output jack 3.5 mm**
- Connect to external powered speaker / amplifier **4. DC Input Jack**
- 5Volt / 1A
- **5. Lan-Jack**
- 10Mbps RJ45 connector
- **6. Powerswitch** Press the button to turn on/off.

# <span id="page-6-0"></span>REMOTE CONTROL

: Press to toggle between Standby and Operation (applicable only when Standby is enabled with power connected to the radio)  $\sqrt{v}$ : Mute **0-9:** Input index number on the list / input characters for WiFi password  $\mathcal{F}$ : Preset the current playing station to Favorite ▲ : Cursor up ◄ : Cursor left / back to previous menu : Alarm button  $\mathbb{Z}^{\mathbb{Z}^2}$ : Sleep Timer **Mode:** Switch between Internet radio / BT / Media Centre **f**: Main Menu : Previous station on the list/previous track on BT/Media Centre **Local:** Access the local station list (Local area set up in Configuration) : Recall the favorite list **OK:** Confirm button ► : Cursor right ▼: Cursor down **Vol+:** Volume up **Vol-:** Volume down **EQ:** Equalizer DI: Next station on the list/next track on BT / Media Centre : Play/pause for BT / Media Centre Play / stop for Internet radio **Dimmer:** Access the Dimmer menu to adjust the brightness of the display **Info:** Quick access to Network and System information

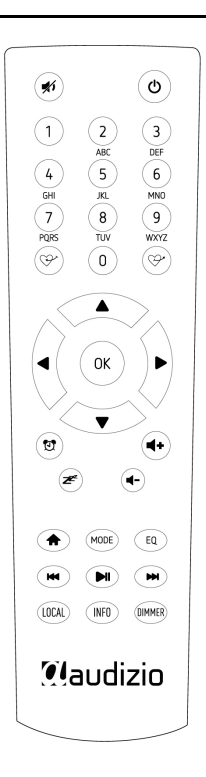

# <span id="page-6-1"></span>USING REMOTE CONTROL

On the alpha-numeric keypad, press the button repeatedly to cycle through the characters assigned to each button. Refer to the following list. To input a character, highlight it and press the **[►]** button to confirm and input the next character. When it comes to the last character of the password, press **[OK]** to complete the entry.

**Button 1:** 1 and different kind of symbols !@#\$%^&\*()\_+[]{};:'"\|,./<>?

**Button 2:** 2ABCabc **Button 3:** 3DEFdef **Button 4:** 4GHIghi **Button 5:** 5JKLjkl **Button 6:** 6MNOmno **Button 7:** 7PQRSpqrs **Button 8:** 8TUVtuv **Button 9:** 9WXYZwxyz **Button 0:** 0

# <span id="page-6-2"></span>BEFORE YOU START

## Please ensure the following is ready:

You have a broadband internet connection. A wireless broadband router is connected to the internet successfully. The radio supports Wireless B, G and N connection (Wireless N router can also be used with the setting on B or G). You know the Wired Equivalent Privacy (WEP) or Wi-Fi Protected Access (WPA) data encryption code/password. You need to key in the correct code when the radio is connected to the wireless router for network connection. If you do not know the code/password, please contact the person/technician who set up the router/network for you. The radio can work via Wireless network connection (Wi-Fi connection) and wired connection (ethernet RJ45).

# <span id="page-6-3"></span>TO START UP

- Remove internet radio tuner (called Tuner hereafter) from the package box.
- Plug in the DC adapter and switch the Power on/off switch (on the rear cabinet) to ON. Press **[ ]** button on the remote to turn the radio on.

**Caution:** Use only the adaptor supplied with the radio. Connecting a power supply with a different rating will cause permanent damage to the radio and may be hazardous.

The Tuner is intended to connect with external powered speaker. It does not have amplifier and speaker driver builtin. Please connect your stereo through the Audio output located on the rear panel of the Tuner for listening.

# <span id="page-7-0"></span>NETWORK SETUP

Internet connection can be setup via Wired LAN or Wireless LAN (WiFi). Your Radio requires a broadband Internet connection through wired Ethernet or WiFi. The easiest way is use a CAT 5 or CAT 6 cable to connect through wired Ethernet to a Wifi router, which connects to an Adsl modem or a cable modem provided by your ISP.

WPS connection is available if your router has a WPS button. To configure the network via remote app, see [under Wi-Fi Network > Add AP (SmartConfig)] for more details.

## **Wired LAN (Ethernet)**

For Wired Ethernet connection to a router with DHCP enabled, the network configuration for Internet connection is automatically done and the Radio can be used for Internet radio and UPnP sharing without user interaction. When the network is connected, the Ethernet icon  $\mathbf{F}$  will appear on the top left corner.

## **Wireless LAN (Wi-Fi)**

• If this is first time use, the Configure Network wizard will be displayed. Choose Yes to start configuring network. Press the **[◄ ]** button to highlight Yes and press **[OK]** to confirm.

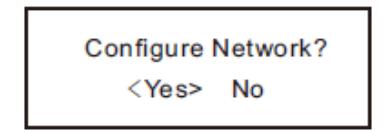

• Select Add/Remove AP from the list, use the **[▲/▼]** button to scroll and press OK to confirm, then choose Add AP (Scan):

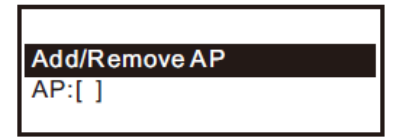

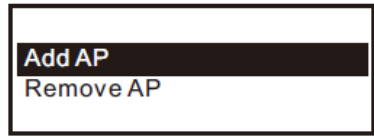

• It will start scanning the Wi-Fi networks available. Scroll to your network and press **[OK]** to confirm. If your wifi network has a password protected, it will ask you to enter the passphrase/password.

**Note:** The password is case sensitive. Please consult with the one who setup your network if you don't know the password.

• When the Wi-Fi connection is successful, the Association Complete will be shown briefly. The wifi signal bar will appear on the top left corner of the display:

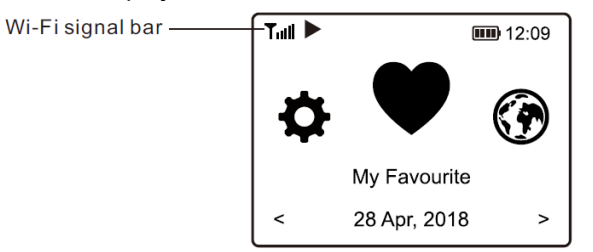

# <span id="page-7-1"></span>OVERVIEW OF FEATURES AND FUNCTIONS

Press **[ ]** to enter the main menu or the on the remote control. Scroll by rotating the **[Tune/Select]** knob or the **[ ◄ / ► ]** button on remote:

**My Favorite** - To show the list of favorite stations which have been assigned to the presets. There are up to 99 presets available.

**Internet Radio** - Start exploring the worldwide radio stations and music here.

**Media Centre** - You can browse and stream music from your network via UPnP or DLNA Compatible devices.

**BT** - BT playback, to play audio stream (receive) from another BT enabled device after pairing/connected each other. **Alarm** - Alarm clock. Two alarm settings available.

**Sleep Timer** - Enable the timer to turn the radio in standby after the selected time elapsed.

**Configuration** - More options/settings available to personalize as you desire.

# <span id="page-8-0"></span>INTERNET RADIO

On the main menu, choose Internet Radio and you will find the options below:

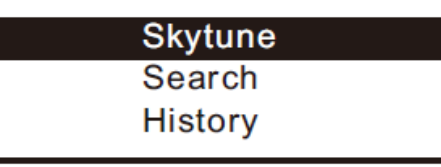

# **Skytune**

Select Skytune to start enjoying thousands of radio stations over the world. You can filter your search by Region, Music genre and talks. The Local Radio let you access quickly the stations available in your local area through internet connection.

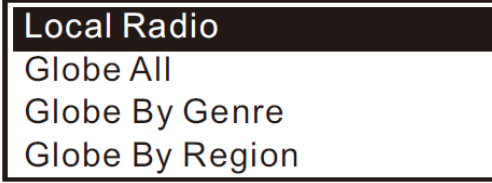

**Note:** You can change the Local Radio area under Configuration> Local radio setup.

When you scroll along the list of Globe All and want to quickly reach to a certain point of the long list, input the index number on the remote control to quickly jump to that point. For example, on the remote control, input 28 and press OK, it will highlight the station no. 28.

## **Search**

Instead of browsing the radio station list, you can input a few characters of the desired station to filter out / short list the stations.

## **History**

The radio memorizes the stations you have listened up to 99 stations. If you have listened more than 99 stations, it will supersede the first station that you have listened.

# **Start playing internet radio**

When a radio station starts playing, more radio information can be displayed. Press the **[ ]** button in the state of the playing screen below:

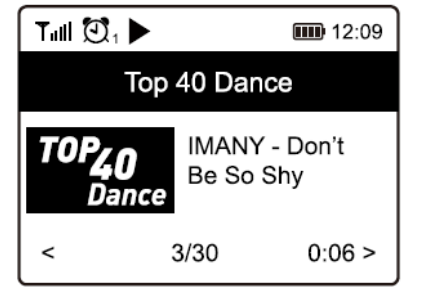

Every time you press the **[ ]** button, it will show various information at a time such as the streaming bit rate, name of the song, artist name (if available), the big time clock and the radio's station logo (if available):

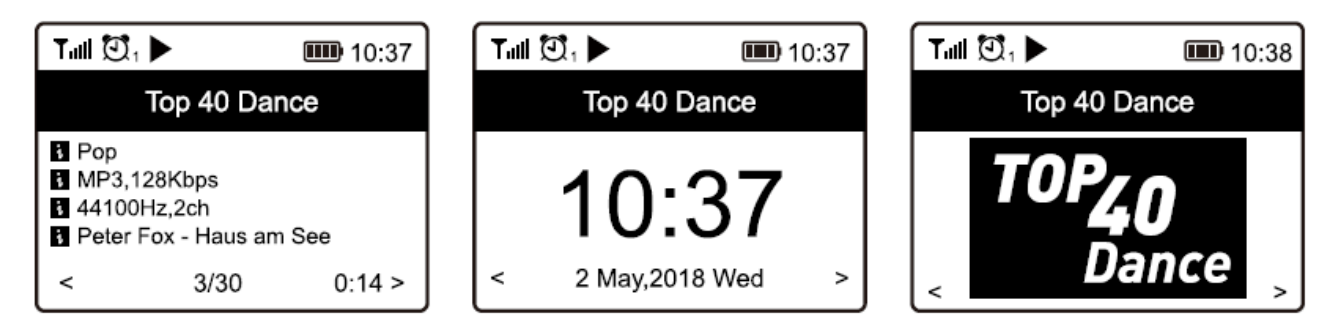

# **My Favorite**

This is to show the list of your Favorite stations which have been assigned to the presets.

## **Preset a station**

When a radio station is playing, press the **[ ]** button on the remote control or press and hold the **[ ]** on the unit, you will see the  $\boxplus$  icon appears as below. It means the station is added to the Favorite list.

# Preset icon

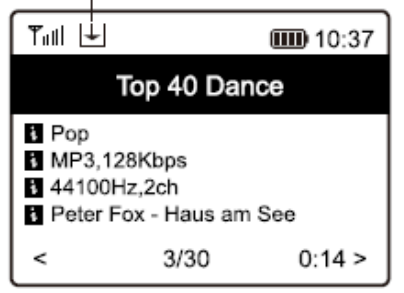

The new added station will always show in the last item on the Favorite list. You can store up to 99 presets.

There are 4 dedicated preset buttons to quickly access the top 4 favourite station. Press and hold the numeric button on the radio unit to preset the channel.

#### **Recall a station**

Press the button on the remote control or press the **[ ]** briefly on the radio unit to recall the list of presets, or navigate to **My Favourite** on the main menu and select it to confirm.

#### **Edit your favorite list**

On the Favorite list, choose the radio station you want to edit then press the **[ ]** button on the remote control. It will enter the Edit menu with the following options:

- Move down To move down the ranking of a station
- Move up To move up the ranking of a
- Delete To delete a particular station

# <span id="page-9-0"></span>MEDIA CENTRE

The device supports UPnP and is DLNA-compatible. This provides the opportunity to stream music from your network. However, this requires you to have a compatible device in your network that can function as a server. This can be e.g., a network hard drive or a conventional PC with e.g., Windows 8 via which access to the shared folder or media sharing is permitted. The folders can then be browsed and played on the radio.

**Note:** Please make sure your computer laptop is on the same Wi-Fi network as the Radio before you start using this function.

#### **Music streaming**

- Once the UPnP/DLNA compatible server is configure to share media files with your radio, you can start music streaming.
- On the main menu, select **Media Centre and choose UPnP.**
- It may take a few seconds for the radio to complete the scan for available UPnP servers. If no UPnP servers are found, it will show **Empty List**.
- After a successful scan is done, select your UPnP server.
- The radio will show the media categories available from the UPnP server, e.g. 'Music', 'Playlists' etc.
- Choose the media files that you wish to play. You can set the mode of playback under **Configuration > Playback setup**.

#### **My Playlist**

You can make your own playlist for the UPnP music files. Choose and highlight the song you want to add to playlist, press and hold the **[Dial/Select]** knob or press and hold the **[OK]** button on remote, until the sign  $\boxplus$  appears. The song will be added to **My playlist**.

#### **Clear My Playlist**

Remove all songs in "My Playlist" to allow a new playlist to be prepared.

**Note:** If you have DLNA compatible servers available, follow the steps described above to browse the audio files from DLNA compatible device on the radio to play.

# <span id="page-10-0"></span>BT PLAYBACK

Before transmission between your BT device and the radio is possible, both devices must be coupled. This process is called "pairing". The radio is served as a receiver, to receive music stream to play on the radio.

If you have already coupled to a BT device before, this connection will be restored automatically when both devices are in range and BT operation has been selected on the radio. "Pairing" does not have to be repeated. This function may need to be activated in your BT device, however.

- Push the [ $\bigtriangleup$ ] button to display the selection menu for the different operating modes.
- Use the **[▲/▼]** button to select the operating mode BT and press **[OK]**.
- Switch your BT device to which you want to connect the radio on and activate the pairing mode here. The device scans for BT devices in the reception range.
- When the radio is found, your BT device shows its name Audizio Turin-XXXX (the XXXX is an identification code for your radio unit).
- Select the radio at your BT device.
- Start playback on your BT device.
- Playback now takes place using the radio.

<span id="page-10-1"></span>Note: If that music is not loud enough, you can turn up the ''BT Gain'' in the configuration menu.

# ALARM SETTING

• Choose **Alarm** from the main menu or press the **[Alarm]** button on the remote control.

- Select either Alarm 1 or Alarm 2, choose **Turn on** to activate the Alarm.
- Follow the alarm wizard instructions to set the alarm.
- The wizard will guide you through the settings below:

**Time** - Set the time for the alarm.

**Sound** - You can choose **Wake to Tone**, **My Favourite** as the alarm source.

**Repeat** - You can schedule the alarm as you desire: Everyday, Once or multiple days.

**Alarm Volume** - Adjust the volume of the alarm as you like by rotating the **[Dial/Select]** knob or **[ / ]** button on remote.

**Alarm duration** - Set the duration of the alarm from the preset options ranging from 30 to 180 minutes. The radio will be turned to standby when the selected duration of time is due.

• After the above settings are completed, press the **[ ]** button to exit and make sure the Alarm is turned on. You will see the Alarm icon appeared on the display if it is activated.

## **Stopping Alarm**

<span id="page-10-2"></span>When the alarm goes off, press the [ $\circ$ ] to stop the alarm.

# SLEEP TIMER SETTING

You can set the timer to let the radio turns off after the selected time elapsed in the range of 15 minutes to 180 minutes.

Press  $[{\mathbb Z}^2]$  button on the remote control to set the timer. You will see the icon appeared on the display if the timer is set. Alarm Sleep Timer

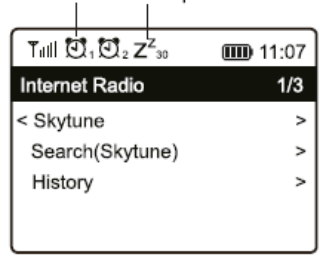

# <span id="page-10-3"></span>**CONFIGURATION**

Here you will find the complete settings / options available to configure your own radio. On the main menu, navigate to Configuration setting. Press OK and you will see a list of options available.

## **Network**

• **Network Options**

Always on: The WLAN function remains switched on (faster access when switching from other modes of radio). Auto off in 30s: The WLAN function shuts down after 30 seconds when not in use (to save energy).

• **Wi-Fi Channels**

Not all of the Wi-Fi channels are available in every country. There may be variation between different countries. Therefore it is necessary to choose the Wi-Fi channels to ensure the Wi- Fi performs satisfactory.

We have already set the channels according to the requirement in different countries. Choose the country you are staying from the list to get the correct channel.

# • **Add / Remove AP**

Add AP - It will scan out a list of routers around.

Add AP (WPS button) - Choose this option to connect your Wi-Fi router via WPS if the router has a WPS button. Remove AP - If you have already added a router and want to remove it, choose this option.

**Note:** Always bring the radio within 2 meters of the Wi-Fi router for setup.

• **AP** 

If you have added more than one routers on the radio and want to switch to another one, select this option to change.

• **Signal**

This is to show the strength of the Wi-Fi Signal of the Wi-Fi router as received by the radio. Usually signal levels lower than -70dBm is at weaker level and if it affects the reception of your radio, you may need to optimize the router location or check any problem of the router itself.

- **IP**
	- The IP is set Dynamic by default. Select to change Fixed IP according to your network condition.
- **DNS**
	- The DNS is set Dynamic by default. Select to change <Fixed> DNS according to your network condition.

# **LAN Network**

Connect the Tuner's Ethernet port to one of the LAN ports in a router or Wi-Fi router using CAT 5 or CAT 6 cable. If your Router or Wi-Fi router is DHCP-enabled (recommended), you don't have anything to setup and the Tuner will connect to Internet with the parameters automatically assigned by the Router/Wi-Fi router.

Use the remote control for configuration if you want to use a fixed IP, scroll to IP:[Dynamic] and press **[OK]**. Choose Fixed. Press the **[▲]** button, you can then enter the IP, press **[▲ / ▼]** to tune to the required numbers: xxx.xxx.xxx.xxx. Switch among the 4 groups by pressing **[◄ / ►]**. When done, press OK. Scroll to GW and NM to do the same. You can also choose to use a DNS server other than the one from the DHCP server. Scroll to DNS and do the same.

**Note:** Use DHCP to get the network parameters unless you are familiar with network setup.

# **Date and Time**

The radio will set your local time automatically after the internet connection is completed. If you want to do manual setting, change it by the following options:

• **Time zone**

Auto-set Time Zone: This option is set by default. Manual-set Time Zone: Choose this option if you want to set the time in another region. Choose and highlight the region/city you prefer and press OK to confirm. Coupled with NTP (use network time) and DST (Daylight time saving) will be adjusted automatically if you choose to use network time (NTP).

- **Set Time Format**
	- Choose either 12-hour or 24-hour notation you prefer.
- **Set Date Format**
- **DST (Day Light Saving)** Enable on/off
- **NTP (Use network time)**

NTP is designed to synchronize a device's clock with a time server. Your radio will synchronize the time server by default every time it powers up and connects to Internet.

This ensures a very high degree of accuracy in the radio's clock. You can change to use other time server by inputting the URL address (see below NTP server). You can choose "Do not use network time" if you don't want it to. If you choose not to use NTP for clock synchronization, highlight the NTP (Network time protocal) and press OK to make the change. You will see the Set Date & Time appeared on the menu. Select it and adjust the date and time as you desire.

• **NTP Server**

NTP is designed to synchronize a device's clock with a time server. Here it shows the server being used for the radio.

## **Language**

The default language is English, you can choose other languages as preferred. Scroll with the **[ / ]** buttons on remote or **[Dial/Select]** knob to the item with **Pand press OK.** Scroll to highlight and press [OK] to select your language of choice. English, French, Spanish, Italian, German, Dutch, Polish, Russian and Simplified Chinese are available.

## **Local Radio**

The radio is set by default to detect the radio stations in your local area automatically through internet connection and these stations can be accessed by a press of **[Local]** button on remote. You can also set Local in another region if you want. Highlight the Local Radio and press **[OK]**. Choose Manual-set Local radio to change the region setting.

# **Playback Setup**

This is to set the mode of playback under UPnP/DLNA compatible streaming: Repeat All, Repeat Once or Shuffle.

# **Resume Play Options**

- **Resume once ready**
- This is set by default. The radio will resume playing the last played station when it is power on the next time.
- **Stay at home**

Choose this option if you want the radio to stay on the Home screen without playing anything when it is power on the next time.

## **Power-On Options**

This is to select the state of the radio after a power reset or power cut, whether to return to the Standby mode or return to the state of the setting selected from the above "Resume play options".

## **Dimmer**

You can set the backlight level for the display as you prefer. There are two settings: Mode and Level

- **Mode - Normal or Power Saving** Normal - the display will stay with the same level of brightness all the time without dim down. Dim - the display will dim down after 20 seconds if no operation is made on the radio.
- **Level - Bright and Dim** Bright - This is to adjust the level of brightness in Normal mode. Dim - This is to adjust the level of brightness in Dim mode. • **Dimmer in Standby**
	- When the radio is in Standby, press the **[▲ / ▼]** button to adjust the backlight level at your preference which you feel comfortable especially during night time.

# **EQ(Equaliser)**

Various music genres can be set.

# **Buffer Time**

Sometimes you may experience uneven playback of the internet radio. This can happen if the internet connection is slow or network congestion occurs. To help improving the situation, you can choose longer buffer time to get a few seconds of radio stream before beginning to play.

The default value is 2 seconds. You can choose 5 seconds if you prefer to have a longer buffering time.

## **BT Gain**

If your BT sound is not loud enough or just too loud, you can set it here. Standard this is +9db, but is fully adjustable between 0,3,6,9,12 Db

## **Information**

View the Network and System Information of your radio. To access quickly to this information, press the **[Info]** button on the remote control. When you use your PC to manage the My favorite stations, you have to use the IP address and you can view this info from here. Then type in the IP address Configuration > Info > Network > IP ) to your PC's browser input window.

## **Reset to Default**

You can do the reset to clear all the settings and return to default settings.

<span id="page-12-0"></span>\*\* Please note all the Station presets, Settings and configuration will be erased after you have performed the Reset.

# REMOTE CONTROL VIA PC / SMART PHONE

Experience an easy way to control tuning internet radio channels and manage your favourite list via PC or Smart phone's web browser. The supported browsers are Internet Explorer and Chrome.

- Connect your PC or Smart phone to the same Wi-Fi network as your radio.
- Visit www.skytune.net
- On the home page, click "Browse/Search"
- Browse or enter the name to search the radio channel, a list of internet radio channels
- will be displayed. Click the "" symbol

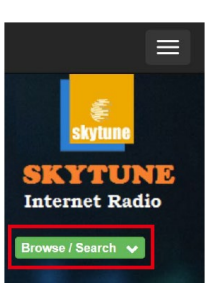

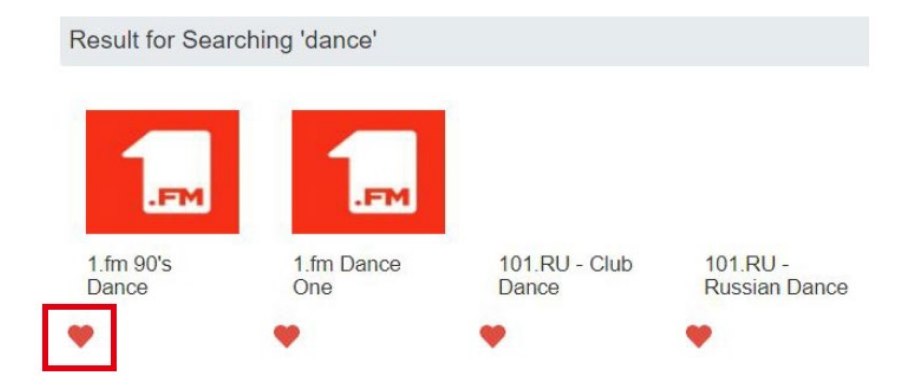

It will prompt you whether to "Add Favourite" or "Listen to Station". Enter the IP address of your radio (e.g. 192.168.1.11):

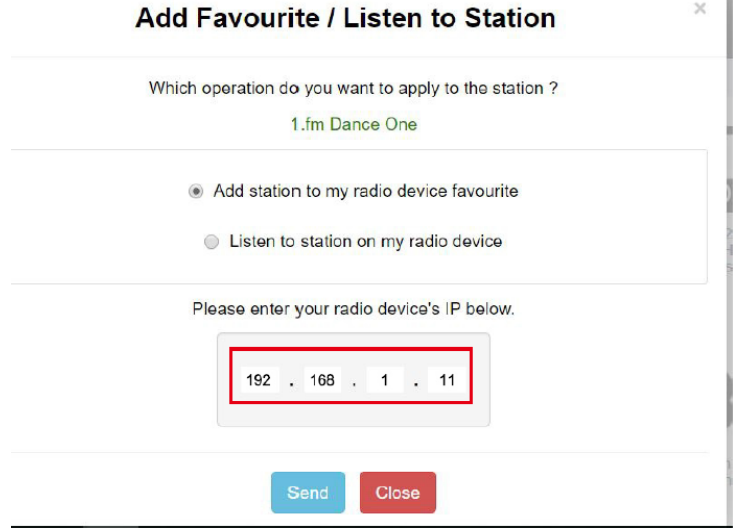

The IP address can be located on the radio unit as follow:

\* On the remote control, press the [Info] button, choose Network and scroll to IP to view the IP address

\* On the radio, return to the main menu. Navigate to **Configuration > Information > Network Information > IP**

-Select "Listen to Station", click "Send" and the radio unit will switch playing the channel and the "My Favourite" page will pop up on the web browser.

You can then choose to add the playing station to favourite or manage your list by other edit options. Any changes will synchronize to the radio unit immediately.

# MY FAVOURITE

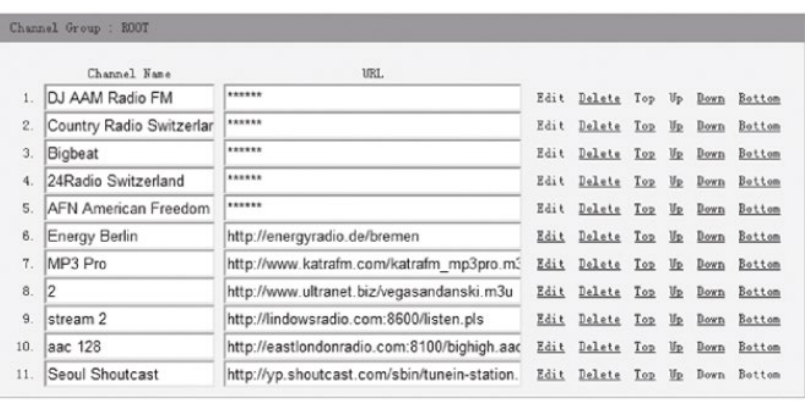

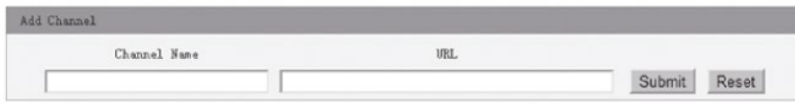

You can also add the radio channel if you know the published audio stream URL with the streaming format as follow:

- 1. Audio formats: MP3, AAC, AAC+
- 2. Stream formats: Shoutcast, Icecast (HTTP, HTTPS) and HLS
- 3. Playlist formats: PLS, M3U
- <span id="page-14-0"></span>4. Sampling frequency: 44.1 KHz and 48 KHz

# HELPFUL TIPS

# **1. If the Internet Radio keeps re-buffering radio station:**

The Internet Radio is streaming the data from the radio station via your broadband connection, if there is a high error rate on your broadband connection, or the connection is intermittent, then it will cause the Internet Radio to pause until the connection is re-established and it has received enough data to start playing again.

If your Internet Radio keeps stopping, please check the DSL modem to ensure that the Broadband line is not suffering a high error rate or disconnections. If you are experiencing these problems, you will need to contact your broadband supplier.

## **2. What is Buffering?**

When playing a stream, the Internet Radio/Media player, downloads a small amount of the stream before it starts playing. This is used to fill in any gaps in the stream that may occur if the internet or the wireless network is busy. The Internet Radio streams music data from the PC while you are listening. If a stream gets blocked or experiences Internet congestion while transferring it may stop/interfere with the quality of play. If this happens, check your internet connection speed- it must be faster than the speed of the streams.

# **3. My radio is working but some stations cannot be played.**

The problem may be due to one or more of the followings:

- a) The radio station is no longer broadcasting.
- b) The radio station has reached the maximum allowed number of simultaneous listeners.
- c) The radio station has changed the stream arrangement and the link is no longer valid.
- d) The radio station is not broadcasting at the time of the day (not all stations are broadcasting 24 hours throughout the day).
- e) The Internet connection between your radio and the radio station server is too slow or unstable to support the data rate of the broadcast.

# <span id="page-16-0"></span>TROUBLE SHOOTING

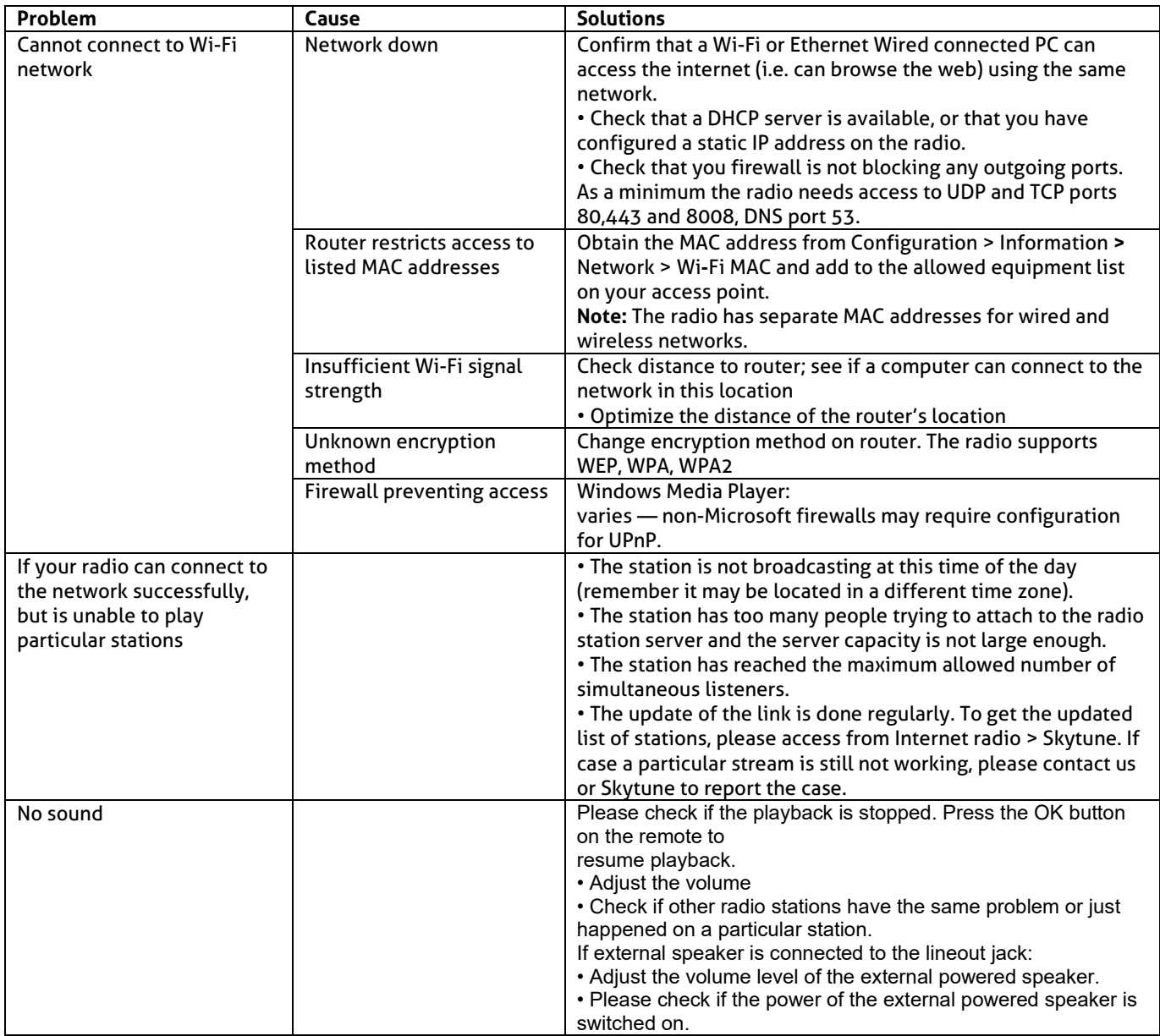

# <span id="page-17-0"></span>NEDERLANDS

Hartelijk dank voor de aanschaf van dit Audizio product. Neemt u a.u.b. een paar momenten de tijd om deze handleiding zorgvuldig te lezen, aangezien wij graag willen dat u onze producten snel en volledig gebruikt.

Lees deze handleiding eerst door alvorens het product te gebruiken. Volg de instructies op anders zou de garantie wel eens kunnen vervallen. Neem ook altijd alle veiligheidsmaatregelen om brand en/of een elektrische schok te voorkomen. Tevens is het ook raadzaam om reparaties / modificaties e.d. over te laten aan gekwalificeerd personeel om een elektrische schok te voorkomen. Bewaar deze handleiding ook voor toekomstig gebruik.

- Bewaar de verpakking zodat u indien het apparaat defect is, dit in de originele verpakking kunt opsturen om beschadigingen te voorkomen.
- Voordat het apparaat in werking wordt gesteld, altijd eerst een deskundige raadplegen. Bij het voor de eerste keer inschakelen kan een bepaalde reuk optreden. Dit is normaal en verdwijnt na een poos.
- In het apparaat bevinden zich onder spanning staande onderdelen; open daarom NOOIT dit apparaat.
- Plaats geen metalen objecten en mors geen vloeistof in het effect. Dit kan leiden tot elektrische schokken of defecten.
- Toestel niet opstellen in de buurt van warmtebronnen zoals radiatoren etc. en niet op een vibrerende onder- grond plaatsen. Dek ventilatieopeningen nooit af.
- Het apparaat is niet geschikt voor continu gebruik.
- Wees voorzichtig met het netsnoer en beschadig deze niet. Als het snoer kapot of beschadigd is, kan dit leiden tot elektrische schokken of defecten.
- Als u de stekker uit het stopcontact neemt, trek dan niet aan het snoer, maar aan de stekker.
- Om brand of elektrische schok te voorkomen, dient u dit apparaat niet bloot te stellen aan regen of vocht.
- Verwijder of plaats een stekker nooit met natte handen resp. uit en in het stopcontact.
- Indien zowel de stekker en/of netsnoer als snoeringang in het apparaat beschadigd zijn dient dit door een vakman hersteld te worden.
- Indien het apparaat zo beschadigd is dat inwendige (onder)delen zichtbaar zijn mag de stekker NOOIT in het stopcontact worden geplaatst en het apparaat NOOIT worden ingeschakeld. Neem in dit geval contact op met de dealer.
- Sluit het apparaat nooit op een dimmer aan.
- Reparatie aan het apparaat dient te geschieden door een vakman of een deskundige.
- Sluit het apparaat alleen aan op een 220-240VAC / 50Hz (geaard) stopcontact, verbonden met een 10-16A meterkastgroep.
- Bij onweer altijd de stekker uit het stopcontact halen, zo ook In Nederland/België is de netspanning 220-240Vac/50Hz. wanneer het apparaat voor een langere tijd niet gebruikt wordt. Stelregel: Bij geen gebruik stekker verwijderen.
- Als u het apparaat lang niet gebruikt heeft en het weer wil gebruiken kan er condens ontstaan; laat het apparaat eerst

op kamertemperatuur komen alvorens het weer in werking te stellen.

- Apparaat nooit in vochtige ruimten en buiten gebruiken.
- Om ongevallen in bedrijven te voorkomen moet rekening worden gehouden met de daarvoor geldende richtlijnen en moeten de aanwijzingen/waarschuwingen worden gevolgd.
- Het apparaat buiten bereik van kinderen houden. Bovendien mag het apparaat nooit onbeheerd gelaten worden.
- Gebruik geen schoonmaakspray om de schakelaars te reinigen. Restanten van deze spray zorgen ervoor dat smeer en stof ophopen. Raadpleeg bij storing te allen tijde een deskundige.
- Gebruik geen overmatige kracht bij het bedienen van het apparaat.
- Dit apparaat kan magnetisch veld veroorzaken. Houd dit apparaat ten minste 60 cm afstand van de computer of tv.
- Indien dit apparaat beschikt over een loodaccu, dient deze tenminste elke 3 maanden opgeladen te worden indien deze voor een langere periode niet wordt gebruikt anders bestaat de kans dat de accu permanent beschadigd.
- Bij een ongeval met dit product altijd eerst een deskundige raadplegen alvorens opnieuw te gebruiken.
- Tracht het apparaat niet schoon te maken met chemische oplossingen. Dit kan de lak beschadigen. Gebruik een droge doek om schoon te maken.
- Blijf uit de buurt van elektronische apparatuur die bromstoringen zouden kunnen veroorzaken.
- Bij reparatie dienen altijd originele onderdelen te worden gebruikt om onherstelbare beschadigingen en/of ontoelaatbare straling te voorkomen.
- Schakel eerst het toestel uit voordat u het netsnoer verwijdert. Verwijder netsnoer en aansluitsnoeren voordat u dit product gaat verplaatsen.
- Zorg ervoor dat het netsnoer niet beschadigd/defect kan raken wanneer mensen erover heen lopen. Het netsnoer vóór ieder gebruik controleren op breuken/defecten!
- Indien u reist (en u neemt het apparaat mee) informeer dan naar de netspanning in het land waar u verblijft.

Deze markering wordt weergegeven om u erop attent te maken dat een levensgevaarlijke spanning in het product aanwezig is en dat bij aanraking van deze delen een elektrische schok wordt verkregen.

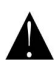

Deze instructiemarkering wordt weergegeven om u erop te wijzen dat de instructie zeer belangrijk is om te lezen en/of op te volgen.

**OPMERKING:** Om zeker te zijn van een correcte werking, dient u dit apparaat in een ruimte te gebruiken waar de temperatuur tussen de 5°C/41°F en 35°C/95°F ligt.

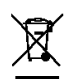

Raadpleeg eventueel www.wecycle.nl en/of www.vrom.nl v.w.b. het afdanken van elektronische apparaten in het kader van de WEEE-regeling. Vele artikelen kunnen worden gerecycled, gooi ze daarom niet bij het huisvuil maar lever ze in bij een gemeentelijk depot of uw dealer. Lever ook afgedankte batterijen in bij uw gemeentelijk depot of bij de dealer, zie www.stibat.nl

*Alle (defecte) artikelen dienen gedurende de garantieperiode altijd retour te worden gezonden in de originele verpakking. Voer zelf geen reparaties uit aan het toestel; in élk geval vervalt de totale garantie. Ook mag het toestel niet eigenmachtig worden gemodificeerd, ook in dit geval vervalt de totale garantie. Ook vervalt de garantie bij ongevallen en beschadigingen in élke vorm t.g.v. onoordeelkundig gebruik en het niet in achtnemen van het gestelde in deze gebruiksaanwijzing. Tevens aanvaardt Audizio geen enkele aansprakelijkheid in geval van persoonlijke ongelukken als gevolg van het niet naleven van veiligheidsinstructies en waarschuwingen . Dit geldt ook voor gevolgschade in wélke vorm dan ook.*

# <span id="page-18-0"></span>**UITPAKKEN**

**LET OP!** Onmiddellijk na ontvangst, zorgvuldig uitpakken van de doos, controleer de inhoud om ervoor te zorgen dat alle onderdelen aanwezig zijn en zijn in goede staat zijn ontvangen. Bij transportschade of ontbreken van onderdelen onmiddellijk de verkopende partij inlichten. Bewaar de verpakking en het verpakkingsmateriaal. Indien het product moet worden teruggestuurd, is het belangrijk dat het product in originele verpakking wordt geretourneerd.

Als het apparaat is blootgesteld aan drastische temperatuurverschillen (bv. na het transport), schakel het apparaat niet onmiddellijk in. De ontstane condensatie kan het apparaat beschadigen. Zorg ervoor dat het apparaat op kamertemperatuur komt en steek vervolgens de voeding stekker in het stopcontact/wandcontactdoos.

# <span id="page-18-1"></span>AANSLUITSPANNING

Op het label aan de achterzijde van het product staat aangegeven op welke netspanning deze moet worden aangesloten. Controleer of de netspanning hiermee overeenkomt, bij alle andere netspanningen dan aangegeven kan het apparaat onherstelbaar worden beschadigd. Tevens moet het apparaat direct op de netspanning worden aangesloten en mag géén dimmer of regelbare voeding worden gebruikt.

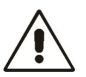

Sluit het apparaat altijd aan op een beschermd circuit (aardlekschakelaar of zekering). Zorg ervoor dat het apparaat voldoende elektrisch is geaard om het risico op elektrocutie of brand te vermijden.

# <span id="page-18-2"></span>**BEDIENING**

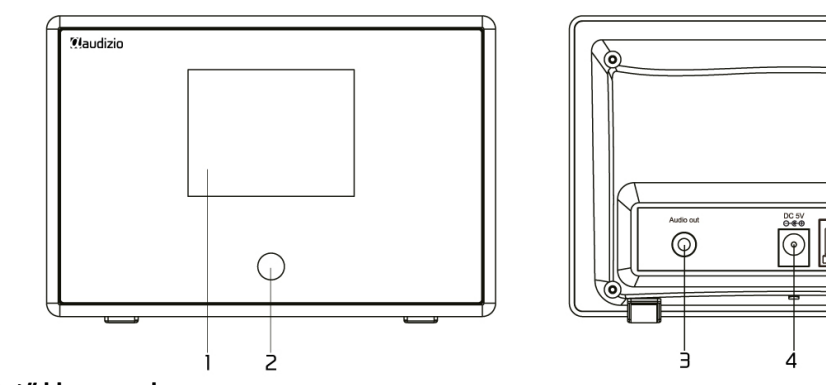

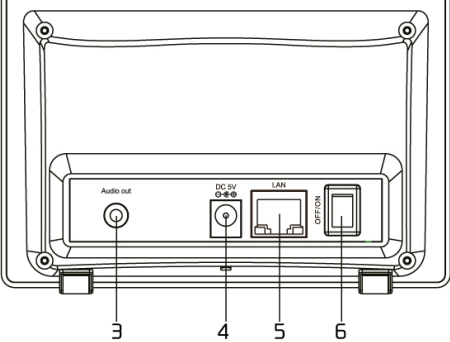

- **1. TFT 2.4" kleurenscherm**
- **2. Infraroodsensor voor afstandsbediening** Ontvangt infrarood signaal van de afstandsbediening.
- **3. Lijnuitgang 3,5 mm** Aansluiten op externe luidspreker/versterker met eigen voeding
- **4. DC ingang connector** 5Volt / 1A
- **5. Ethernet (LAN) connector** 10Mbps RJ45 connector
- **6. Stroomschakelaar** Druk op de knop om in/uit te schakelen.

# <span id="page-19-0"></span>AFSTANDSBEDIENING

: Druk op om te schakelen tussen Stand-by en Bediening (alleen van toepassing als Standby is ingeschakeld en de radio is aangesloten op de stroomvoorziening).  $\sqrt{1}$ : Stilte **0-9:** Voer het indexnummer in op de lijst / voer de karakters voor het wifi-wachtwoord in. : Stel de huidige afspeelzender in op Favoriet ▲ : Cursor omhoog ◄ : Cursor links / terug naar het vorige menu : Alarmknop **Z<sup>Z</sup>:** Slaapwekker **Mode:** Schakelen tussen internetradio /BT / Mediacentrum : Hoofdmenu : Vorig station op de lijst/vorig spoor op BT/Mediacentrum **Local:** Toegang tot de lijst met lokale stations (Lokaal gebied ingesteld in Configuratie) : Roep de favorietenlijst op **OK:** Bevestigingsknop ► : Cursor rechts ▼: Cursor beneden **Vol+:** Volume omhoog **Vol-:** Volume omlaag **EQ:** Equalizer : Volgende station op de lijst/volgend spoor op BT / Media Center : Afspelen/pauze voor BT / Mediacentrum Afspelen/stop voor internetradio **Dimmer:** Ga naar het Dimmer-menu om de helderheid van het scherm aan te passen. **Info:** Snelle toegang tot netwerk- en systeeminformatie

B

 $\widehat{\mathcal{A}}$ 

 $\sqrt{4}$  $\sqrt{5}$ 

 $\widehat{\phantom{a}}$ 

☞

ŋ

**LOCAL** 

 $\left( 2\right)$ 

 $\sqrt{8}$ 

 $\sqrt{2}$ ☞

 $\alpha$ 

*Claudizio* 

 $\left( \mathbf{\Phi}\right)$ 

 $\left(3\right)$ 

 $\sqrt{6}$ 

ာ

 $\blacksquare$ 

4

 $\widehat{E}$ MODE

Îм

# <span id="page-19-1"></span>GEBRUIK VAN DE AFSTANDSBEDIENING

Druk op het alfanumerieke toetsenbord herhaaldelijk op de toets om de aan elke toets toegewezen tekens te doorlopen. Raadpleeg de volgende lijst. Om een teken in te voeren, markeert u het en drukt u op de toets **[►]** om te bevestigen en het volgende teken in te voeren. Als het gaat om het laatste teken van het wachtwoord, drukt u op **[OK]** om de invoer af te ronden.

**Knop 1:** 1 en verschillende soorten symbolen !@#\$%^&\*()\_+[]{};:'"\|,./<>? **Knop 2:** 2ABCabc **Knop 3:** 3DEFdef **Knop 4:** 4GHIghi **Knop 5:** 5JKLjkl **Knop 6:** 6MNOmno **Knop 7:** 7PQRSpqrs **Knop 8:** 8TUVtuv **Knop 9:** 9WXYZwxyz **Knop 0:** 0

# <span id="page-19-2"></span>VOORDAT JE BEGINT

# Zorg ervoor dat het volgende klaar is:

U heeft een breedband internetverbinding. Een draadloze breedbandrouter is met succes met het internet verbonden. De radio ondersteunt een draadloze B-, G- en N-verbinding (Draadloze N-router kan ook worden gebruikt met de instelling op B of G). U kent de Wired Equivalent Privacy (WEP) of Wi-Fi Protected Access (WPA) data-encryptiecode/wachtwoord. U moet de juiste code invoeren wanneer de radio is verbonden met de draadloze router voor de netwerkverbinding. Als u de code/wachtwoord niet kent, neem dan contact op met de persoon/technicus die de router/het netwerk voor u heeft ingesteld. De radio kan werken via een draadloze netwerkverbinding (Wi-Fi-verbinding) en bedrade verbinding (ethernet RJ45).

# <span id="page-19-3"></span>AAN DE SLAG GAAN

- Verwijder de internetradio (hierna Tuner genoemd) uit de verpakking.
- Sluit de DC-adapter aan en zet de Aan/Uit-schakelaar (op de achterkant van de kast) op ON. Druk op **[ ]** op de afstandsbediening om de radio in te schakelen.

**Let op:** Gebruik alleen de adapter die bij de radio is geleverd. Het aansluiten van een voeding met een andere stroomsterkte veroorzaakt permanente schade aan de radio en kan gevaarlijk zijn.

• De tuner is bedoeld voor aansluiting op een externe luidspreker met interne versterking. Hij heeft geen ingebouwde versterker en luidsprekerdriver. Sluit uw stereo-installatie aan via de audio-uitgang op het achterpaneel van de tuner om te kunnen luisteren.

# <span id="page-20-0"></span>NETWERK INSTELLING

De internetverbinding kan worden opgezet via bedrade LAN of draadloze LAN (WiFi). Uw radio vereist een breedband internetverbinding via bekabeld Ethernet of WiFi. De eenvoudigste manier is om een CAT 5- of CAT 6-kabel te gebruiken om via bekabeld ethernet verbinding te maken met een Wifi-router, die verbinding maakt met een Adsl-modem of een kabelmodem die door uw ISP wordt geleverd.

De WPS-verbinding is beschikbaar als uw router een WPS-knop heeft. Om het netwerk te configureren via een app op afstand, zie voor meer details [onder Wi-Fi-netwerk > AP toevoegen (SmartConfig)].

### **Bekabeld LAN (Ethernet)**

Bij een bekabelde Ethernet-verbinding met een router met DHCP ingeschakeld, wordt de netwerkconfiguratie voor de internetverbinding automatisch uitgevoerd en kan de radio worden gebruikt voor internetradio en UPnP-deling zonder interactie van de gebruiker. Wanneer de netwerk is aangesloten, verschijnt het ethernet-icoontje \*\* in de linkerbovenhoek.

### **Draadloze LAN (Wi-Fi)**

• Als dit de eerste keer wordt gebruikt, wordt de Configureer Netwerk wizard weergegeven. Kies Ja om te beginnen met het configureren van het netwerk. Druk op de **[ ]** knop om Ja te markeren en druk op **[OK]** om te bevestigen.

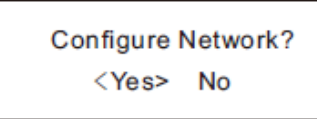

• Selecteer Toevoegen/Verwijderen van AP in de lijst, gebruik de **[▲/▼]** knop om te scrollen en druk op **[OK]** om te bevestigen, kies vervolgens Toevoegen AP (Scannen):

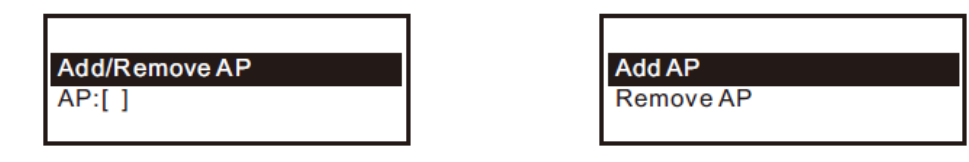

• Het zal beginnen met het scannen van de beschikbare Wi-Fi-netwerken. Scroll naar uw netwerk en druk op **[OK]** om te bevestigen. Als uw wifi-netwerk is beveiligd met een wachtwoord, wordt u gevraagd het wachtwoord in te voeren.

**Opmerking:** Het wachtwoord is hoofdlettergevoelig. Neem contact op met degene die je netwerk heeft ingesteld als je het wachtwoord niet kent.

• Als de Wi-Fi-verbinding succesvol is, wordt de Association Complete kortstondig weergegeven. De wifi-signaalbalk verschijnt in de linkerbovenhoek van het scherm:

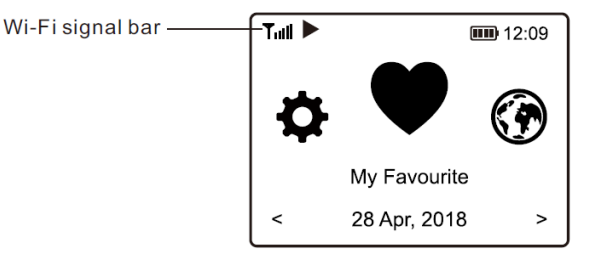

# <span id="page-20-1"></span>OVERZICHT VAN KENMERKEN EN FUNCTIES

Druk op **[ Menu ]** om het hoofdmenu te openen of op de afstandsbediening. Scroll door aan de knop **[Tune/Select]** of de knop **[ ◄ / ► ]** op de afstandsbediening te draaien:

**Mijn favoriet** - Om de lijst met favoriete zenders te tonen die aan de voorinstellingen zijn toegewezen. Er zijn maximaal 99 voorkeuzezenders beschikbaar.

**Internetradio** - Begin hier met het verkennen van de wereldwijde radiozenders en muziek.

**Mediacentrum** - U kunt muziek van uw netwerk doorbladeren en streamen via UPnP of DLNA-compatibele apparaten. **BT** - BT-weergave, om een audiostream af te spelen (ontvangen) van een ander BT-apparaat nadat deze is gekoppeld / verbonden met een ander BT-apparaat.

**Alarm** - Wekker. Twee wekkerinstellingen beschikbaar.

**Slaaptimer** - Schakel de timer in om de radio in stand-by te zetten nadat de geselecteerde tijd is verstreken.

**Configuratie** - Meer opties/instellingen beschikbaar om naar wens te personaliseren.

# <span id="page-21-0"></span>INTERNET RADIO

Kies in het hoofdmenu voor Internetradio en u vindt de opties hieronder:

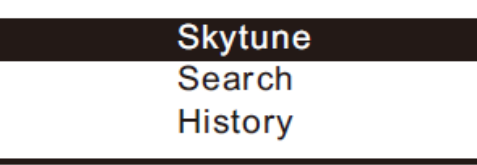

## **Skytune**

Selecteer Skytune om te gaan genieten van duizenden radiostations over de hele wereld. U kunt uw zoekopdracht filteren op regio, muziekgenre en gesprekken. Met de lokale radio heeft u via een internetverbinding snel toegang tot de zenders die in uw omgeving beschikbaar zijn.

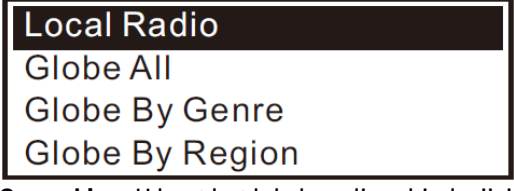

**Opmerking:** U kunt het lokale radiogebied wijzigen onder Configuratie> Lokale radio-installatie.

Wanneer u door de lijst van Globe All scrollt en snel naar een bepaald punt van de lange lijst wilt gaan, voer dan het indexnummer op de afstandsbediening in om snel naar dat punt te springen. Bijvoorbeeld, op de afstandsbediening, voer 28 in en druk op OK, het zal markeer het station nr. 28.

#### **Zoeken**

In plaats van de lijst met radiostations door te bladeren, kunt u een paar tekens van de gewenste zender invoeren om de zenders uit te filteren / de lijst met zenders te verkorten.

#### **Geschiedenis**

De radio onthoudt de zenders die je hebt beluisterd tot 99 zenders. Als je meer dan 99 zenders hebt beluisterd, vervangt het de eerste zender die je hebt beluisterd.

### **Begin met het spelen van internetradio**

Wanneer een radiozender begint te spelen, kan meer radio-informatie worden weergegeven. Druk op de **[►]** toets in de stand van het onderstaande afspeelscherm:

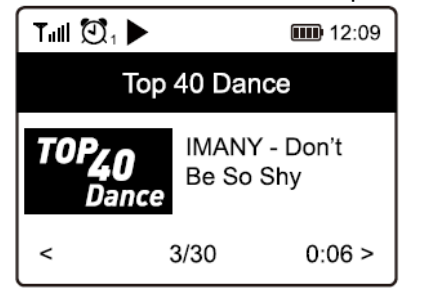

Elke keer dat u op de **[ ►]** knop drukt, wordt er verschillende informatie op een tijdstip weergegeven, zoals de streaming bitsnelheid, de naam van het nummer, de naam van de artiest (indien beschikbaar), de big time klok en het logo van de radio (indien beschikbaar):

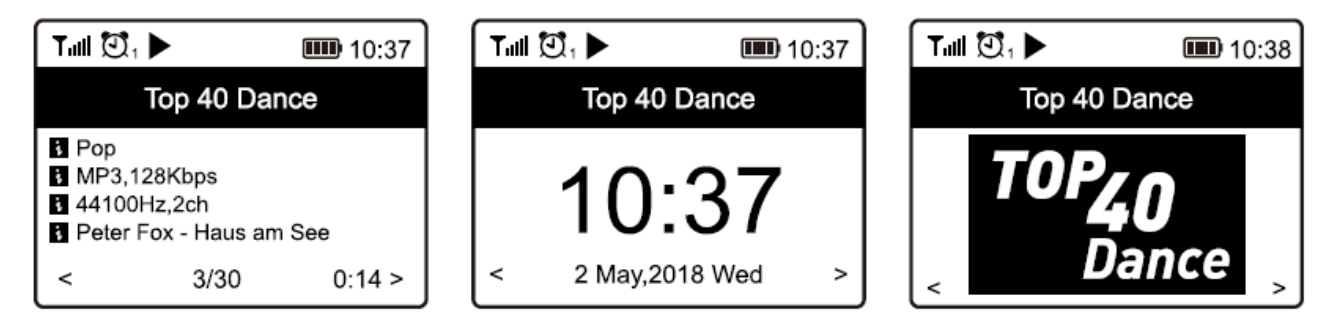

#### **Mijn favoriet**

Dit is om de lijst van uw favoriete zenders te tonen die aan de voorinstellingen zijn toegewezen.

# **Voorinstelling van een zender**

Wanneer een radiozender wordt afgespeeld, drukt u op de **[ ]** knop op de afstandsbediening of houdt u de knop **[ ]** op het apparaat ingedrukt, dan verschijnt het pictogram zoals hieronder. Dit betekent dat de zender wordt toegevoegd aan de favorietenlijst.

## Preset icon

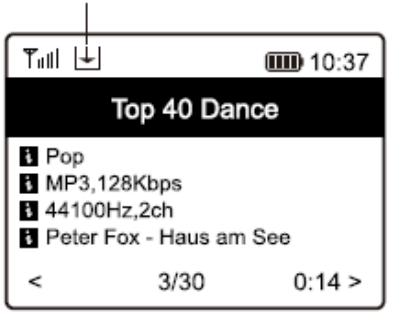

De nieuw toegevoegde zender zal altijd in het laatste item van de favorietenlijst verschijnen. U kunt tot 99 voorinstellingen opslaan.

Er zijn 4 speciale voorkeuzeknoppen om snel toegang te krijgen tot de bovenste 4 favoriete zenders. Druk op de numerieke knop op de radio-eenheid en houd deze ingedrukt om het kanaal voor te programmeren.

## **Roep een station op**

Druk op de knop op de afstandsbediening of druk kort op de **[ ]** knop op de radio om de lijst met voorinstellingen op te roepen, of navigeer naar **My Favourite** in het hoofdmenu en selecteer deze om te bevestigen.

#### **Bewerk uw favoriete lijst**

Kies in de favorietenlijst de radiozender die u wilt bewerken en druk vervolgens op de knop **[►]** op de afstandsbediening. Het zal het Edit menu openen met de volgende opties:

- Naar beneden gaan Om de rangorde van een zender te verlagen
- Opschuiven Om op de ranglijst van een
- Verwijderen Een bepaald station verwijderen

# <span id="page-22-0"></span>MEDIA CENTRE

Het apparaat ondersteunt UPnP en is DLNA-compatibel. Dit biedt de mogelijkheid om muziek te streamen vanaf uw netwerk. Hiervoor moet u echter wel een compatibel apparaat in uw netwerk hebben dat als server kan functioneren. Dit kan bijvoorbeeld een netwerkharde schijf zijn of een conventionele pc met bijvoorbeeld Windows 8 waarmee toegang tot de gedeelde map of het delen van media is toegestaan. De mappen kunnen dan worden doorzocht en afgespeeld op de radio.

**Opmerking:** Zorg ervoor dat uw computerlaptop zich op hetzelfde Wi-Fi-netwerk bevindt als de radio voordat u deze functie gaat gebruiken.

## **Music streaming**

- Zodra de UPnP/DLNA-compatibele server is geconfigureerd om mediabestanden met uw radio te delen, kunt u de muziekstreaming starten.
- Selecteer in het hoofdmenu **Media Centre** en kies **UPnP**.
- Het kan enkele seconden duren voordat de radio de scan voor de beschikbare UPnP-servers heeft voltooid. Als er geen UPnP-servers worden gevonden, wordt er een **lege lijst** weergegeven.
- Nadat een succesvolle scan is uitgevoerd, selecteert u uw UPnP-server.
- De radio zal de beschikbare mediacategorieën van de UPnP-server tonen, bijvoorbeeld 'Muziek', 'Afspeellijsten' etc.
- Kies de mediabestanden die u wilt afspelen. U kunt de afspeelmodus instellen onder **Configuration > Playback setup**.

## **Mijn afspeellijst**

U kunt uw eigen afspeellijst maken voor de UPnP-muziekbestanden. Kies en markeer het nummer dat u wilt toevoegen aan de afspeellijst, houd de knop **[Dial/Select]** ingedrukt of houd de knop **[OK]** op de afstandsbediening ingedrukt tot het teken verschijnt. Het nummer wordt toegevoegd aan **My playlist**.

#### **Mijn afspeellijst wissen**

Verwijder alle nummers in "Mijn afspeellijst" om een nieuwe afspeellijst te kunnen opstellen.

**Opmerking:** Als u DLNA-compatibele servers beschikbaar hebt, volgt u de hierboven beschreven stappen om de audiobestanden van het DLNA-compatibele apparaat op de radio af te spelen.

# <span id="page-23-0"></span>BT AFSPELEN

Voordat overdracht tussen uw BT-apparaat en de radio mogelijk is, moeten beide apparaten worden gekoppeld. Dit proces wordt "pairing" genoemd. De radio wordt gebruikt als een ontvanger, om de muziekstroom te ontvangen en af te spelen op de radio.

Als u al eerder hebt gekoppeld aan een BT-apparaat, wordt deze verbinding automatisch hersteld wanneer beide apparaten binnen bereik zijn en de BT-bediening is geselecteerd op de radio. De "Pairing" hoeft niet te worden herhaald. Deze functie moet echter wel worden geactiveerd in uw BT-apparaat.

- Druk op de toets Menu om het keuzemenu voor de verschillende bedrijfsmodi weer te geven.
- Selecteer met de [▲/▼] toets de bedrijfsmodus BT en druk op **[OK]**.
- Schakel uw BT-apparaat waarop u de radio wilt aansluiten in en activeer hier de koppelingsmodus. Het apparaat scant naar BT-apparaten in het ontvangstbereik.
- Wanneer de radio wordt gevonden, toont uw BT-apparaat zijn naam Audizio Turin-XXXX (de XXXX is een identificatiecode voor uw radioapparaat).
- Selecteer de radio op uw BT-apparaat.
- Start het afspelen op uw BT-apparaat.
- Het afspelen vindt nu plaats met behulp van de radio.

Opmerking: Als de muziek niet luid genoeg is, kunt u de ''BT Gain'' in het configuratiemenu harder zetten.

# <span id="page-23-1"></span>ALARM INSTELLEN

- Kies Alarm in het hoofdmenu of druk op de knop [Alarm] op de afstandsbediening.
- Kies Alarm 1 of Alarm 2, kies Aanzetten om het alarm te activeren.
- Volg de instructies van de wekkerwizard om het alarm in te stellen.
- De wizard leidt u door de onderstaande instellingen:
- **Tijd** Stel de tijd voor het alarm in. **Geluid** - U kunt Wake to Tone, My Favourite kiezen als alarmbron. **Herhaal** - U kunt het alarm naar wens plannen: Dagelijks, Eenmalig of meerdere dagen. **Alarm Volume** - Pas het volume van het alarm naar wens aan door aan de knop **[Dial/Select]** of **[▲/▼]** op de afstandsbediening te draaien. **Alarmduur** - Stel de duur van het alarm in met behulp van de vooraf ingestelde opties, variërend van 30 tot 180 minuten. De radio wordt op stand-by gezet wanneer de geselecteerde tijdsduur is verstreken.
- Nadat de bovenstaande instellingen zijn voltooid, drukt u op de **[◄]** knop om het alarm af te sluiten en controleert u of het alarm is ingeschakeld. U ziet het Alarm icoontje op het scherm verschijnen als het is geactiveerd.

# **Alarm stoppen**

<span id="page-23-2"></span>Wanneer het alarm afgaat, drukt u op de **[ ]** om het alarm te stoppen**.**

# INSTELLING VAN DE SLAAPTIMER

U kunt de timer zo instellen dat de radio na het verstrijken van de geselecteerde tijd binnen het bereik van 15 minuten tot 180 minuten uitschakelt. Druk op [ $\mathbb{Z}^2$ ] op de afstandsbediening om de timer in te stellen. U ziet het icoontje op het scherm verschijnen als de timer is ingesteld.

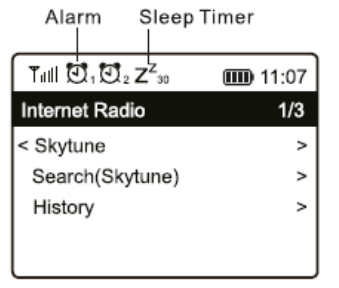

# <span id="page-23-3"></span>**CONFIGURATIE**

Hier vindt u de volledige instellingen / opties die beschikbaar zijn om uw eigen radio te configureren. Navigeer in het hoofdmenu naar Configuratie-instelling. Druk op OK en u ziet een lijst met beschikbare opties.

## **Netwerk**

• **Netwerk Opties**

Altijd aan: De WLAN-functie blijft ingeschakeld (snellere toegang bij het overschakelen van andere radiomodi). Auto off in 30s: De WLAN-functie wordt na 30 seconden uitgeschakeld wanneer deze niet wordt gebruikt (om energie te besparen).

• **Wi-Fi Kanalen**

Niet alle Wi-Fi-kanalen zijn in elk land beschikbaar. Er kunnen verschillen zijn tussen de verschillende landen. Daarom is het noodzakelijk om de Wi-Fi kanalen te kiezen om ervoor te zorgen dat de Wi- Fi naar tevredenheid presteert.

We hebben de kanalen al ingesteld op basis van de vereisten in verschillende landen. Kies het land waar u verblijft uit de lijst om het juiste kanaal te krijgen.

• **Toevoegen / verwijderen AP**

Voeg AP toe - Het zal een lijst van routers scannen.

AP toevoegen (WPS-knop) - Kies deze optie om je Wi-Fi-router via WPS te verbinden als de router een WPS-knop heeft.

AP verwijderen - Als u al een router hebt toegevoegd en deze wilt verwijderen, kies dan deze optie.

**Opmerking:** Breng de radio altijd binnen 2 meter van de Wi-Fi-router voor de installatie.

• **AP** 

Als u meerdere routers op de radio hebt toegevoegd en wilt overschakelen naar een andere, selecteer dan deze optie om te wijzigen.

• **Signaal**

Dit is om de sterkte van het Wi-Fi-signaal van de Wi-Fi-router te laten zien zoals die door de radio wordt ontvangen. Meestal is het signaalniveau lager dan -70dBm op een zwakker niveau en als het de ontvangst van uw radio beïnvloedt, kan het nodig zijn om de locatie van de router te optimaliseren of een probleem met de router zelf te controleren.

- **IP**
- Het IP is standaard ingesteld op Dynamisch. Selecteer om het vaste IP te wijzigen op basis van uw netwerkconditie. • **DNS**

De DNS is standaard ingesteld op Dynamisch. Selecteer om <Fixed> DNS te wijzigen op basis van uw netwerkconditie.

# **LAN-netwerk**

Sluit de Ethernet-poort van de tuner aan op een van de LAN-poorten van een router of Wi-Fi-router met behulp van een CAT 5- of CAT 6-kabel. Als uw router of Wi-Fi-router DHCP-compatibel is (aanbevolen), hoeft u niets in te stellen en zal de tuner verbinding maken met het internet met de parameters die automatisch door de router/Wi-Fi-router worden toegewezen.

Gebruik de afstandsbediening voor de configuratie als u een vast IP wilt gebruiken, scroll naar IP:[Dynamic] en druk op **[OK]**. Kies Vast. Druk op de **[▲]** knop, u kunt dan het IP invoeren, druk op **[▲ / ▼]** om af te stemmen op de gewenste nummers: xxx.xxx.xxx.xxx. Schakel tussen de 4 groepen door op **[◄ / ►]** te drukken. Wanneer u klaar bent, drukt u op OK. Scroll naar GW en NM om hetzelfde te doen. U kunt er ook voor kiezen om een andere DNS-server te gebruiken dan die van de DHCPserver. Scroll naar DNS en doe hetzelfde.

**Opmerking:** Gebruik DHCP om de netwerkparameters te verkrijgen, tenzij u bekend bent met de netwerkinstellingen.

# **Datum en tijd**

De radio stelt uw lokale tijd automatisch in nadat de internetverbinding is voltooid. Als u een handmatige instelling wilt doen, wijzig deze dan met de volgende opties:

• **Time zone**

Automatisch instellen van de tijdzone: Deze optie is standaard ingesteld. Handmatig ingestelde tijdzone: Kies deze optie als u de tijd in een andere regio wilt instellen. Kies en markeer de gewenste regio/stad en druk op OK om te bevestigen. Gekoppeld aan NTP (gebruik netwerktijd) en DST (zomertijd) wordt automatisch aangepast als u ervoor kiest om netwerktijd (NTP) te gebruiken.

- **Set Time Format**
- Kies voor een 12-uursnotatie of een 24-uursnotatie die u verkiest.
- **Set Date Format**
- **DST (Day Light Saving)**
- In-/uitschakelen
- **NTP (Netwerk tijd)**

NTP is ontworpen om de klok van een apparaat te synchroniseren met een tijdserver. Uw radio synchroniseert de tijdserver standaard elke keer dat deze wordt ingeschakeld en verbinding maakt met het internet. Dit zorgt voor een zeer hoge mate van nauwkeurigheid in de klok van de radio. U kunt de andere tijdserver gebruiken door het invoeren van het URL-adres (zie hieronder NTP-server). U kunt kiezen voor "Gebruik geen netwerktijd" als u dat niet wilt.

Als u ervoor kiest om NTP niet te gebruiken voor kloksynchronisatie, markeer dan de NTP (Network time protocal) en druk op OK om de wijziging door te voeren. U ziet in het menu Set Date & Time (Datum en tijd instellen) verschijnen. Selecteer deze en pas de datum en tijd naar wens aan.

• **NTP Server**

NTP is ontworpen om de klok van een apparaat te synchroniseren met een tijdserver. Hier toont het de server die gebruikt wordt voor de radio.

## **Language**

De standaard taal is Engels, u kunt andere talen kiezen als voorkeur. Scroll met de knoppen **[▲ /▼]** op de afstandsbediening of **[Dial/Select]** naar het item met en druk op **[OK]**.

Scroll om te markeren en druk op OK om de gewenste taal te selecteren. Engels, Frans, Spaans, Italiaans, Duits, Nederlands, Pools, Russisch en Vereenvoudigd Chinees zijn beschikbaar.

# **Local Radio**

De radio is standaard ingesteld om de radiozenders in uw omgeving automatisch te detecteren via een internetverbinding en deze zenders zijn toegankelijk met een druk op de knop **[Local]** op afstand. U kunt ook Lokaal in een andere regio instellen als u dat wilt. Markeer de lokale radio en druk op OK. Kies Handmatig instellen van Lokale radio om de regio-instelling te wijzigen.

# **Playback Setup**

Dit is om de afspeelmodus in te stellen onder UPnP/DLNA-compatibele streaming: Herhaal Alles, Herhaal Eenmaal of Shuffle.

# **Afspeelopties**

- **Hervat zodra het klaar is**
- Dit is standaard ingesteld. De radio zal het laatst afgespeelde station hervatten als het de volgende keer aan staat. • **Blijf thuis**
	- Kies deze optie als u wilt dat de radio op het beginscherm blijft staan zonder iets af te spelen wanneer hij de volgende keer aan staat.

# **Energiebesparende opties**

Dit is om de toestand van de radio te selecteren na een stroomstoring of -uitval, of om terug te keren naar de standby-modus of om terug te keren naar de toestand van de instelling die is geselecteerd uit de bovenstaande "Hervatting van de weergave-opties".

# **Dimmer**

U kunt het niveau van de achtergrondverlichting van de display naar wens instellen. Er zijn twee instellingen: Modus en niveau

- Modus Normaal of Energiebesparing Normaal - het display blijft de hele tijd op hetzelfde helderheidsniveau, zonder dat het donker wordt. Dimmen - het display zal na 20 seconden worden gedimd als er geen bediening op de radio plaatsvindt. • Niveau - helder en zwak
	- Helder Dit is om het helderheidsniveau in de normale modus aan te passen.
	- Dim Dit is om het helderheidsniveau in de Dim-modus aan te passen.
- Dimmer in stand-by Als de radio in stand-by staat, drukt u op de **[▲ / ▼]** knop om de achtergrondverlichting naar wens in te stellen, wat u vooral 's nachts prettig vindt.

# **EQ(Equalizer)**

Verschillende muziekgenres kunnen worden ingesteld.

## **Buffertijd**

Soms kan het gebeuren dat u een ongelijke weergave van de internetradio ervaart. Dit kan gebeuren als de internetverbinding traag is of als het netwerk overbelast raakt. Om de situatie te helpen verbeteren, kunt u een langere buffertijd kiezen om een paar seconden radiostroom te krijgen voordat u begint met afspelen.

De standaardwaarde is 2 seconden. U kunt 5 seconden kiezen als u de voorkeur geeft aan een langere buffertijd.

## **BT Gain**

Als uw BT geluid niet luid genoeg is of gewoon te luid, kunt u het hier instellen. Standaard is dit +9db, maar het is volledig instelbaar tussen 0,3,6,9,12 Db

## **Informatie**

Bekijk de netwerk- en systeeminformatie van uw radio.

Om snel toegang te krijgen tot deze informatie, drukt u op de knop **[Info]** op de afstandsbediening. Wanneer u uw PC gebruikt om de Mijn favoriete zenders te beheren, moet u het IP-adres gebruiken en kunt u deze informatie vanaf hier bekijken. Typ vervolgens het IP-adres Configuratie > Info > Netwerk > IP ) in het invoervenster van uw PC.

# **Terugzetten naar de fabrieksinstellingen**

U kunt de reset uitvoeren om alle instellingen te wissen en terug te keren naar de standaardinstellingen.

<span id="page-25-0"></span>\*\* Houd er rekening mee dat alle voorinstellingen van het toestel, de instellingen en de configuratie worden gewist nadat u de reset hebt uitgevoerd.

# BEDIENING VIA PC/SMARTPHONE

Ervaar een eenvoudige manier om het afstemmen van internetradiokanalen te controleren en uw favoriete lijst te beheren via de pc of de webbrowser van uw smartphone. De ondersteunde browsers zijn Internet Explorer en Chrome.

- Sluit uw pc of smartphone aan op hetzelfde Wi-Fi-netwerk als uw radio.
- Ga naar www.skytune.net
- Klik op de startpagina op "Bladeren/zoeken".
- Blader of voer de naam in om het radiokanaal te doorzoeken, er wordt een lijst met internetradiokanalen weergegeven.
- Klik op het "" symbool

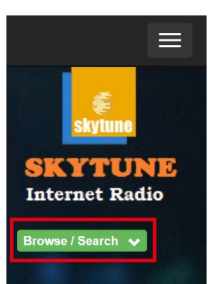

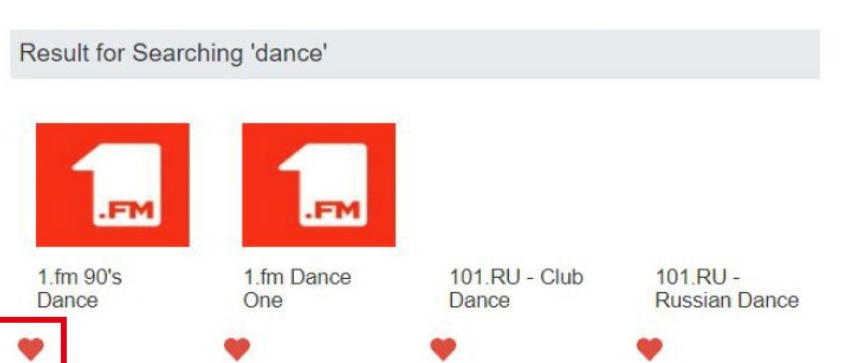

• Het zal u vragen of u "Add Favourite" of "Listen to Station " moet toevoegen. Voer het IP-adres van uw radio in (bijv. 192.168.1.11):

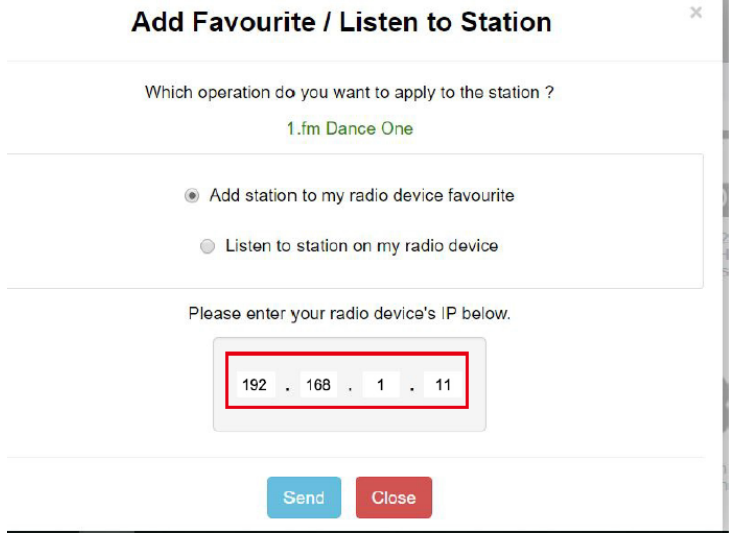

Het IP-adres kan als volgt op de radioapparatuur worden gevonden:

\* Druk op de afstandsbediening op de knop [Info], kies Netwerk en ga naar IP om het IP-adres te bekijken.

\* Op de radio keert u terug naar het hoofdmenu. Navigeer naar **Configuratie > Informatie > Netwerkinformatie > IP**

- Selecteer "Listen to Station", klik op "Send" (Verzenden) en de radio-eenheid schakelt over naar het afspelen van het kanaal en de pagina "My Favourite" (Mijn favoriet) verschijnt in de webbrowser.

U kunt er dan voor kiezen om de spelende zender toe te voegen aan uw favoriet of uw lijst te beheren via andere bewerkingsopties. Eventuele wijzigingen worden onmiddellijk gesynchroniseerd met de radio-unit.

# **MY FAVOURITE**

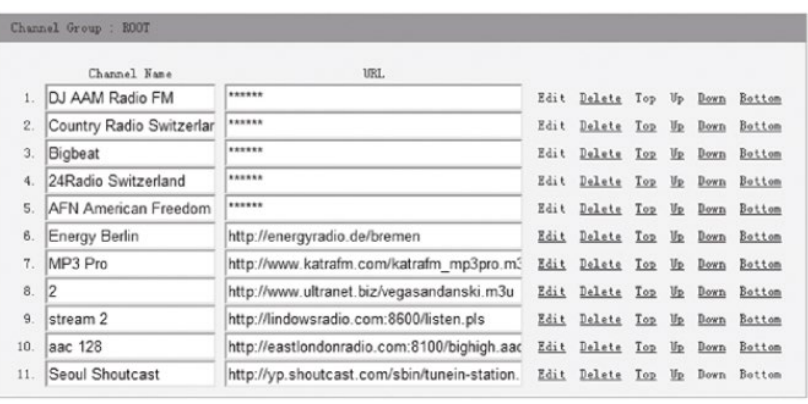

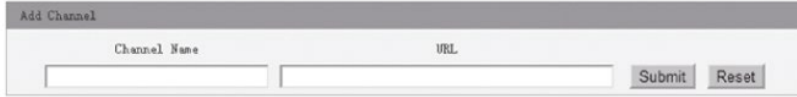

U kunt ook het radiokanaal toevoegen als u de gepubliceerde audiostream-URL met het streaming-formaat als volgt kent: 1. Audioformaten: MP3, AAC, AAC+

- 2. Stream formaten: 3. Shoutcast, Icecast (HTTP, HTTPS) en HLS
- 3. Afspeellijstformaten: PLS, M3U
- 4. Bemonsteringsfrequentie: 44,1 KHz en 48 KHz

# <span id="page-27-0"></span>TIPS

## **1. Als de internetradio het radiostation blijft bufferen:**

De internetradio streamt de gegevens van het radiostation via uw breedbandverbinding, als er een hoge foutmarge is op uw breedbandverbinding, of als de verbinding onderbroken is, dan zal de internetradio pauzeren tot de verbinding weer hersteld is en hij genoeg gegevens heeft ontvangen om weer te beginnen met spelen.

Als uw internetradio blijft stoppen, controleer dan de DSL-modem om er zeker van te zijn dat de breedbandlijn niet te lijden heeft onder een hoge foutmarge of storingen. Als u deze problemen ondervindt, moet u contact opnemen met uw breedbandleverancier.

## **2. Wat is buffering?**

Bij het afspelen van een stream downloadt de internetradio/mediaspeler een kleine hoeveelheid van de stream voordat deze begint te spelen. Dit wordt gebruikt om eventuele gaten in de stream op te vullen als het internet of het draadloze netwerk bezet is. De Internetradio streamt muziekgegevens van de PC terwijl u luistert. Als een stream wordt geblokkeerd of als er tijdens het overbrengen van een stream een internetopstopping optreedt, kan deze stoppen/interferentie met de kwaliteit van de weergave. Als dit gebeurt, controleer dan de snelheid van uw internetverbinding - deze moet sneller zijn dan de snelheid van de streams.

#### **3. Mijn radio werkt, maar sommige zenders kunnen niet worden afgespeeld.**

Het probleem kan te wijten zijn aan een of meer van de volgende punten:

- a) Het radiostation zendt niet meer uit.
- b) Het radiostation heeft het maximaal toegestane aantal gelijktijdige luisteraars bereikt.
- c) Het radiostation heeft de stream-indeling gewijzigd en de verbinding is niet meer geldig.
- d) Het radiostation zendt niet meer uit op het moment van de dag (niet alle stations zenden 24 uur per dag uit).
- <span id="page-27-1"></span>e) De internetverbinding tussen uw radio en de server van het radiostation is te traag of onstabiel om de datasnelheid van de uitzending te ondersteunen.

# PROBLEEMOPLOSSING

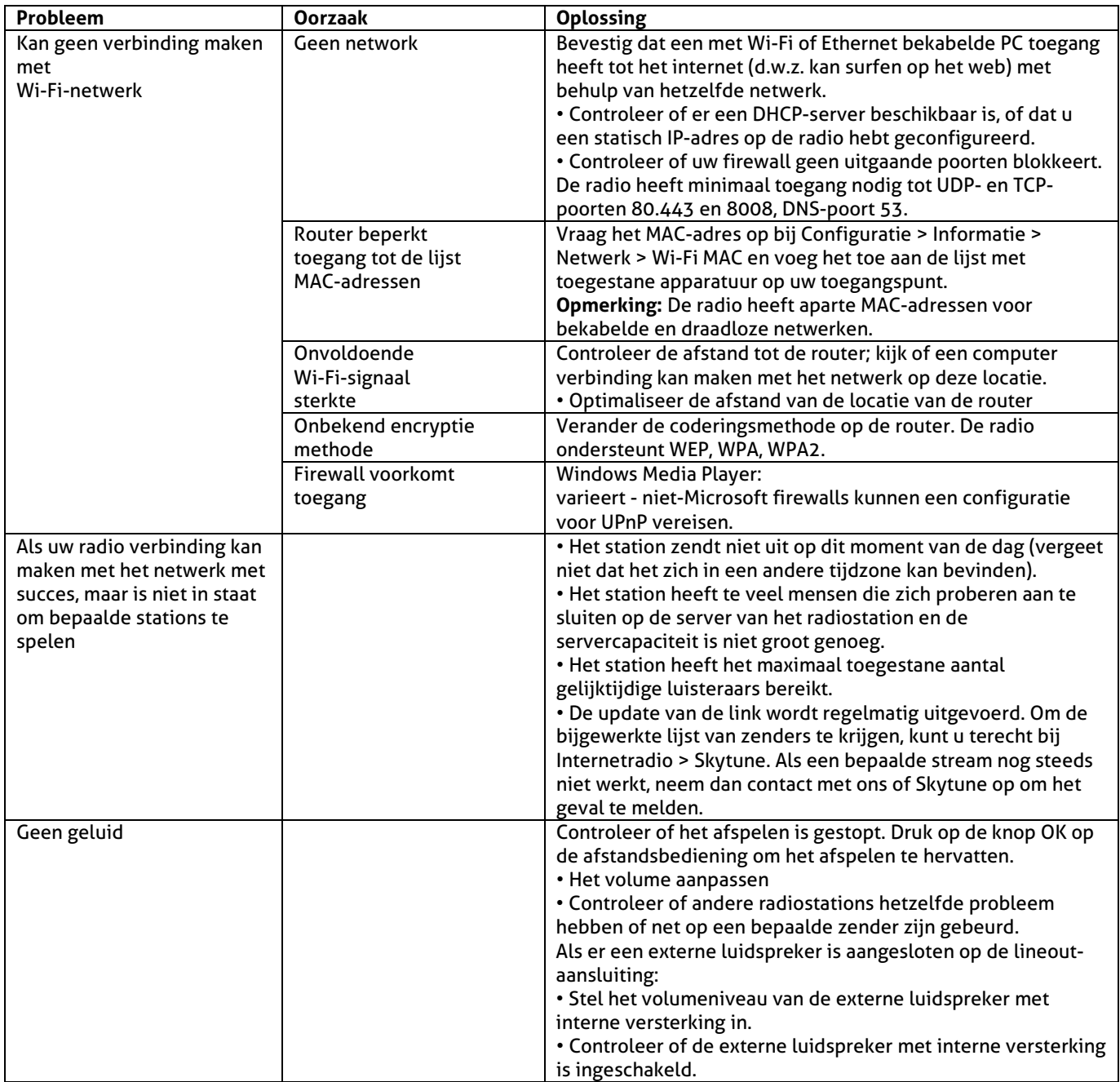

# <span id="page-29-0"></span>DEUTSCH

Vielen Dank für den Kauf dieses Audizio gerat. Nehmen Sie sich einen Augenblick Zeit, um diese Anleitung sorgfältig durchzulesen, damit sie die Möglichkeiten, die unser Produkt bietet, sofort voll ausnutzen können.

Lesen Sie erst die Anleitung vollständig vor der ersten Inbetriebnahme durch. Befolgen Sie die Anweisung, da sonst jeglicher Garantieanspruch verfällt. Treffen Sie stets alle Sicherheits-vorkehrungen um Feuer und/oder Stromschlag zu vermeiden. Reparaturen dürfen nur von qualifiziertem Fachpersonal ausgeführt werden, um Stromschlag zu vermeiden. Bewahren Sie diese Anleitung für spätere Bezugnahme auf.

- Bewahren Sie die Verpackung auf, um das Gerät im Bedarfsfall sicher transportieren zu können.
- Bevor das Gerät in Betrieb genommen wird, muss es erst von einem Fachmann überprüft werden. Bei der ersten Benutzung kann etwas Geruch auftreten. Das ist normal und verschwindet nach einer Weile
- Das Gerät enthält unter Spannung stehende Teile. Daher NIEMALS das Gehäuse öffnen.
- Keine Metallgegenstände oder Flüssigkeiten ins Gerät dringen lassen. Sie können zu Stromschlag und Defekten führen.
- Gerät nicht in der Nähe von Wärmequellen wie Heizkörpern aufstellen. Nicht auf eine vibrierende Oberfläche stellen. Niemals die Belüftungsschlitze abdecken.
- Das Gerät ist nicht für Dauerbetrieb geeignet.
- Gehen Sie vorsichtig mit dem Netzkabel um und beschädigen Sie es nicht. Eine beschädigte Netzschnur kann zu Stromschlag und Defekten führen.
- Wenn Sie das Gerät vom Netz trennen, immer am Stecker ziehen, niemals an der Schnur.
- Um Feuer und Stromschlag zu vermeiden, das Gerät vor Regen und Feuchtigkeit schützen.
- Den Stecker nie mit nassen Händen in eine Netzsteckdose stecken oder abziehen.
- Wenn sowohl der Stecker und/oder die Netzschnur bzw. der Kabeleintritt ins Gerät beschädigt sind, müssen sie von einem Fachmann repariert werden.
- Wenn das Gerät so beschädigt ist, dass Innenteile sichtbar sind, darf der Stecker NICHT in eine Steckdose gesteckt werden und das Gerät darf NICHT eingeschaltet werden. Wenden Sie sich in dem Fall an Ihren Fachhändler. Das Gerät • Bevor Sie das Netz- und/oder Anschlusskabel abziehen, darf nicht an einen Dimmer angeschlossen werden.
- Reparaturen dürfen nur von einem Fachmann oder Sachverständigen ausgeführt werden.
- Das Gerät nur an eine geerdete 10-16A Netzsteckdose mit 220-240V AC/50Hz Spannung anschließen.
- Bei Gewitter oder längerem Nichtgebrauch den Netzstecker abziehen. Die Regel gilt: Bei Nichtgebrauch Netzstecker abziehen.
- Wenn das Gerät längere Zeit nicht benutzt wurde, kann sich Kondenswasser gebildet haben. Lassen Sie das Gerät erst auf Zimmertemperatur kommen, bevor Sie es einschalten. Das Gerät nicht in feuchten Räumen oder im Freien benutzen.
- Um Unfällen in der Öffentlichkeit vorzubeugen, müssen die geltenden Richtlinien beachtet und die Anweisungen/Warnungen befolgt werden.
- Niemals das Gerät kurz hintereinander ein- und ausschalten. Dadurch verkürzt sich die Lebensdauer erheblich.
- Das Gerät außerhalb der Reichweite von Kindern halten. Das Gerät niemals unbeaufsichtigt lassen.
- Die Regler nicht mit Reinigungssprays reinigen. Diese hinterlassen Rückstände, die zu Staub- und Fettansammlungen führen. Bei Störungen immer einen Fachmann um Rat fragen.
- Das Gerät nur mit sauberen Händen bedienen.
- Das Gerät nicht mit Gewalt bedienen.
- Dieses Gerät kann dazu führen Magnetfeld. Halten Sie das Gerät mindestens 60 cm vom Computer oder Fernseher.
- Wenn dieses Gerät eine Blei-Säure-Batterie hat, soll dies jede 3 Monate zumindest wieder aufgeladen werden, wenn es nicht für eine längere Zeit nicht benutzt wird, sonst ist es möglich, dass die Batterie dauerhaft beschädigt.
- Fachmann um Rat fragen, bevor Sie es wieder einschalten.
- Keine chemischen Reinigungsmittel benutzen, die den Lack beschädigen. Das Gerät nur mit einem trockenen Tuch abwischen.
- Nicht in der Nähe von elektronischen Geräten benutzen, die Brummstörungen verursachen können.
- Bei Reparaturen nur die Original-Ersatzteile verwenden, um starke Schäden und/oder gefährliche Strahlungen zu vermeiden.
- erst das Gerät ausschalten. Netz- und Anschlusskabel abziehen, bevor Sie das Gerät umstellen.
- Sorgen Sie dafür, dass das Netzkabel nicht beschädigt werden kann, wenn Menschen darüber laufen. Das Netzkabel vor jedem Einsatz auf Brüche/Schadstellen überprüfen.
- In Deutschland beträgt die Netzspannung 220-240V AC / 50Hz. Wenn Sie das Gerät auf Reisen mitnehmen, prüfen Sie, ob die örtliche Netzspannung den Anforderungen des Geräts entspricht.

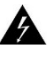

Dieses Zeichen weist den Benutzer darauf hin, dass lebensgefährliche Spannungen im Gerät anliegen, die bei Berührung einen Stromschlag verursachen.

Dieses Zeichen lenkt die Aufmerksamkeit des Benutzers auf wichtige Hinweise in der Anleitung hin, die unbedingt eingehalten werden müssen.

**HINWEIS:** Um einen einwandfreien Betrieb zu gewährleisten, muss die Raumtemperatur zwischen 5° und 35°C. liegen.

![](_page_29_Picture_39.jpeg)

Tronios BV Registrierungsnummer : DE51181017 (ElektroG).

Dieses Produkt darf am Ende seiner Lebensdauer nicht über den normalen Haushaltsabfall entsorgt werden, sondern muss an einem Sammelpunkt für das Recycling abgegeben werden. Hiermit leisten Sie einen wichtigen Beitrag zum Schutze unserer Umwelt.

Tronios BV Registrierungsnummer : 21003000 (BatterieG).

Lithiumbatterien und Akkupacks sollten nur im entladenen Zustand in die Altbatteriesammelgefäße bei Handel und bei öffentlich-rechtlichen Entsorgungsträgern gegeben werden. Bei nicht vollständig entladenen Batterien Vorsorge gegen Kurzschlüß treffen durch Isolieren der Pole mit Klebestreifen.

**30** *Sicherheitsvorschriften und Warnungen. Dies gilt auch für Folgeschäden jeglicher Form.*keparieren Sie das Gerät niemals selbst und nehmen Sie niemals eigenmächtig Veränderungen am Gerät vor. Sie verlieren dadurch den Garantieanspruch. Der Reparieren Sie das Gerät niemals selbst und nehmen Sie verlieren and d *Garantieanspruch verfällt ebenfalls bei Unfällen und Schäden in jeglicher Form, die durch unsachgemäßen Gebrauch und Nichtbeachtung der Warnungen und Sicherheitshinweise in dieser Anleitung entstanden sind. Audizio ist in keinem Fall verantwortlich für persönliche Schäden in Folge von Nichtbeachtung der* 

# <span id="page-30-0"></span>**AUSPACKEN**

Packen Sie das Gerät sofort nach Empfang aus und prüfen Sie den Inhalt. Wenn Teile fehlen oder beschädigt sind, benachrichtigen Sie sofort den Spediteur und bewahren Sie die Verpackung auf. Falls ein Gerät ins Werk zurückgeschickt werden muss, ist es wichtig, dass es in der Originalverpackung versandt wird.

Das Gerät darf nicht in Betrieb genommen werden, nachdem es von einem kalten in einen warmen Raum gebracht wurde. Das dabei entstehende Kondenswasser kann unter Umständen Ihr Gerät zerstören. Lassen Sie das Gerät solange uneingeschaltet, bis es Zimmertemperatur erreicht hat!

# <span id="page-30-1"></span>**NETZANSCHLUSS**

Die benötigte Versorgungsspannung steht auf dem Typenschild auf der Rückseite des Geräts. Die angegebenen Stromwerte entsprechen einem Durchschnittswert bei normalem Betrieb. Alle Geräte müssen direkt ans Netz angeschlossen werden und dürfen nicht über Dimmerpacks geschaltet werden. Bevor Sie eine Spannung anlegen, prüfen Sie, ob der Wert der zulässigen Spannung entspricht.

![](_page_30_Picture_5.jpeg)

Verbinden Sie immer das Gerät an einem geschützten Schaltkreis (Leistungsschalter oder Sicherung). Stellen Sie sicher, das Gerät ist elektrisch geerdet, um das Risiko eines Stromschlags oder Feuer zu vermeiden.

# <span id="page-30-2"></span>**BEDIENUNG**

![](_page_30_Figure_8.jpeg)

![](_page_30_Figure_9.jpeg)

- **1. TFT 2.4" Farbbildschirm**
- **2. IR Sensor**
	- Empfängt ein Infrarot-Signal von der Fernbedienung.
- **3. Line-Ausgangsbuchse 3,5 mm**
- **4.** Anschluss an externen Aktivlautsprecher/Verstärker
- **5. DC Input Jack**
- 5Volt / 1A
- **6. LAN-Jack**
- 10Mbps RJ45 connector **7. Netzschalter**
	- Drücken Sie die Taste zum Ein-/Ausschalten.

# <span id="page-31-0"></span>FERNBEDIENUNG

: Drücken Sie auf , um zwischen Standby und Betrieb umzuschalten (gilt nur, wenn Standby aktiviert ist, während das Funkgerät mit Strom versorgt wird)  $\mathcal{N}:$  Stumm **0-9:** Indexnummer auf der Liste eingeben / Zeichen für WiFi-Passwort eingeben  $\mathcal{F}$ : Den aktuellen Abspielsender auf Favorit voreinstellen ▲ : Cursor nach oben ◄ : Cursor links / zurück zum vorherigen Menü : Alarm-Taste  $\mathbb{Z}^{\mathbb{Z}^2}$ : Sleep-Timer **Mode:** Wechsel zwischen Internet-Radio /BT / Medienzentrum f: Hauptmenü : Vorherige Station auf der Liste/vorherige Strecke auf BT/Medienzentrum **Local:** Zugriff auf die lokale Stationsliste (Lokaler Bereich in der Konfiguration eingerichtet) : Aufrufen der Favoritenliste **OK:** Bestätigungstaste ► : Cursor rechts ▼: Cursor nach unten **Vol+:** Lautstärke erhöhen **Vol-:** Lautstärke reduzieren **EQ:** Equalizer : Nächste Station auf der Liste/nächstes Gleis auf BT / Medienzentrum : Play/Pause für BT / Medienzentrum Play/Stopp für Internet-Radio **Dimmer:** Zugriff auf das Menü Dimmer, um die Helligkeit der Anzeige einzustellen **Info:** Schneller Zugriff auf Netzwerk- und Systeminformationen

B

 $\widehat{\mathfrak{g}}$  $\frac{2}{\text{ABC}}$ 

 $\sqrt{4}$ 

 $\sqrt{7}$ 

POR

ര

'n

**Inrai** 

 $\sqrt{5}$ 

 $\sqrt{8}$ 

 $\alpha$ ☞

0K

(MODE  $\sqrt{Eq}$ 

*<u>Uaudizio</u>* 

 $\odot$ 

 $\frac{3}{\pi}$ 

 $\widehat{6}$ 

ာ

wxy.

٠

# <span id="page-31-1"></span>VERWENDUNG DER FERNBEDIENUNG

Drücken Sie die Taste auf dem alphanumerischen Tastenfeld wiederholt, um die jeder Taste zugewiesenen Zeichen durchlaufen zu lassen. Beachten Sie die folgende Liste. Um ein Zeichen einzugeben, markieren Sie es und drücken Sie die Taste **[►]** um zu bestätigen und das nächste Zeichen einzugeben. Wenn es um das letzte Zeichen des Passworts geht, drücken Sie **[OK]** um die Eingabe abzuschließen.

**Taste 1:** 1 und verschiedene Arten von Symbolen !@#\$%^&\*()\_+[]{};:'"\|,./<>? **Taste 2:** 2ABCabc **Taste 3:** 3DEFdef **Taste 4:** 4GHIghi **Taste 5:** 5JKLjkl **Taste 6:** 6MNOmno **Taste 7:** 7PQRSpqrs **Taste 8:** 8TUVtuv **Taste 9:** 9WXYZwxyz **Taste 0:** 0

# <span id="page-31-2"></span>BEVOR SIE BEGINNEN

Bitte stellen Sie sicher, dass Folgendes bereit ist:

Sie verfügen über einen Breitband-Internetanschluss. Ein drahtloser Breitband-Router ist erfolgreich mit dem Internet verbunden. Das Funkgerät unterstützt die drahtlose B-, G- und N-Verbindung (Wireless N-Router kann auch mit der Einstellung auf B oder G verwendet werden). Sie kennen den Wired Equivalent Privacy (WEP) oder Wi-Fi Protected Access (WPA) Datenverschlüsselungscode/Passwort. Sie müssen den richtigen Code eingeben, wenn das Funkgerät mit dem drahtlosen Router für die Netzwerkverbindung verbunden wird. Wenn Sie den Code/das Passwort nicht kennen, wenden Sie sich bitte an die Person/den Techniker, die/der den Router/das Netzwerk für Sie eingerichtet hat. Das Funkgerät kann über eine drahtlose Netzwerkverbindung (Wi-Fi-Verbindung) und eine drahtgebundene Verbindung (Ethernet RJ45) arbeiten.

# <span id="page-31-3"></span>ERSTE STARTUNGEN

- Entfernen Sie den Internet-Radio-Tuner (im Folgenden Tuner genannt) aus der Packung.
- Stecken Sie den Gleichstromadapter ein und schalten Sie den Ein-/Ausschalter (auf der Rückseite des Gehäuses) auf ON. Drücken Sie die Taste **[ ]** auf der Fernbedienung, um das Radio einzuschalten.

**Vorsicht:** Verwenden Sie nur den mit dem Radio mitgelieferten Adapter. Der Anschluss eines Netzteils mit einer anderen Nennleistung führt zu dauerhaften Schäden am Radio und kann gefährlich sein.

• Der Tuner ist für den Anschluss an einen externen Aktivlautsprecher vorgesehen. Er hat keinen eingebauten Verstärker und Lautsprechertreiber. Bitte schließen Sie Ihre Stereoanlage über den Audioausgang auf der Rückseite des Tuners an, damit Sie sie hören können.

# <span id="page-32-0"></span>NETZWERK-EINRICHTUNG

Die Internetverbindung kann über Wired LAN oder Wireless LAN (WiFi) hergestellt werden. Ihr Radio benötigt eine Breitband-Internetverbindung über kabelgebundenes Ethernet oder WiFi. Der einfachste Weg ist die Verwendung eines CAT 5- oder CAT 6-Kabels, um über kabelgebundenes Ethernet eine Verbindung zu einem Wifi-Router herzustellen, der mit einem Adsl-Modem oder einem von Ihrem ISP bereitgestellten Kabelmodem verbunden wird.

Eine WPS-Verbindung ist verfügbar, wenn Ihr Router über eine WPS-Taste verfügt. Zur Konfiguration des Netzwerks über eine Remote-Anwendung siehe Kapitel [unter Wi-Fi Network > Add AP (SmartConfig)] für weitere Einzelheiten.

## **Verdrahtetes LAN (Ethernet)**

Bei einer kabelgebundenen Ethernet-Verbindung zu einem Router mit aktiviertem DHCP wird die Netzwerkkonfiguration für die Internet-Verbindung automatisch vorgenommen, und das Radio kann ohne Benutzerinteraktion für Internet-Radio und UPnP-Sharing verwendet werden. Wenn das Netzwerk angeschlossen ist, erscheint das Ethernet-Symbol  $\pm$  in der linken oberen Ecke.

## **Drahtloses LAN (Wi-Fi)**

- Wenn dies zum ersten Mal geschieht, wird der Assistent zum Konfigurieren des Netzwerks angezeigt. Wählen Sie Ja, um mit der Netzwerkkonfiguration zu beginnen. Drücken Sie die Taste **[◄ ]** um Ja zu markieren, und drücken Sie **[OK]** zur Bestätigung.
- Wählen Sie AP aus der Liste hinzufügen/entfernen, blättern Sie mit der Schaltfläche **[▲/▼]**, drücken Sie zur Bestätigung **[OK]** und wählen Sie dann AP hinzufügen (Scannen):

![](_page_32_Figure_8.jpeg)

• Sie wird damit beginnen, die verfügbaren Wi-Fi-Netzwerke zu scannen. Scrollen Sie zu Ihrem Netzwerk und drücken Sie **[OK]** zur Bestätigung. Wenn Ihr Wi-Fi-Netzwerk passwortgeschützt ist, fordert es Sie auf, das Passphrase/Passwort einzugeben.

**Hinweis:** Beim Passwort wird zwischen Groß- und Kleinschreibung unterschieden. Bitte wenden Sie sich an denjenigen, der Ihr Netzwerk eingerichtet hat, wenn Sie das Passwort nicht kennen.

• Wenn die Wi-Fi-Verbindung erfolgreich ist, wird kurz die Association Complete angezeigt. Die Wi-Fi-Signalleiste erscheint in der oberen linken Ecke des Displays:

![](_page_32_Picture_12.jpeg)

# <span id="page-32-1"></span>ÜBERSICHT DER FUNKTIONEN UND EIGENSCHAFTEN

Drücken Sie **[ Menu]** um das Hauptmenü oder das auf der Fernbedienung anzuzeigen. Blättern Sie durch Drehen des [**Tune/Select]**-Knopfes oder der Taste **[ ◄ / ► ]** auf der Fernbedienung:

**My Favorite** - Zum Anzeigen der Liste der Lieblingssender, die den Voreinstellungen zugewiesen wurden. Es stehen bis zu 99 Senderspeicherplätze zur Verfügung.

**Internet Radio** - Beginnen Sie hier mit der Erkundung der weltweiten Radiosender und Musik.

**Media Centre** - Sie können Musik aus Ihrem Netzwerk über UPnP- oder DLNA-kompatible Geräte durchsuchen und streamen. **BT** - BT-Wiedergabe, um den Audiostrom (Empfang) von einem anderen BT-fähigen Gerät wiederzugeben, nachdem sie miteinander gepaarte/verbunden wurden.

**Alarm** - Wecker. Zwei Weckereinstellungen verfügbar.

**Sleep Timer** - Aktivieren Sie den Timer, um das Radio nach Ablauf der gewählten Zeit in den Standby-Modus zu versetzen. **Configuration** - Es sind weitere Optionen/Einstellungen verfügbar, die Sie nach Belieben personalisieren können.

# <span id="page-33-0"></span>INTERNETRADIO

Wählen Sie im Hauptmenü Internet-Radio und Sie finden die untenstehenden Optionen:

![](_page_33_Picture_144.jpeg)

### **Skytune**

Wählen Sie Skytune, um in den Genuss tausender Radiosender auf der ganzen Welt zu kommen. Sie können Ihre Suche nach Region, Musikgenre und Gesprächen filtern. Mit dem Lokalradio können Sie über eine Internetverbindung schnell auf die in Ihrer Region verfügbaren Sender zugreifen.

![](_page_33_Picture_145.jpeg)

**Hinweis:** Sie können den lokalen Funkbereich unter Konfiguration> Lokale Funkeinrichtung ändern.

Wenn Sie durch die Liste von Globe All blättern und schnell zu einem bestimmten Punkt der langen Liste gelangen möchten, geben Sie die Indexnummer auf der Fernbedienung ein, um schnell zu diesem Punkt zu springen. Wenn Sie zum Beispiel auf der Fernbedienung 28 eingeben und OK drücken, wird Markieren Sie die Station Nr. 28.

#### **Search**

Anstatt die Liste der Radiosender zu durchsuchen, können Sie einige Zeichen des gewünschten Senders eingeben, um die Sender herauszufiltern / kurz aufzulisten.

#### **History**

Das Radio merkt sich die von Ihnen gehörten Sender bis zu 99 Stationen. Wenn Sie mehr als 99 Sender gehört haben, ersetzt es den ersten Sender, den Sie sich angehört haben.

## **Start playing internet radio**

Wenn ein Radiosender zu spielen beginnt, können weitere Radioinformationen angezeigt werden. Drücken Sie **[►]** im Zustand des Wiedergabebildschirms unten auf die Schaltfläche:

![](_page_33_Figure_14.jpeg)

Jedes Mal, wenn Sie die Taste **[ ►]** drücken, werden verschiedene Informationen auf einmal angezeigt, wie z.B. die Streaming-Bitrate, der Name des Liedes, der Name des Interpreten (falls verfügbar), die große Zeituhr und das Senderlogo des Radios (falls verfügbar):

![](_page_33_Figure_16.jpeg)

#### **Mein Favorit**

Hier wird die Liste Ihrer Lieblingssender angezeigt, die den Voreinstellungen zugewiesen wurden.

## **Einen Sender voreinstellen**

Wenn ein Radiosender wiedergegeben wird, drücken Sie die Taste **[ ]** auf der Fernbedienung oder halten Sie die Taste **[ ]** am Gerät gedrückt; das Symbol erscheint wie unten dargestellt. Es bedeutet, dass der Sender zur Favoritenliste hinzugefügt wurde.

![](_page_34_Figure_2.jpeg)

Die neu hinzugefügte Station wird immer im letzten Punkt der Favoritenliste angezeigt. Sie können bis zu 99 Voreinstellungen speichern.

Es gibt 4 dedizierte Voreinstellungstasten für den schnellen Zugriff auf die 4 beliebtesten Sender. Halten Sie die Zifferntaste auf dem Radiogerät gedrückt, um den Sender voreinzustellen.

## **Einen Sender zurückrufen**

Drücken Sie die Taste auf der Fernbedienung oder kurz auf die Taste **[ ]** am Funkgerät, um die Liste der Voreinstellungen aufzurufen, oder navigieren Sie im Hauptmenü zu **My Favourite** und wählen Sie ihn zur Bestätigung aus.

## **Ihre Favoritenliste bearbeiten**

Wählen Sie in der Favoritenliste den Radiosender, den Sie bearbeiten möchten, und drücken Sie dann die Taste **[►]** auf der Fernbedienung. Dadurch wird das Menü Bearbeiten mit den folgenden Optionen aufgerufen:

- Nach unten bewegen Um sich in der Rangliste eines Senders nach unten zu bewegen
- Aufsteigen Aufsteigen in der Rangliste eines
- Löschen Um eine bestimmte Station zu löschen

# <span id="page-34-0"></span>MEDIA ZENTRUM

Das Gerät unterstützt UPnP und ist DLNA-kompatibel. Dies bietet die Möglichkeit, Musik aus Ihrem Netzwerk zu streamen. Dies setzt jedoch voraus, dass Sie ein kompatibles Gerät in Ihrem Netzwerk haben, das als Server fungieren kann. Dies kann z.B. eine Netzwerkfestplatte oder ein herkömmlicher PC mit z.B. Windows 8 sein, über den der Zugriff auf den freigegebenen Ordner oder die Medienfreigabe erlaubt ist. Die Ordner können dann durchsucht und im Radio abgespielt werden.

**Hinweis:** Bitte stellen Sie sicher, dass Ihr Computer-Laptop im selben Wi-Fi-Netzwerk wie das Radio ist, bevor Sie diese Funktion verwenden.

## **Music streaming Musik-Streaming**

• Sobald der UPnP/DLNA-kompatible Server für die gemeinsame Nutzung von Mediendateien mit Ihrem Radio konfiguriert ist, können Sie mit dem Musik-Streaming beginnen.

• Wählen Sie im Hauptmenü **Media Center** und wählen Sie **UPnP**.

• Es kann einige Sekunden dauern, bis das Radio die Suche nach verfügbaren UPnP-Servern abgeschlossen hat. Wenn keine UPnP-Server gefunden werden, wird die **Empty List** angezeigt.

- Wählen Sie nach einem erfolgreichen Scan Ihren UPnP-Server aus.
- Das Radio zeigt die vom UPnP-Server verfügbaren Medienkategorien an, z.B. "Musik", "Wiedergabelisten" usw.

• Wählen Sie die Mediendateien aus, die Sie abspielen möchten. Sie können den Wiedergabemodus unter **Configuration > Playback setup** einstellen.

## **Meine Wiedergabeliste**

Sie können Ihre eigene Wiedergabeliste für die UPnP-Musikdateien erstellen. Wählen und markieren Sie den Titel, den Sie der Wiedergabeliste hinzufügen möchten, drücken und halten Sie den **[Dial/Select]** -Knopf oder drücken und halten Sie die **[OK]** -Taste auf der Fernbedienung, bis das Zeichen erscheint. Das Lied wird der Wiedergabeliste **My playlist** hinzugefügt.

## **Meine Wiedergabeliste löschen**

Entfernen Sie alle Lieder in " My Playlist ", damit eine neue Wiedergabeliste vorbereitet werden kann.

**Hinweis:** Wenn Sie DLNA-kompatible Server zur Verfügung haben, befolgen Sie die oben beschriebenen Schritte, um die Audiodateien von einem DLNA-kompatiblen Gerät im Radio zu durchsuchen und abzuspielen.

# <span id="page-35-0"></span>BT WIEDERGABE

Bevor eine Übertragung zwischen Ihrem BT-Gerät und dem Funkgerät möglich ist, müssen beide Geräte gekoppelt werden. Dieser Vorgang wird als "Pairing" bezeichnet. Das Radio dient als Empfänger, um den Musikstrom für die Wiedergabe im Radio zu empfangen.

Wenn Sie schon einmal mit einem BT-Gerät gekoppelt haben, wird diese Verbindung automatisch wiederhergestellt, wenn beide Geräte in Reichweite sind und der BT-Betrieb am Radio ausgewählt wurde. Das "Pairing" muss nicht wiederholt werden. Diese Funktion

muss jedoch möglicherweise in Ihrem BT-Gerät aktiviert werden.

- Drücken Sie die **[ ]** -Taste, um das Auswahlmenü für die verschiedenen Betriebsarten anzuzeigen.
- Wählen Sie mit der Schaltfläche **[▼/▼]** die Betriebsart BT und drücken Sie **[OK]**.
- Schalten Sie Ihr BT-Gerät, an das Sie das Funkgerät anschließen möchten, ein und aktivieren Sie hier den Kopplungsmodus. Das Gerät sucht im Empfangsbereich nach BT-Geräten.
- Wenn das Funkgerät gefunden wird, zeigt Ihr BT-Gerät seinen Namen Audizio Turin-XXXX an (der XXXX ist ein Identifikationscode für Ihr Funkgerät).
- Wählen Sie das Funkgerät an Ihrem BT-Gerät aus.
- Starten Sie die Wiedergabe auf Ihrem BT-Gerät.
- Die Wiedergabe erfolgt nun über das Radio.

<span id="page-35-1"></span>Hinweis: Wenn die Musik nicht laut genug ist, können Sie die ''BT-Verstärkung'' im Konfigurationsmenü aufdrehen.

# ALARMEINSTELLUNG

• Wählen Sie **Alarm** aus dem Hauptmenü oder drücken Sie die Taste **[Alarm]** auf der Fernbedienung.

- Wählen Sie entweder Alarm 1 oder Alarm 2, wählen Sie **Turn on**, um den Alarm zu aktivieren.
- Folgen Sie den Anweisungen des Alarmassistenten, um den Alarm einzustellen.
- Der Assistent führt Sie durch die folgenden Einstellungen:

**Time** - Stellen Sie die Uhrzeit für den Alarm ein.

**Sound** - Sie können **Wake to Tone**, **My Favourite** als Alarmquelle wählen.

**Repeat** - Sie können den Wecker nach Belieben einstellen: Täglich, Einmal oder mehrere Tage.

**Alarm Volume** - Stellen Sie die Lautstärke des Weckers nach Belieben ein, indem Sie den [Wähl-/Auswahl]-Knopf oder die Taste **[▲/▼]** auf der Fernbedienung drehen.

**Alarm duration** - Stellen Sie die Dauer des Alarms aus den voreingestellten Optionen im Bereich von 30 bis 180 Minuten ein. Das Radio wird auf Standby geschaltet, wenn die gewählte Zeitdauer fällig ist.

• Nachdem die obigen Einstellungen abgeschlossen sind, drücken Sie zum Beenden die Taste **[◄]** und stellen Sie sicher, dass der Alarm eingeschaltet ist. Wenn der Alarm aktiviert ist, erscheint das Alarmsymbol auf dem Display.

## **Stoppen des Alarms**

<span id="page-35-2"></span>Wenn der Wecker ertönt, drücken Sie **[ ]** um den Wecker zu stoppen.

# SLEEP-TIMER-EINSTELLUNG

Sie können den Timer so einstellen, dass sich das Radio nach Ablauf der gewählten Zeit im Bereich von 15 Minuten bis 180 Minuten ausschaltet.

Drücken Sie die Taste **[ ]** auf der Fernbedienung, um den Timer einzustellen. Wenn der Timer eingestellt ist, wird das Symbol auf dem Display angezeigt.

Sleep Timer Alarm

![](_page_35_Figure_29.jpeg)

# <span id="page-35-3"></span>**KONFIGURATION**

Hier finden Sie die vollständigen Einstellungen/Optionen, die Ihnen zur Konfiguration Ihres eigenen Radios zur Verfügung stehen. Navigieren Sie im Hauptmenü zu Konfigurationseinstellung. Drücken Sie OK und Sie sehen eine Liste der verfügbaren Optionen.

## **Netzwerk**

• **Netzwerk-Optionen**

Immer eingeschaltet: Die WLAN-Funktion bleibt eingeschaltet (schnellerer Zugriff beim Wechsel von anderen Funkmodi).

Automatische Abschaltung in 30s: Die WLAN-Funktion schaltet sich nach 30 Sekunden ab, wenn sie nicht benutzt wird (um Energie zu sparen).

• **Wi-Fi Channels**

Nicht alle Wi-Fi-Kanäle sind in allen Ländern verfügbar. Es kann Unterschiede zwischen den einzelnen Ländern geben. Daher ist es notwendig, die Wi-Fi-Kanäle zu wählen, um sicherzustellen, dass das Wi- Fi zufriedenstellend funktioniert.

Wir haben die Kanäle bereits entsprechend den Anforderungen in den verschiedenen Ländern eingestellt. Wählen Sie das Land, in dem Sie sich aufhalten, aus der Liste aus, um den richtigen Kanal zu erhalten.

• **AP hinzufügen/entfernen**

AP hinzufügen - Es wird eine Liste von Routern in der Umgebung gescannt.

Add AP (WPS-Knopf) - Wählen Sie diese Option, um Ihren Wi-Fi-Router über WPS zu verbinden, wenn der Router über einen WPS-Knopf verfügt.

AP entfernen - Wenn Sie bereits einen Router hinzugefügt haben und diesen entfernen möchten, wählen Sie diese Option.

**Hinweis:** Bringen Sie das Funkgerät zur Einrichtung immer in einen Umkreis von 2 Metern um den Wi-Fi-Router.

• **AP** 

Wenn Sie mehr als einen Router im Radio hinzugefügt haben und zu einem anderen Router wechseln möchten, wählen Sie diese Option zum Ändern.

• **Signal**

Dies soll die Stärke des Wi-Fi-Signals des Wi-Fi-Routers zeigen, wie es vom Radio empfangen wird. Normalerweise sind Signalpegel unter -70dBm auf schwächerem Niveau, und wenn dies den Empfang Ihres Funkgeräts beeinträchtigt, müssen Sie möglicherweise den Standort des Routers optimieren oder ein Problem des Routers selbst überprüfen.

• **IP**

Die IP ist standardmäßig dynamisch eingestellt. Wählen Sie diese Option, um die feste IP entsprechend Ihrer Netzwerkbedingung zu ändern.

• **DNS**

Das DNS ist standardmäßig auf Dynamisch eingestellt. Wählen Sie, um <Fixed> DNS entsprechend Ihrer Netzwerkbedingung zu ändern.

# **LAN-Netzwerk**

Verbinden Sie den Ethernet-Anschluss des Tuners über ein CAT 5- oder CAT 6-Kabel mit einem der LAN-Anschlüsse eines Routers oder Wi-Fi-Routers. Wenn Ihr Router oder Wi-Fi-Router DHCP-fähig ist (empfohlen), müssen Sie nichts einrichten, und der Tuner stellt die Verbindung zum Internet mit den vom Router/Wi-Fi-Router automatisch zugewiesenen Parametern her.

Verwenden Sie die Fernbedienung zur Konfiguration, wenn Sie eine feste IP verwenden möchten, blättern Sie zu IP:[Dynamisch] und drücken Sie **[OK]**. Wählen Sie Fest. Drücken Sie die Taste **[▲]**, Sie können dann die IP eingeben, drücken Sie **[▲ / ▼]**, um die gewünschten Zahlen einzustellen: xxx.xxx.xxx.xxx.xxx. Wechseln Sie zwischen den 4 Gruppen, indem Sie **[◄ / ►]** drücken. Wenn Sie fertig sind, drücken Sie OK. Blättern Sie zu GW und NM, um dasselbe zu tun. Sie können auch wählen, einen anderen DNS-Server als den vom DHCP-Server zu verwenden. Blättern Sie zu DNS und tun Sie dasselbe.

**Hinweis:** Verwenden Sie DHCP, um die Netzwerkparameter abzurufen, es sei denn, Sie sind mit der Netzwerkeinrichtung vertraut.

## **Datum und Uhrzeit**

Das Radio stellt Ihre Ortszeit automatisch ein, nachdem die Internetverbindung hergestellt ist. Wenn Sie die Einstellung manuell vornehmen möchten, ändern Sie sie mit den folgenden Optionen:

• **Time zone**

Automatisch eingestellte Zeitzone: Diese Option ist standardmäßig eingestellt. Manuell eingestellte Zeitzone: Diese Option ist voreingestellt: Wählen Sie diese Option, wenn Sie die Zeit in einer anderen Region einstellen möchten. Wählen und markieren Sie die Region/Stadt, die Sie bevorzugen, und drücken Sie zur Bestätigung auf OK. Gekoppelt mit NTP (Netzwerkzeit verwenden) und DST (Sommerzeit) wird automatisch angepasst, wenn Sie sich für die Netzwerkzeit (NTP) entscheiden.

• **Set Time Format**

Wählen Sie entweder 12-Stunden- oder 24-Stunden-Notation, die Sie bevorzugen.

- **Set Date Format**
- **DST (Day Light Saving)**
- Aktivieren ein/aus
- **NTP (Use network time)**

NTP wurde entwickelt, um die Uhr eines Geräts mit einem Zeitserver zu synchronisieren. Ihr Funkgerät synchronisiert den Zeitserver standardmäßig jedes Mal, wenn es eingeschaltet wird und sich mit dem Internet verbindet. Dies gewährleistet einen sehr hohen Grad an Genauigkeit der Funkuhr. Sie können die Verwendung eines anderen Zeitservers ändern, indem Sie die URL-Adresse eingeben (siehe unten NTP-Server). Sie können "Netzwerkzeit nicht verwenden" wählen, wenn Sie dies nicht wünschen.

Wenn Sie NTP nicht für die Uhrzeitsynchronisation verwenden möchten, markieren Sie das NTP (Network time protocal) und drücken Sie OK, um die Änderung vorzunehmen. Sie werden sehen, dass Set Date & Time im Menü erscheint. Wählen Sie es aus und stellen Sie das Datum und die Uhrzeit wie gewünscht ein.

• **NTP Server**

NTP wurde entwickelt, um die Uhr eines Geräts mit einem Zeitserver zu synchronisieren. Hier zeigt es den Server, der für das Funkgerät verwendet wird.

## **Language**

Die Standardsprache ist Englisch, Sie können andere Sprachen nach Belieben wählen. Blättern Sie mit den Tasten **[ / ]** auf der Fernbedienung oder dem **[Dial/Select]** Knopf zum Element mit und drücken Sie **[OK]**. Blättern Sie bis zur Markierung und drücken Sie OK, um die gewünschte Sprache auszuwählen. Englisch, Französisch, Spanisch, Italienisch, Deutsch, Niederländisch, Polnisch, Russisch und Chinesisch (vereinfacht) sind verfügbar.

## **Local Radio**

Das Radio ist standardmäßig so eingestellt, dass die Radiosender in Ihrer lokalen Umgebung automatisch über eine Internetverbindung erkannt werden, und diese Sender können durch Drücken der Taste **[Local]** auf der Fernbedienung erreicht werden. Sie können auch Lokal in einer anderen Region einstellen, wenn Sie möchten. Markieren Sie das Lokalradio und drücken Sie OK. Wählen Sie Manuell eingestelltes Lokalradio, um die Einstellung der Region zu ändern.

#### **Playback Setup**

Hiermit wird der Wiedergabemodus unter UPnP/DLNA-kompatiblem Streaming eingestellt: Alle wiederholen, Einmal wiederholen oder Zufallswiedergabe.

## **Resume Play Options**

• **Resume once ready**

Dies ist standardmäßig eingestellt. Das Radio wird die Wiedergabe des zuletzt gespielten Senders wieder aufnehmen, wenn es das nächste Mal eingeschaltet wird.

• **Stay at home**

Wählen Sie diese Option, wenn Sie möchten, dass das Radio beim nächsten Einschalten auf dem Startbildschirm

#### **Einschalt-Optionen**

Hiermit wählen Sie den Zustand des Radios nach einer Stromrückstellung oder einem Stromausfall aus, ob es in den Standby-Modus oder in den Zustand der aus den obigen "Wiederaufnahme der Wiedergabeoptionen" ausgewählten Einstellung zurückkehren soll.

#### **Dimmer**

Sie können den Grad der Hintergrundbeleuchtung für die Anzeige nach Ihren Wünschen einstellen. Es gibt zwei Einstellungen: Modus und Stufe

- **Modus - Normal oder Energiesparen** Normal - die Anzeige bleibt die ganze Zeit mit der gleichen Helligkeit, ohne abzudimmen. Dimmen - die Anzeige wird nach 20 Sekunden abgedunkelt, wenn keine Bedienung über das Radio erfolgt.
- **Level - Hell und dunkel** Bright - Hiermit wird die Helligkeit im Modus Normal eingestellt. Dim - Hiermit wird die Helligkeit im Modus Dimmen eingestellt.
- **Dimmer im Standby-Modus** Wenn sich das Radio im Standby-Modus befindet, drücken Sie die Taste **[▲ / ▼]**, um die Helligkeit der Hintergrundbeleuchtung nach Ihren Wünschen einzustellen, die Sie besonders während der Nachtzeit als angenehm empfinden.

## **EQ(Equaliser)**

Es können verschiedene Musikgenres eingestellt werden.

#### **Buffer Time**

Manchmal kann es zu ungleichmäßiger Wiedergabe des Internetradios kommen. Dies kann passieren, wenn die Internetverbindung langsam ist oder das Netzwerk überlastet ist. Um die Situation zu verbessern, können Sie eine längere Pufferzeit wählen, um einige Sekunden Radiostream zu erhalten, bevor Sie mit der Wiedergabe beginnen.

Der Standardwert beträgt 2 Sekunden. Sie können 5 Sekunden wählen, wenn Sie eine längere Pufferzeit bevorzugen.

#### **Information**

View the Network and System Information of your radio.

To access quickly to this information, press the **[Info]** button on the remote control.

When you use your PC to manage the My favorite stations, you have to use the IP address and you can view this info from here. Then type in the IP address Configuration > Info > Network > IP ) to your PC's browser input window.

Sehen Sie sich die Netzwerk- und Systeminformationen Ihres Radios an.

Um schnell auf diese Informationen zuzugreifen, drücken Sie die **[Info]-**Taste auf der Fernbedienung. Wenn Sie Ihren PC benutzen, um die Meine Lieblingssender zu verwalten, müssen Sie die IP-Adresse verwenden, und Sie

können diese Informationen von hier aus einsehen. Geben Sie dann die Configuration > Info > Network > IP in das Browser-Eingabefenster Ihres PCs ein.

# **BT Gain**

Wenn Ihr BT-Ton nicht laut genug oder einfach zu laut ist, können Sie ihn hier einstellen. Standardmäßig ist dies +9db, ist aber voll einstellbar zwischen 0,3,6,9,12 Db

# **Reset to Default**

Sie können das Zurücksetzen durchführen, um alle Einstellungen zu löschen und zu den Standardeinstellungen zurückzukehren.

\*\* Bitte beachten Sie, dass alle Stationsvoreinstellungen, Einstellungen und Konfigurationen gelöscht werden, nachdem Sie den Reset durchgeführt haben.

# <span id="page-38-0"></span>FERNBEDIENUNG ÜBER PC / SMART PHONE

Erleben Sie eine einfache Möglichkeit, den Empfang von Internet-Radiokanälen zu steuern und Ihre Favoritenliste über den Webbrowser des PCs oder Smartphones zu verwalten. Die unterstützten Browser sind Internet Explorer und Chrome.

- Schließen Sie Ihren PC oder Ihr Smartphone an dasselbe Wi-Fi-Netzwerk wie Ihr Radio an.
- Besuchen Sie www.skytune.net
- Klicken Sie auf der Startseite auf "Durchsuchen/Suchen".
- Blättern Sie oder geben Sie den Namen ein, um den Radiosender zu suchen, eine Liste von Internet-Radiosendern wird angezeigt.
- Klicken Sie auf das Symbol ""

![](_page_38_Picture_12.jpeg)

Result for Searching 'dance'

![](_page_38_Picture_14.jpeg)

• Sie werden gefragt, ob Sie "Add Favourite" oder " Listen to Station " möchten. Geben Sie die IP-Adresse Ihres Radios ein (z.B. 192.168.1.11):

![](_page_38_Picture_164.jpeg)

Die IP-Adresse kann wie folgt auf dem Funkgerät lokalisiert werden:

\* Drücken Sie auf der Fernbedienung die Taste [Info], wählen Sie Netzwerk und scrollen Sie zu IP, um die IP-Adresse anzuzeigen.

\* Kehren Sie im Radio zum Hauptmenü zurück. Navigieren Sie zu **Configuration > Information > Network Information > IP**

- Wählen Sie " Listen to Station ", klicken Sie auf "Send" und das Radiogerät schaltet die Wiedergabe des Kanals um und die Seite "My Favourite" wird im Webbrowser angezeigt. Sie können dann wählen, ob Sie den abspielenden Sender zu Ihren Favoriten hinzufügen oder Ihre Liste mit anderen Bearbeitungsoptionen verwalten möchten. Alle Änderungen werden sofort mit dem Radiogerät synchronisiert.

#### **MY FAVOURITE** Channel Group : ROO Channel Nane **IRT**  $\overline{\phantom{a}}$ DJ AAM Radio FM Edit Delete Top Up Bown Botton  $\mathbf{1}$  $\frac{1}{1+1}$ 2. Country Radio Switzerlar Edit Delete Top Up Down Bottom \*\*\*\*\*\* 3. Bigbeat Edit Delete Top Mp Down Bottom  $\frac{1}{1}$ 4. 24 Radio Switzerland Edit Delete Top Up Down Bottom 5. AFN American Freedom  $......$ Edit Delete Top Up Down Bottom 6. Energy Berlin http://energyradio.de/bremen Edit Delete Top Up Down Bottom  $\overline{7}$ . MP3 Pro http://www.katrafm.com/katrafm\_mp3pro.m. Edit Delete Top Up Boxn Bottom  $\mathbf{a}$  $\sqrt{2}$ http://www.ultranet.biz/vegasandanski.m3u Edit Delete Top Up Down Bottom http://lindowsradio.com:8600/listen.pls 9. stream 2 Edit Delete Top Up Down Bottom http://eastlondonradio.com:8100/bighigh.aac Edit Delete Top Up Bown Bottom 10. aac 128 11. Seoul Shoutcast http://yp.shoutcast.com/sbin/tunein-station. Edit Delete Top Up Down Bottom Add Channel Channel Name **TRT**

Sie können den Radiokanal auch hinzufügen, wenn Sie die veröffentlichte Audiostrom-URL mit dem Streaming-Format wie folgt kennen:

Submit Reset

1. Audio-Formate: MP3, AAC, AAC+

- 2. Stream-Formate: Shoutcast, Icecast (HTTP, HTTPS) und HLS
- 3. Wiedergabelisten-Formate: PLS, M3U
- <span id="page-39-0"></span>4. Abtastfrequenz: 44,1 KHz und 48 KHz

# HILFENDE TIPPS

#### **1. Wenn das Internet-Radio weiterhin Radiosender neu puffert:**

Das Internet-Radio überträgt die Daten des Radiosenders über Ihre Breitbandverbindung, wenn die Fehlerrate Ihrer Breitbandverbindung hoch ist oder die Verbindung unterbrochen wird, dann bewirkt dies, dass das Internet-Radio eine Pause macht, bis die Verbindung wieder hergestellt ist und es genügend Daten empfangen hat, um wieder mit der Wiedergabe zu beginnen.

Wenn Ihr Internet-Radio immer wieder stoppt, überprüfen Sie bitte das DSL-Modem, um sicherzustellen, dass die Breitbandverbindung keine hohe Fehlerrate oder Verbindungsabbrüche aufweist. Wenn diese Probleme auftreten, müssen Sie sich an Ihren Breitbandanbieter wenden.

## **2. Was ist Puffern?**

Wenn ein Stream abgespielt wird, lädt der Internet Radio/Media-Player einen kleinen Teil des Streams herunter, bevor die Wiedergabe beginnt. Dies dient dazu, eventuelle Lücken im Stream zu füllen, die entstehen können, wenn das Internet oder das drahtlose Netzwerk ausgelastet ist. Das Internet-Radio streamt Musikdaten vom PC, während Sie zuhören. Wenn ein Stream blockiert wird oder während der Übertragung eine Internetüberlastung auftritt, kann es zu einem Stopp/einer Beeinträchtigung der Wiedergabequalität kommen. Überprüfen Sie in diesem Fall die Geschwindigkeit Ihrer Internetverbindung - sie muss schneller sein als die Geschwindigkeit der Streams.

#### **3. Mein Radio funktioniert, aber einige Sender können nicht abgespielt werden.**

Das Problem kann auf eine oder mehrere der folgenden Ursachen zurückzuführen sein:

- a) Der Radiosender sendet nicht mehr.
- b) Der Radiosender hat die maximal zulässige Anzahl gleichzeitiger Zuhörer erreicht.
- c) Der Radiosender hat die Stream-Anordnung geändert, und der Link ist nicht mehr gültig.
- d) Der Radiosender sendet zur Tageszeit nicht (nicht alle Sender senden 24 Stunden am Tag).
- e) Die Internetverbindung zwischen Ihrem Radio und dem Server des Radiosenders ist zu langsam oder instabil, um die Datenrate der Sendung zu unterstützen.

# <span id="page-40-0"></span>FEHLERSUCHE

![](_page_40_Picture_256.jpeg)

# <span id="page-41-0"></span>ESPAÑOL

Felicitaciones a la compra de este producto Audizio. Por favor lea atentamente este manual antes de usar el aparato para disfrutar al completo de sus prestaciones.

Seguir las instrucciones le permite no invalidar la garantía. Tome todas las precauciones para evitar que se produzca fuego o una descarga eléctrica. Las reparaciones solo deben llevarse a cabo por técnicos cualificados para evitar descargas eléctricas. Guarde el manual para futuras consultas.

sentirse cierto olor. Esto es normal y desaparece al poco tiempo.

- Este aparato contiene piezas que llevan voltaje. Por lo tanto NO abra la carcasa.
- No coloque objetos metálicos o vierta líquidos dentro del aparato Podría producir descargas eléctricas y fallos en el funcionamiento.
- No coloque el aparato cerca de fuentes de calor tipo radiadores, etc. No coloque el aparato en superficies vibratorias. No tape los agujeros de ventilación.
- Este aparato no está preparado para un uso continuado.
- Tenga cuidado con el cable de alimentación y no lo dañe. Un daño o defecto en el cable de alimentación puede producir una descarga eléctrica o fallo en el funcionamiento.
- Cuando desconecte el aparato de la toma de corriente, siempre tire de la clavija, nunca del cable.
- No enchufe o desenchufe el aparato con las manos mojadas.
- Si la clavija y/o el cable de alimentación están dañados, necesitan reemplazarse por un técnico cualificado.
- Si el aparato está dañado de modo que puedan verse sus partes internas, NO conecte el aparato a la toma de corriente y NO lo encienda. Contacte con su distribuidor. NO conecte el aparato a un reostato o dimmer.
- Para evitar un fuego o peligro de descarga, no exponga el aparato a la lluvia y a la humedad.
- Todas las reparaciones deben llevarse a cabo exclusivamente por técnicos cualificados.
- Conecte el aparato a una toma de corriente con toma de tierra (220-240Vca/50Hz) protegida por un fusible de 10-16A.
- Durante una tormenta o si el aparato no va a usarse durante un periodo largo de tiempo, desconéctelo de la toma de corriente. La regla es: Desconéctelo si no lo va a usar.
- Si el aparato no se ha usado en mucho tiempo puede producirse condensación. Deje el aparato a temperatura

ambiente antes de encenderlo. Nunca utilice el aparato en ambientes húmedos o en el exterior.

- Para prevenir accidentes en las empresas, debe seguir las directrices aplicables y seguir las instrucciones.
- No lo apague y encienda repetidamente. Esto acorta su tiempo de vida.
- Mantenga el aparato fuera del alcance de los niños. No deje el aparato sin vigilancia.
- No utilice sprays limpiadores para limpiar los interruptores. Los residuos de estos sprays producen depósitos de polvo y grasa. En caso de mal funcionamiento, siempre consulte a un profesional.
- No fuerce los controles.
- Si el aparato se ha caído, siempre haga que lo verifique un técnico cualificado antes de encenderlo otra vez.
- NO utilice productos químicos para limpiar el aparato. Dañan el barniz. Tan solo límpielo con un trapo seco.
- Manténgalo lejos de equipos electrónicos ya que pueden producir interferencias.
- Si este producto incorpora una batería recargable con base ácida, por favor recarge bateria cada 3 meses si no va a usar la unidad por un tiempo prolongado. En caso contrario la batería podría dañarse.
- Solo utilice recambios originales para las reparaciones, de otro modo pueden producirse daños serios y/o radiaciones peligrosas.
- Apague el aparato antes de desconectarlo de la toma de corriente y/o de otros equipos. Desconecte todos los cables y conexiones antes de mover el aparato.
- Asegúrese de que el cable de alimentación no puede dañarse cuando la gente lo pise. Compruebe el cable de alimentación antes de cada uso por si hay daños o defectos.
- El voltaje de funcionamiento es 220-240Vca/50Hz. Compruebe que la toma de corriente coincide. Si tiene que viajar, asegúrese de que el voltaje del país es el adecuado para este aparato.
- Guarde el embalaje original para poder transportar el aparato en condiciones seguras.

![](_page_41_Picture_33.jpeg)

Esta señal advierte al usuario de la presencia de alto voltaje en el interior de la carcasa y que es de la suficiente magnitud como para producir una descarga eléctrica.

Esta señal advierte al usuario de que el manual contiene instrucciones importantes que han de leerse y seguirse al pie de la letra.

![](_page_41_Picture_36.jpeg)

**NOTA:** Para asegurarse de que el aparato funcione correctamente, debe usarse en ambientes a una temperatura de entre 5°C/41°F y 35°C/95°F.

![](_page_41_Picture_38.jpeg)

Los productos electrónicos no pueden tirarse a la basura normal. Por favor lleve este producto a un centro de reciclaje. Pregunte a la autoridad local en caso de duda. Las especificaciones son generales. Los valores actuales pueden variar de una unidad a otra. Las especificaciones pueden variar sin previo aviso.

*Nunca intente reparar usted mismo este equipo. Esta manipulación anulará la garantía. No realice cambios en la unidad. Esta manipulación anulará la garantía. Esta garantía no es aplicable en caso de accidente o daños ocasionados por uso indebido del aparato o mal uso del mismo. Audizio no se hace responsable de daños personales causados por el no seguimiento de las normas e instrucciones de este manual. Esto es aplicable también a los daños de cualquier tipo.*

# <span id="page-42-0"></span>INSTRUCCIONES DE DESEMBALAJE

**ATENCIÓN!** Inmediatamente después de recibir un dispositivo, desempaque cuidadosamente la caja de cartón, compruebe el contenido para asegurarse de que todas las partes están presentes, y se han recibido en buenas condiciones. Notifique inmediatamente al transportista y conserve el material de embalaje para la inspección por si aparecen daños causados por el transporte o el propio envase muestra signos de mal manejo. Guarde el paquete y todos los materiales de embalaje. En el caso de que deba ser devuelto a la fábrica, es importante que el aparato sea devuelto en la caja de la fábrica y embalaje originales.

Si el aparato ha estado expuesto a grandes cambios de temperatura (tras el transporte), no lo enchufe inmediatamente. La condensación de agua producida podría dañar su aparato. Deje el dispositivo apagado hasta que se haya alcanzado la temperatura ambiente.

# <span id="page-42-1"></span>FUENTE DE ALIMENTACIÓN

En la etiqueta de la parte trasera del controlador se indica el tipo de fuente de alimentación que debe ser conectado. Compruebe que la tensión de red corresponda a esto, todos los otros voltajes a la especificada, puede causar efectos irreparable. El producto también debe estar conectado directamente a la red para ser utilizado. No en ninguna fuente de alimentación o dimmer ajustable.

![](_page_42_Picture_5.jpeg)

Conecte siempre el producto a un circuito protegido (disyuntor o fusible). Asegúrese de que el producto tiene una toma de tierra adecuada para evitar el riesgo de electrocución o incendio.

# <span id="page-42-2"></span>CONTROLES

![](_page_42_Figure_8.jpeg)

- **1. Pantalla a color TFT de 2.4"**
- **2. Sensor IR**

- **3. Toma de salida de línea 3.5 mm** Conectar a un altavoz/amplificador externo
- **4. Jack de entrada DC** 5Volt / 1A
- **5. Conector Ethernet (LAN)** 10Mbps RJ45 connector
- **6. Powerswitch** Presione el botón para encender o apagar.

![](_page_42_Figure_16.jpeg)

Recibe una señal infrarroja del control remoto.

# <span id="page-43-0"></span>CONTROL REMOTE

: Presione para alternar entre En espera y Operación (aplicable solo cuando Stan dby está habilitado con la alimentación conectada a la radio).  $\sqrt{v}$ : Mute **0-9:** número de índice de entrada en la lista / i NPU t caracteres para la contraseña de WiFi**.** : Presintoniza la estación de reproducción actual en Favorito. ▲ : Cursor arriba ◄ : Cursor izquierda / atrás a menu previo : Botón de Alarma  $\mathbb{Z}^{\mathbb{Z}^2}$ : Temporizaror Sleep **Mode:** Cambia entre Internet radio /BT / Media Centre **f**: Menu principal : Emisora anterior de la lista/Pista anterior del BT/Media Centre **Local:** Acceda a la lista de emisoras locales (Área local configurada en Configuración) : Recordar la lista de favoritos **OK:** Botón Confirmar ► : Cursor a la derecha ▼: Cursor hacia abajo **Vol+:** Sube volumen **Vol-:** Baja voluemn **EQ:** Ecualizador : Siguiente emisora de la lista/Siguiente pista del BT / Media Centre II: Play/pause de BT / Media Centre Play / stop para la radio por internet **Dimmer:** Acceda al menu Dimmer para ajustar el brillo de la pantalla **Info:** Acceso rápido a la red y el Sistema de información.

![](_page_43_Picture_2.jpeg)

# <span id="page-43-1"></span>USO DEL MANDO A DISTANCIA

En el teclado alfanumérico, presione el botón varias veces para recorrer los caracteres asignados a cada botón. Consulte la siguiente lista. Para ingresar un carácter, resáltelo y presione el botón **[ ]** para confirmar e ingresar el siguiente carácter. Cuando se trata del último carácter de la contraseña, presione **[OK]** para completar la entrada.

**Button 1:** 1 y diferentes tipos de símbolos !@#\$%^&\*()\_+[]{};:'"\|,./<>? **Button 2:** 2ABCabc **Button 3:** 3DEFdef **Button 4:** 4GHIghi **Button 5:** 5JKLjkl **Button 6:** 6MNOmno **Button 7:** 7PQRSpqrs **Button 8:** 8TUVtuv **Button 9:** 9WXYZwxyz **Button 0:** 0

# <span id="page-43-2"></span>ANTES DE QUE EMPIECES

## Asegúrese de que lo siguiente esté listo:

Tiene una conexión a internet de banda ancha . Un enrutador inalámbrico de banda ancha está conectado a Internet con éxito . La radio admite la conexión inalámbrica B, G y N (el enrutador inalámbrico N también se puede usar con la configuración en B o G). Usted conoce el código / contraseña de cifrado de datos de Privacidad equivalente por cable (WEP) o Acceso protegido por Wi- Fi (WPA). Debe ingresar el código correcto cuando la radio esté conectada al enrutador inalámbrico para la conexión de red . Si no conoce el código / contraseña, comuníquese con la persona / técnico que configuró el enrutador / red por usted. La radio puede funcionar a través de una conexión de red inalámbrica (conexión Wi-Fi) y conexión por cable (Ethernet RJ45)..

# <span id="page-43-3"></span>EMPEZANDO

- Quita el sintonizador de radio de Internet (llamado en adelante Sintonizador) de la caja del paquete.
- Enchufe el adaptador de CC y ponga el interruptor de encendido/apagado (en el gabinete trasero) en ON. Pulse el botón **[ ]** del mando a distancia para encender la radio.

**Precaución:** Utilice sólo el adaptador suministrado con la radio. La conexión de una fuente de alimentación con una clasificación diferente causará daños permanentes a la radio y puede ser peligrosa.

• El sintonizador está diseñado para conectarse a un altavoz externo. No tiene incorporado un amplificador y un controlador de altavoz. Por favor, conecte su equipo de música a través de la salida de audio ubicada en el panel posterior del sintonizador para escuchar.

# <span id="page-44-0"></span>CONFIGURACIÓN DE RED

La conexión a Internet se puede configurar a través de LAN alámbrica o LAN inalámbrica (WiFi). Su radio requiere una conexión a Internet de banda ancha a través de Ethernet por cable o WiFi. La forma más fácil es usar un cable CAT 5 o CAT 6 para conectarse a través de Ethernet por cable a un enrutador Wifi, que se conecta a un módem Adsl o un módem por cable proporcionado por su ISP.

La conexión WPS está disponible si su enrutador tiene un botón WPS. Para configurar la red a través de la aplicación remota, consulte el Capítulo [en Red Wi-Fi> Agregar AP (SmartConfig)] para obtener más detalles.

## **LAN cableada (Ethernet)**

Para la conexión Ethernet por cable a un enrutador con DHCP habilitado, la configuración de red para la conexión a Internet se realiza automáticamente y la Radio se puede usar para compartir la radio por Internet y UPnP sin interacción del usuario. Cuando el

la red está conectada, el icono de Ethernet aparecerá en la esquina superior izquierda.

### **LAN inalámbrica (Wi-Fi)**

• Si se usa por primera vez, se mostrará el asistente Configurar red. Elija Sí para comenzar a configurar la red. presione el [◄] para resaltar Sí y presione **[OK]** para confirmar.

![](_page_44_Picture_8.jpeg)

• Seleccione Agregar/Quitar AP de la lista, utilice el botón **[▲/▼]** para desplazarse y presione **[OK]** para confirmar, luego elija Agregar AP (Escanear):

![](_page_44_Picture_10.jpeg)

![](_page_44_Figure_11.jpeg)

• Comenzará a escanear las redes Wi-Fi disponibles. Desplacese sobre su red y pulse **[OK]** para confirmar. Si su red wifi tiene una contraseña protegida, le pedirá que la ingrese.

**Nota:** La contraseña distingue entre mayúsculas y minúsculas. Consulte con la persona que configuró su red si no conoce la contraseña.

• Cuando la conexión WI-Fi sea exitosa, Association Complete se mostrará brevemente. La barra de señal wifi aparecerá en la esquina superior izquierda de la pantalla:

![](_page_44_Picture_15.jpeg)

# <span id="page-44-1"></span>VISION GENERAL DE CARACTERÍSTICAS Y FUNCIONES

Presione **[ ]** para ingresar al menú principal o al control remoto. Desplácese girando el mando **[Tune / Select]** o el botón **[ / ]** en el control remoto:

**Mi favorito**: para mostrar la lista de emisoras favoritas que se han asignado a las presintonías. Hay hasta 99 presets disponibles.

**Radio por Internet**: comience a explorar las estaciones de radio y la música de todo el mundo aquí.

**Media Center**: puede explorar y transmitir música desde su red a través de dispositivos compatibles con UPnP o DLNA. **BT - Reproducción BT**, para reproducir transmisión de audio (recepción) desde otro dispositivo habilitado para BT después de emparejarse / conectarse entre sí.

**Alarma - Despertador**. Dos configuraciones de alarma disponibles.

**Temporizador de reposo**: active el temporizador para encender la radio en modo de espera una vez transcurrido el tiempo seleccionado.

**Configuración**: más opciones / configuraciones disponibles para personalizar como desee.

# <span id="page-45-0"></span>RADIO POR INTERNET

En el menú principal, elija Radio por Internet y encontrará las siguientes opciones:

![](_page_45_Picture_233.jpeg)

## **Skytune**

Seleccione Skytune para comenzar a disfrutar de miles de estaciones de radio en todo el mundo. Puede filtrar su búsqueda por región, género musical y charlas. La radio local le permite acceder rápidamente a las estaciones disponibles en su área local a través de una conexión a Internet.

![](_page_45_Picture_234.jpeg)

**Nota:** Puede cambiar el área de radio local bajo Configuración> local radio configuración .

Cuando se desplaza a lo largo de la lista para llegar rápidamente a un cierto punto, introducir el número de índice en el control remoto para saltar rápidamente a ese punto. Por ejemplo, en el control remoto, ingrese 28 y presione OK, destacar la emisora no. 28

## **Buscar**

En lugar de navegar por la lista de emisoras de radio, puede ingresar algunos caracteres de la emisora deseada para filtrar / hacer una lista corta de las emisoras.

#### **Historia**

La radio memoriza las emisoras que ha escuchado hasta 99 emisoras. Si usted ha escuchado más de 99 emisoras, será remplazará la primera emisora que se ha escuchado.

## **Comienza a reproducir radio por internet**

Cuando una emisora de radio comienza a reproducir, se puede visualizar más información de radio. Presione el botón [ ► ] en el estado de la pantalla de reproducción a continuación :

![](_page_45_Figure_14.jpeg)

Cada vez que se pulsa el botón **[ ]** se muestran varias informaciones a la vez, como la velocidad de transmisión, el nombre de la canción, el nombre del artista (si está disponible), el reloj de gran formato y el logotipo de la emisora de radio (si está disponible):

![](_page_45_Figure_16.jpeg)

## **My Favorite**

Esto es para mostrar la lista de sus estaciones favoritas que han sido asignadas a las presintonías.

# **Preseleccionar una emisora**

Cuando una emisora de radio está en reproducción, presione el botón **[ ]** del mando a distancia o mantenga presionado **[ ]** en la unidad, verá el icono que aparece a continuación. Significa que la emisora se agrega a la lista de favoritos.

Preset icon

![](_page_46_Picture_3.jpeg)

La nueva emisora añadida siempre se mostrará en el último elemento de la lista de favoritos. Puede almacenar hasta 99 preajustes.

Hay 4 botones dedicados para acceder rápidamente a las 4 emisoras favoritas. Mantenga presionado el botón numérico en la unidad de radio para preajustar el canal.

## **Recordar una esmisora**

Presione el botón en el control reomoto o presione brevemente en la unidad de radio **[ ]** para recuperar la lista de preajustes, o navegue a **My Favourite** en el menú principal y selecciónelo para confirmar.

#### **Editar la lista de favoritos**

En la lista de favoritos, elija la emisora de radio que desea editar y luego pulse el **[ ]** botón en el control remoto. Ingresará al menú Editar con las siguientes opciones:

- Mover hacia abajo: para bajar la clasificación de una emisora
- Subir: para subir el ranking de una emisora
- Eliminar: para eliminar una emisora en particular

# <span id="page-46-0"></span>MEDIA CENTER

El dispositivo es compatible con UPnP y es compatible con DLNA. Esto brinda la oportunidad de transmitir música desde su red. Sin embargo, esto requiere que tenga un dispositivo compatible en su red que pueda funcionar como un servidor. Esto puede ser, por ejemplo, un disco duro de red o una PC convencional con, por ejemplo, Windows 8 a través del cual se permite el acceso a la carpeta compartida o el uso compartido de medios. Las carpetas se pueden navegar y reproducir en la radio.

**Nota :** Asegúrese de que la computadora esté en la misma red Wi-Fi que la Radio antes de comenzar a usar esta función.

## **Transmisión de música**

• Una vez que el servidor compatible con UPnP / DLNA está configurado para compartir archivos multimedia con su radio, puede iniciar la transmisión de música.

- En el menú principal, seleccione **Media Center y** elija **UPnP.**
- Puede tomar algunos segundos para que la radio complete la búsqueda de servidores UPnP disponibles . Si no se encuentran servidores UPnP, mostrará **Empty list** .
- Después de realizar un escaneo exitoso, seleccione su servidor UPnP.

• La radio mostrará las categorías de medios disponibles desde el servidor UPnP, por ejemplo , 'Música', 'Listas de reproducción', etc.

• Elija los archivos multimedia que desea reproducir. Puede establecer el modo de reproducción en **Configuración> Configuración de reproducción** .

#### **Mi lista de reproducción**

Puede crear su propia lista de reproducción para los archivos de música UPnP. Ch oose y resaltar la canción que desea agregar a la lista de reproducción, mantenga presionado el **[Dial / Select]** del reloj o pulse y mantenga pulsado el **[Aceptar]** botón en el control remoto, hasta la señal aparece. La canción se agregará a **Mi lista de reproducción** .

### **Borrar mi lista de reproducción**

Elimine todas las canciones en "Mi lista de reproducción" para permitir que se prepare una nueva lista de reproducción .

**Nota :** Si tiene servidores compatibles con DLNA disponibles, siga los pasos descritos anteriormente para explorar los archivos de audio del dispositivo compatible con DLNA en la radio para reproducirlos.

# <span id="page-47-0"></span>REPRODUCCIÓN BT

Antes de la transmisión entre el dispositivo BT y la radio sea posible, ambos dispositivos deben acoplarse. Este proceso se llama "emparejamiento". La radio se sirve como un receptor, para recibir transmisión de música para reproducir en la radio.

Si ya se ha conectado a un dispositivo BT anteriormente, esta conexión se restablecerá automáticamente cuando ambos dispositivos estén dentro del alcance y se haya seleccionado la operación BT en la radio. El "emparejamiento" no tiene que repetirse.

Sin embargo, es posible que deba activarse en su dispositivo BT .

- Presione el botón **[ ]** para mostrar el menú de selección para los diferentes modos de operación .
- Utilice el botón **[▲/▼]** para seleccionar el modo de funcionamiento BT y pulse **[OK]**.
- Encienda su dispositivo BT al que desea conectar la radio y active el modo de emparejamiento aquí. Buscará dispositivos BT en el rango de recepción.
- Cuando se encuentra la radio , su dispositivo BT muestra su nombre Audizio Turin-XXXX (el XXXX es un código de identificación para su unidad de radio).
- Seleccione la radio en su dispositivo BT .
- Inicie la reproducción en su dispositivo BT .
- La reproducción ahora se realiza utilizando la radio.

<span id="page-47-1"></span>Nota: Si la música no está lo suficientemente alta, puedes subir la ''Ganancia BT'' en el menú de configuración.

# AJUSTE DE ALARMA

- Elija **Alarma** en el menú principal o presione el botón **[Alarm]** en el control remoto .
- Seleccione Alarma 1 o Alarma 2, elija **Activar** para activar la alarma.
- Siga las instrucciones del asistente de alarma para configurar la alarma.
- El asistente lo guiará a través de la configuración a continuación:
	- **Hora** : configure la hora de la alarma .

**Sonido** : puede elegir **Wake to Tone** , **My Favourite** como fuente de alarma.

**Repetir** : puede programar la alarma como desee : todos los días, una vez o varios días.

**Volumen de la alarma** : ajuste el volumen de la alarma como desee girando la perilla **[Marcar / Seleccionar]** o el botón **[ / ]** en el control remoto.

**Duración de la alarma** : establezca la duración de la alarma desde las opciones preestablecidas que van desde 30 a 180 minutos. La radio se pondrá en espera cuando se venza la duración de tiempo seleccionada .

• Después de completar los ajustes anteriores, presione el botón **[ ]** para salir y asegurarse de que la alarma esté encendida. Verá que el icono de alarma aparece en la pantalla si está activado

## **Detener alarma**

<span id="page-47-2"></span>Cuando la alarma se apaga, presione **[ ]** para detener la alarma.

# CONFIGURACIÓN DEL TEMPORIZADOR "SLEEP"

Puede configurar el temporizador para que la radio se apague una vez transcurrido el tiempo seleccionado en el rango de 15 minutos a 180 minutos.

Presione el botón**[ ]** en el control remoto para configurar el temporizador. Verá que el icono aparece en la pantalla si el temporizador está configurado.

![](_page_47_Picture_28.jpeg)

# <span id="page-47-3"></span>CONFIGURACIÓN

Aquí encontrará la configuración / opciones disponibles para configurar su propia radio. En el menú principal, navegue a Configuration setting. Presione OK y verá una lista de opciones disponibles.

## **Network (red)**

• **Network Options (Opciones de red)**

Always on=Siempre activado: la función WLAN permanece activada (acceso más rápido al cambiar de otros modos de radio).

Auto off=Apagado automático en 30 segundos: la función WLAN se apaga después de 30 segundos cuando no está en uso (para ahorrar energía).

# • **Wi-Fi Channels (Caneles Wi-Fi)**

No todos los canales de Wi-Fi están disponibles en todos los países. Puede haber variación entre los diferentes países. Por lo tanto, es necesario elegir los canales de Wi-Fi para garantizar que el Wi-Fi funcione satisfactoriamente. Ya hemos configurado los canales de acuerdo con los requisitos en diferentes países. Elija el país en el que se hospeda de la lista para obtener el canal correcto.

• **Add / Remove AP (Añadir, Eliminar AP)** Add AP - Escaneará una lista de enrutadores. Agregar AP (botón WPS): elija esta opción para conectar su enrutador Wi-Fi a través de WPS si el enrutador tiene un botón WPS.

Eliminar AP: si ya ha agregado un enrutador y desea eliminarlo, elija esta opción.

**Nota:** Siempre coloque la radio a menos de 2 metros del enrutador Wi-Fi para la configuración.

- **AP** 
	- Si ha agregado más de un enrutador en la radio y desea cambiar a otro, seleccione esta opción para cambiar.
- **Signal**

Esto es para mostrar la fuerza de la señal Wi-Fi del enrutador Wi-Fi tal como la recibe la radio. Por lo general, los niveles de señal inferiores a -70dBm están en un nivel más débil y si afecta la recepción de su radio, es posible que deba optimizar la ubicación del enrutador o verificar cualquier problema del enrutador.

- **IP**
	- La IP está configurada como Dinámica por defecto. Seleccione para cambiar la IP fija según la condición de su red. • **DNS**
- El DNS está configurado como Dinámico por defecto. Seleccione para cambiar el <Fixed> DNS de acuerdo con su condición de red.

# **Red LAN**

Conecta el puerto Ethernet del sintonizador a uno de los puertos LAN de un router o un router Wi-Fi mediante un cable CAT 5 o CAT 6. Si su router o router Wi-Fi está habilitado para DHCP (recomendado), no tiene nada que configurar y el Tuner se conectará a Internet con los parámetros asignados automáticamente por el router/Wi-Fi.

Utilice el mando a distancia para la configuración si desea utilizar una IP fija, desplácese hasta IP:[Dinámica] y pulse [OK]. Elija Fija. Presione el botón **[▲]**, puede entonces entrar en la IP, presione **[▲ / ▼]** para sintonizar los números requeridos: xxx.xxx.xxx.xxx. Cambie entre los 4 grupos pulsando **[◄ / ►]**. Cuando termine, pulse OK. Desplácese a GW y NM para hacer lo mismo. También puedes elegir utilizar un servidor DNS distinto del servidor DHCP. Desplácese a DNS y haga lo mismo.

**Nota:** utilice el DHCP para obtener los parámetros de red, a menos que esté familiarizado con la configuración de la red.

## **Fecha y Hora**

La radio establecerá su hora local automáticamente después de que se complete la conexión a Internet. Si desea realizar la configuración manual, cámbiela por las siguientes opciones:

• **Time zone**

Zona horaria de configuración automática: esta opción está configurada de manera predeterminada. Zona horaria establecida manualmente: elija esta opción si desea configurar la hora en otra región. Elija y resalte la región / ciudad que prefiera y presione OK para confirmar. Junto con NTP (usar hora de red) y DST (horario de verano) se ajustarán automáticamente si elige usar la hora de red (NTP).

- **Set Time Format** Elija el formato de hora de 12 o 24 que prefiera.
- **Set Date Format** Elija el format de fecha
- **DST (Day Light Saving)**
- Permitir on/off
- **NTP (Use la fecha de red)**

NTP está diseñado para sincronizar el reloj de un dispositivo con un servidor horario. Su radio sincronizará el servidor horario de manera predeterminada cada vez que se encienda y se conecte a Internet. Esto asegura un alto grado de precisión en el reloj de la radio. Puede cambiar para usar otro servidor horario ingresando la dirección URL (consulte el siguiente servidor NTP). Puede elegir "No utilizar el tiempo de red" si no lo desea.

Si elige no usar NTP para la sincronización del reloj, resalte el NTP (protocolo de tiempo de red) y presione OK para realizar el cambio. Verá que la fecha y hora establecidas aparecieron en el menú. Selecciónelo y ajuste la fecha y la hora que desee.

• **Servidor NTP**

NTP está diseñado para sincronizar el reloj de un dispositivo con un servidor horario. Aquí muestra el servidor que se usa para la radio.

# **Idioma**

El idioma predeterminado es el inglés, puede elegir otros idiomas como prefiera. Desplácese con los botones **[ / ]** en el control remoto o la perilla [Marcar / Seleccionar] al elemento con y presione **[OK]**.

Desplácese para resaltar y presione OK para seleccionar el idioma de su elección. Inglés, francés, español, italiano, alemán, holandés, polaco, ruso y chino simplificado están disponibles.

## **Radio Local**

La radio está configurada de manera predeterminada para detectar las emisoras de radio en su área local automáticamente a través de la conexión a Internet y se puede acceder a estas emisoras presionando el botón [Local] en el control remoto. También puede configurar Local en otra región si lo desea. Resalte la Radio local y presione OK. Elija Radio local configurada manualmente para cambiar la configuración regional.

## **Ajustes de reproducción**

Esto es para establecer el modo de reproducción en transmisión compatible con UPnP / DLNA: Repetir todo, Repetir una vez o Aleatorio.

# **Reanudar opciones de reproducción**

- **Resume once ready**
	- Esto está configurado por defecto. La radio reanudará la reproducción de la última emisora reproducida cuando se encienda la próxima vez.
- **Stay at home**

Elija esta opción si desea que la radio permanezca en la pantalla de inicio sin reproducir nada cuando se encienda la próxima vez.

## **Opciones de encendido**

Se trata de seleccionar el estado de la radio después de un reinicio o un corte de corriente, ya sea para volver al modo de espera o para volver al estado del ajuste seleccionado en las "Opciones de reanudación de la reproducción" anteriores.

## **Dimmer**

Puede ajustar el nivel de luz de fondo de la pantalla como prefiera. Hay dos ajustes: Modo y nivel

- **Modo - Normal o Ahorro de energía**
	- Normal la pantalla permanecerá con el mismo nivel de brillo todo el tiempo sin atenuarse. Dim - la pantalla se atenuará después de 20 segundos si no se realiza ninguna operación en la radio.
	- **Nivel - Brillo y atenuación** Brillo - Esto es para ajustar el nivel de brillo en el modo Normal. Dim - Esto es para ajustar el nivel de brillo en el modo Dim.
	- **Dimmer en modo de espera** Cuando la radio esté en Standby, pulse el botón **[▲ / ▼]** para ajustar el nivel de luz de fondo a su preferencia, con el que se sienta cómodo, especialmente durante la noche.

## **EQ (Equalizador)**

Se pueden configurar varios géneros musicales.

## **Buffer Time (**tiempo de almacenamiento)

A veces puede experimentar una reproducción desigual de la radio por Internet. Esto puede suceder si la conexión a Internet es lenta o se produce congestión en la red. Para ayudar a mejorar la situación, puede elegir un mayor tiempo de almacenamiento intermedio para obtener unos segundos de transmisión de radio antes de comenzar a reproducir.

El valor predeterminado es 2 segundos. Puede elegir 5 segundos si prefiere tener un tiempo de almacenamiento en búfer más largo.

## **BT Gain**

Si el sonido de tu BT no es lo suficientemente alto o es demasiado alto, puedes ajustarlo aquí. El estándar es +9db, pero es totalmente ajustable entre 0,3,6,9,12 Db

## **Información**

Ver la red y la información del sistema de su radio.

Para acceder rápidamente a esta información, presione el botón [Info] en el control remoto.

Cuando usa su PC para administrar Mis emisoras favoritas, debe usar la dirección IP y puede ver esta información desde aquí. Luego escriba la configuración de la dirección IP> Información> Red> IP) en la ventana de entrada del navegador de su PC.

#### **Reset a ajustes de fábrica**

Puede reiniciar para borrar todas las configuraciones y volver a la configuración predeterminada.

<span id="page-49-0"></span>\*\* Tenga en cuenta que todos los preajustes, configuraciones y configuraciones de la estación se borrarán después de realizar el reinicio.

# CONTROL REMOTO VIA PC / SMART PHONE

Experimente una manera fácil de controlar la sintonización de los canales de radio de Internet y administrar su lista de favoritos a través de la PC o el navegador web del teléfono inteligente. Los navegadores compatibles son Internet Explorer y Chrome.

- Conecte su PC o teléfono inteligente a la misma red Wi-Fi que su radio.
- Visite www.skytune.net
- En la página de inicio, haga clic en "Examinar / Buscar"
- Busque o ingrese el nombre para buscar el canal de radio, se mostrará una lista de canales de radio por Internet.
- Haga clic en el símbolo """

![](_page_50_Figure_7.jpeg)

• Le indicará si desea "Agregar favorito" o "Escuchar emisora". Ingrese la dirección IP de su radio (por ejemplo, 192.168.1.11):

![](_page_50_Picture_112.jpeg)

La dirección IP se puede ubicar en la unidad de radio de la siguiente manera:

\* En el control remoto, presione el botón [Información], seleccione Red y desplácese a IP para ver la dirección IP

\* En la radio, regrese al menú principal. Vaya a Configuración> Información> Información de red> IP

- Seleccione "Escuchar emisora", haga clic en "Enviar" y la unidad de radio cambiará la reproducción del canal y aparecerá la página "Mi favorito" en el navegador web.

Luego puede elegir agregar la estación de reproducción a favoritos o administrar su lista con otras opciones de edición. Cualquier cambio se sincronizará con la unidad de radio inmediatamente..

# **MY FAVOURITE**

![](_page_51_Picture_150.jpeg)

![](_page_51_Picture_151.jpeg)

También puede agregar el canal de radio si conoce la URL de transmisión de audio publicada con el formato de transmisión de la siguiente manera:

- 1. Formatos de audio: MP3, AAC, AAC +
- 2. Formatos de transmisión: Shoutcast, Icecast (HTTP, HTTPS) y HLS
- 3. Formatos de listas de reproducción: PLS, M3U
- 4. Frecuencia de muestreo: 44,1 KHz y 48

# <span id="page-51-0"></span>CONSEJOS ÚTILES

#### **1. Si la radio por Internet sigue volviendo a almacenar la emisora de radio:**

La Radio por Internet está transmitiendo los datos desde la emisora de radio a través de su conexión de banda ancha, si hay una alta tasa de error en su conexión de banda ancha o si la conexión es intermitente, entonces la Radio por Internet hará una pausa hasta que se restablezca la conexión y ha recibido suficientes datos para comenzar a jugar nuevamente.

Si su radio por Internet continúa deteniéndose, verifique el módem DSL para asegurarse de que la línea de banda ancha no sufra una alta tasa de error o desconexiones. Si tiene estos problemas, deberá ponerse en contacto con su proveedor de banda ancha..

#### **2. Qué es el almacenamiento en búfer?**

Al reproducir una transmisión, el reproductor de radio / medios de Internet descarga una pequeña cantidad de la transmisión antes de que comience a reproducirse. Esto se usa para llenar los vacíos en la transmisión que pueden ocurrir si Internet o la red inalámbrica están ocupados. La radio por Internet transmite datos de música desde la PC mientras escucha. Si un flujo se bloquea o experimenta congestión de Internet durante la transferencia, puede detenerse o interferir con la calidad del juego. Si esto sucede, verifique la velocidad de su conexión a Internet: debe ser más rápida que la velocidad de las transmisiones.

#### 3. **Mi radio funciona pero algunas emisoras no se pueden reproducir**.

- El problema puede deberse a uno o más de los siguientes:
	- a) La estación de radio ya no está transmitiendo.
	- b) La estación de radio ha alcanzado el número máximo permitido de oyentes simultáneos.
	- c) La estación de radio ha cambiado la disposición de la transmisión y el enlace ya no es válido.
	- d) La estación de radio no transmite a la hora del día (no todas las emisoras transmiten las 24 horas durante todo el día).
	- e) La conexión a Internet entre su radio y el servidor de la emisora de radio es demasiado lenta o inestable para soportar la velocidad de transmisión de datos de la transmisión.

# <span id="page-52-0"></span>SOLUCIÓN DE PROBLEMAS

![](_page_52_Picture_209.jpeg)

# <span id="page-53-0"></span>FRANÇAIS

Nous vous remercions d'avoir acheté un produit Audizio. Veuillez lire la présente notice avant l'utilisation afin de pouvoir en profiter pleinement.

Veuillez lire la notice avant toute utilisation. Respectez impérativement les instructions afin de continuer à bénéficier de la garantie. Prenez toutes les précautions nécessaires pour éviter tout incendie ou décharge électrique. Seul un technicien spécialisé peut effectuer les réparations. Nous vous conseillons de conserver la présente notice pour pouvoir vous y reporter ultérieurement.

- Avant d'utiliser l'appareil, prenez conseil auprès d'un spécialiste. Lors de la première mise sous tension, il est possible qu'une odeur soit perceptible. C'est normal, l'odeur disparaîtra peu de temps après.
- L'appareil contient des composants porteurs de tension. N'OUVREZ JAMAIS le boîtier.
- Ne placez pas des objets métalliques ou du liquide sur l'appareil, cela pourrait causer des décharges électriques et dysfonctionnements..
- Ne placez pas l'appareil à proximité de sources de chaleur, par exemple radiateur. Ne positionnez pas l'appareil sur une surface vibrante. N'obturez pas les ouïes de ventilation.
- L'appareil n'est pas conçu pour une utilisation en continu.
- Faites attention au cordon secteur, il ne doit pas être endommagé.
- Lorsque vous débranchez l'appareil de la prise secteur, tenez-le par la prise, ne tirez jamais sur le cordon.
- Ne branchez pas et ne débranchez pas l'appareil avec les mains mouillées.
- Seul un technicien spécialisé peut remplacer la fiche secteur et / ou le cordon secteur.
- Si l'appareil est endommagé et donc les éléments internes sont visibles, ne branchez pas l'appareil, NE L'ALLUMEZ PAS. Contactez votre revendeur. NE BRANCHEZ PAS l'appareil à un rhéostat ou un dimmer.
- Pour éviter tout risque d'incendie ou de décharge électrique, n'exposez pas l'appareil à la pluie ou à l'humidité.
- Seul un technicien habilité et spécialisé peut effectuer les réparations
- Branchez l'appareil à une prise secteur 220-240 Vac/50 Hz avec terre, avec un fusible 10-16 A.
- Pendant un orage ou en cas de non utilisation prolongée de l'appareil, débranchez l'appareil du secteur.
- En cas de non utilisation prolongée de l'appareil, de la condensation peut être créée. Avant de l'allumer, laissez l'appareil atteindre la température ambiante. Ne l'utilisez jamais dans des pièces humides ou en extérieur.
- Afin d'éviter tout accident en entreprise, vous devez respecter les conseils et instructions.
- 

Ce symbole doit attirer l'attention de l'utilisateur sur les tensions élevées présentes dans le boîtier de l'appareil, pouvant engendrer une décharge électrique.

![](_page_53_Picture_21.jpeg)

Ce symbole doit attirer l'attention de l'utilisateur sur des instructions importantes détaillées dans la notice, elles doivent être lues et respectées.

Cet appareil porte le symbole CE. Il est interdit d'effectuer toute modification sur l'appareil. La certification CE et la garantie deviendraient caduques !

**NOTE:** Pour un fonctionnement normal de l'appareil, il doit être utilisé en intérieur avec une plage de température maximale autorisée entre 5°C/41°F et 35°C/95°F.

![](_page_53_Picture_25.jpeg)

Ne jetez pas les produits électriques dans la poubelle domestique. Déposez-les dans une décharge. Demandez conseil aux autorisés ou à votre revendeur. Données techniques réservées. Les valeurs actuelles peuvent varier d'un produit à l'autre. Tout droit de modification réservé sans notification préalable.

*N'essayez pas de réparer l'appareil vous-même. Vous perdriez tout droit à la garantie. Ne faites aucune modification sur l'appareil. Vous perdriez tout droit à la garantie La garantie deviendrait également caduque en cas d'accidents ou dommages causes par une utilisation inappropriée de l'appareil ou un non respect des consignes présentes dans cette notice. Audizio ne pourrait être tenu responsable en cas de dommages matériels ou corporels causés par un non respect des consignes de sécurité et avertissements. Cela est également valable pour tous les dommages quelle que soit la forme.*

- N'allumez pas et n'éteignez pas l'appareil de manière répétée. Cela réduit sa durée de vie.
- Conservez l'appareil hors de la portée des enfants. Ne laissez pas l'appareil sans surveillance.
- N'utilisez pas d'aérosols pour nettoyer les interrupteurs. Les résidus créent des dépôts et de la graisse. En cas de dysfonctionnement, demandez conseil à un spécialiste.
- Ne forcez pas les réglages.
- L'appareil contient un haut-parleur pouvant engendrer des champs magnétiques. Tenez cet appareil à 60 cm au moins d'un téléviseur ou ordinateur.
- Si le produit comprend un accumulateur intégré plombacide, rechargez l'accumulateur tous les 3 mois en cas de non utilisation prolongée de l'appareil. Sinon, l'accumulateur pourrait être endommagé de manière permanente.
- Si l'accumulateur est endommagé, remplacez-le par un accumulateur de même type et déposez l'ancien accumulateur dans un container de recyclage adapté.
- Si l'appareil est tombé, faites-le toujours vérifier par un technicien avant de le rallumer.
- Pour nettoyer l'appareil, n'utilisez pas de produits chimiques qui abîment le revêtement, utilisez uniquement un tissu sec.
- Tenez toujours l'appareil éloigné de tout équipement électrique pouvant causer des interférences.
- Pour toute réparation, il faut impérativement utiliser des pièces d'origine, sinon il y a risque de dommages graves et / ou de radiations dangereuses.
- Eteignez toujours l'appareil avant de le débrancher du secteur et de tout autre appareil. Débranchez tous les cordons avant de déplacer l'appareil.
- Assurez-vous que le cordon secteur n'est pas abîmé si des personnes viennent à marcher dessus. Avant toute utilisation, vérifiez son état.
- La tension d'alimentation est de 220-240Vac/50 Hz. Vérifiez la compatibilité. Si vous voyagez, vérifiez que la tension d'alimentation du pays est compatible avec l'appareil.
- Conservez l'emballage d'origine pour pouvoir transporter l'appareil en toute sécurité

# <span id="page-54-0"></span>DEBALLAGE

**ATTENTION !** Immédiatement après réception, vérifiez le contenu du carton et assurez-vous que tous les éléments sont bien présents et en bon état. Si besoin, faites les réserves nécessaires si le matériel ou les cartons sont endommagés. SI l'appareil doit être retourné, faites-le dans l'emballage d'origine.

Si l'appareil a été exposé à des fluctuations importantes de températures (par exemple après le transport), ne l'allumez pas immédiatement. De la condensation peut survenir. Laissez l'appareil éteint le temps qu'il atteigne la température ambiante.

# <span id="page-54-1"></span>**ALIMENTATION**

Vous trouvez sur l'étiquette à l'arrière de l'appareil, le type d'alimentation à utiliser. Vérifiez que la tension d'alimentation corresponde à celle mentionnée. Toute autre alimentation peut endommager l'appareil. Reliez l'appareil au secteur, il est prêt à être utilisé. En aucun cas, vous ne devez utiliser de dimmer ou d'alimentation réglable.

![](_page_54_Picture_5.jpeg)

Connectez toujours l'appareil à un circuit protégé (disjoncteur ou fusible). Assurezvous que l'appareil soit correctement relié à la terre afin d'éviter tout risque d'électrocution ou d'incendie

# <span id="page-54-2"></span>REGLAGES

![](_page_54_Figure_8.jpeg)

- **1. Ecran couleur TFT 2,4"**
- **2. Capteur IR**

Reçoit le signal infra-rouge de la télécommande. **3. Prise de sortie ligne 3,5 mm**

- Connexion à un haut-parleur/amplificateur externe alimenté **4. DC Input Jack**
- 5Volt / 1A
- **5. Lan-Jack**
- 10Mbps RJ45 connector
- **6. Interrupteur Power on/off** Appuyez sur le bouton pour allumer/éteindre.

# <span id="page-55-0"></span>TELECOMMANDE

: Appuyez pour commuter entre Standby et fonctionnement (disponible uniquement si Standby est activé avec l'alimentation activée)  $\mathcal{N}$ : Mute **0-9:** Numéro d'entrée dans la liste / caractères pour le mot de passe Wi-Fi  $\mathcal{F}$ : Preset pour la station favorite ▲ : Curseur haut ◄ : Curseur gauche / retour au menu précédent : Touche alarme  $\mathbb{Z}^{\mathbb{Z}^2}$ : Timer **Mode:** Commutation entre radio internet /BT / Média Center **f**: Menu principal : Station précédente dans la liste/ Voie précédente sur BT/ Média Center **Local:** Accès à la liste de stations locales (réglage Local area dans le menu Configuration) : Rappeler la liste de favoris **OK:** Touche pour confirmation ► : Curseur de droite ▼: Curseur bas **Vol+:** Augmenter le volume **Vol-:** Diminuer le volume **EQ:** Egaliseur **D**: Station suivante dans la liste / Voie suivante sur BT / Media Center : Lecture /pause pour BT / Lecture media center / arrêt radio internet **Dimmer:** Accès au menu Dimmer pour régler la luminosité de l'affichage **Info:** Accès rapide aux informations réseau et système

![](_page_55_Picture_2.jpeg)

# <span id="page-55-1"></span>UTILISATION TELECOMMANDE

Sur le clavier alphanumérique, appuyez plusieurs fois sur la touche pour faire défiler les caractères attribués à chaque touche. Voir la liste suivante. Pour saisir un caractère, mettez-le en surbrillance et appuyez sur la touche **[ ]** pour confirmer et saisissez le caractère suivant. Une fois au dernier caractère du mot de passe, appuyez sur **[OK]** pour terminer la saisie.

**Touche 1:** 1 et symboles : !@#\$%^&\*()\_+[]{};:'"\|,./<>?

**Touche 2:** 2ABCabc **Touche 3:** 3DEFdef **Touche 4:** 4GHIghi **Touche 5:** 5JKLjkl **Touche 6:** 6MNOmno **Touche 7:** 7PQRSpqrs **Touche 8:** 8TUVtuv **Touche 9:** 9WXYZwxyz **Touche 0:** 0

# <span id="page-55-2"></span>AVANT DE DEMARRER

Assurez-vous que les points suivants sont prêts :

Vous disposez d'une connexion internet à haut débit. Un routeur à large bande sans fil est connecté à Internet. La radio prend en charge la connexion sans fil B, G et N (le routeur sans fil N peut également être utilisé avec le réglage sur B ou G). Vous connaissez le code/mot de passe de cryptage des données WEP (Wired Equivalent Privacy) ou WPA (Wi-Fi Protected Access). Vous devez saisir le code correct lorsque la radio est connectée au routeur sans fil pour la connexion au réseau. Si vous ne connaissez pas le code ou le mot de passe, contactez la personne ou le technicien qui a installé le routeur ou le réseau. La radio peut fonctionner via une connexion réseau sans fil (connexion Wi-Fi) et une connexion câblée (Ethernet RJ45).

# <span id="page-55-3"></span>DEMARRER

- Retirez le tuner radio internet (appelé ci-après "Tuner") de la boîte.
- Branchez l'adaptateur DC et mettez l'interrupteur marche/arrêt (sur le boîtier arrière) sur ON. Appuyez sur le bouton **[ ]** de la télécommande pour allumer la radio.

**Attention:** Utilisez uniquement l'adaptateur fourni avec la radio. Le branchement d'une alimentation électrique d'un autre calibre endommagera la radio de façon permanente et peut être dangereux.

• Le tuner est prévu pour être connecté à un haut-parleur externe alimenté. Il n'a pas d'amplificateur et de pilote de haut-parleur intégrés. Veuillez connecter votre chaîne stéréo par la sortie audio située sur le panneau arrière du Tuner pour l'écoute.

# <span id="page-56-0"></span>CONNEXION RESEAU

La connexion internet peut être établie via un réseau filaire LAN ou sans fil (Wifi). Votre radio nécessite une connexion internet large bande via un Ethernet filaire ou Wifi. Le plus simple est d'utiliser un câble Cat5 ou CAT6 pour se connecter via un Ethernet filaire à un routeur Wifi qui se connecte à un model Adsl ou à un modem filaire fourni par votre FAI.

Une connexion WPS est disponible si votre routeur a une touche WPS. Pour configure le réseau via une application à distance, reportez-vous au chapitre [under Wi-Fi Network > Add AP (SmartConfig)].

### **LAN filaire (Ethernet)**

Pour une connexion Ethernet filaire à un routeur avec DHCP activé, la configuration du réseau pour la connexion Internet est automatiquement effectuée et la radio peut être utilisée pour la radio Internet et le partage UPnP sans interaction de l'utilisateur. Lorsque le reseau est relié, l'icône Ethernet "apparaîtra dans le coin supérieur gauche.

### **LAN sans fil LAN (Wi-Fi)**

• Si c'est la première fois, l'assistant de configuration du réseau s'affiche. Choisissez Oui pour commencer à configurer le réseau. Appuyez sur la touche **[◄ ]** pour éclairer Yes et appuyez sur **[OK]** pour confirmer.

![](_page_56_Picture_7.jpeg)

• Sélectionnez Ajouter/Supprimer un AP dans la liste, utilisez le bouton **[▲/▼]** pour faire défiler et appuyez sur **[OK]** pour confirmer, puis choisissez Ajouter un AP (Scan) :

![](_page_56_Picture_9.jpeg)

• Le scan des réseaux Wi-Fi disponibles démarre. Faites défiler jusqu'à votre réseau et appuyez sur **[OK]** pour confirmer. Si votre réseau wifi est protégé par un mot de passe, il vous est demandé de le saisir.

**Remarque :** Le mot de passe est un élément sensible. Si vous ne le connaissez pas, contactez l'installateur du réseau.

• Lorsque la connexion Wi-Fi est réussie, l'Association complète sera affichée brièvement. La barre de signal wifi apparaîtra dans le coin supérieur gauche de l'écran :

![](_page_56_Picture_13.jpeg)

# <span id="page-56-1"></span>PRESENTATION DES CARACTERISTIQUES ET FONCTIONS

Appuyez sur **[ 1** pour entrer dans le menu principal ou sur la touche de la télécommande. Faites défiler en tournant le bouton **[Tune/Select]** ou le bouton **[ / ]** de la télécommande :

**Mes favoris -** Pour afficher la liste des stations préférées qui ont été attribuées aux présélections. Il y a jusqu'à 99 présélections disponibles.

**Radio Internet -** Commencez à explorer les stations de radio et la musique du monde entier ici.

**Média Center -** Vous pouvez parcourir et diffuser de la musique à partir de votre réseau via des appareils compatibles UPnP ou DLNA**.**

**BT** - Lecture BT, pour lire le flux audio (recevoir) d'un autre appareil compatible BT après s'être appairés ou connectés l'un à l'autre.

**Alarme -** Réveil. Deux réglages d'alarme disponibles.

**Minuterie de veille -** Permet de mettre la radio en veille après que le temps sélectionné se soit écoulé.

<span id="page-56-2"></span>**Configuration -** Plus d'options et de paramètres disponibles pour personnaliser à votre guise.

# RADIO INTERNET

Dans le menu principal, choississez Radio Internet, les options ci-dessous d'affichent :

![](_page_57_Picture_166.jpeg)

## **Skytune**

Choisissez Skytune pour commencer à profiter de milliers de stations de radio dans le monde entier. Vous pouvez filtrer votre recherche par région, genre de musique et débats. La radio locale vous permet d'accéder rapidement aux stations disponibles dans votre région grâce à une connexion Internet.

![](_page_57_Picture_167.jpeg)

**Remarque :** Vous pouvez modifier la zone de radio locale sous Configuration> Local radio setup.

Lorsque vous faites défiler la liste de Globe All et que vous souhaitez atteindre rapidement un certain point de la longue liste, saisissez le numéro d'index sur la télécommande pour aller rapidement à ce point. Par exemple, sur la télécommande, entrez 28 et appuyez sur OK, vous atteindrez ainsi la station n°28.

## **Search - Recherche**

Au lieu de parcourir la liste des stations de radio, vous pouvez saisir quelques caractères de la station souhaitée pour filtrer / présélectionner les stations.

## **History - Historique**

La radio mémorise les stations que vous avez écoutées jusqu'à 99 stations. Si vous avez écouté plus de 99 stations, elle remplacera la première station que vous avez écoutée.

## **Commencer à écouter la radio internet**

Lorsqu'une station de radio commence à jouer, il est possible d'afficher plus d'informations sur la radio. Appuyez sur la touche [►] dans le menu de l'écran ci-dessous :

![](_page_57_Figure_14.jpeg)

Chaque fois que vous appuyez sur le bouton **[ ► ]** diverses informations s'affichent à un moment donné, telles que le débit binaire de la diffusion en continu, le nom de la chanson, le nom de l'artiste (s'il est disponible), la grande horloge et le logo de la station de radio (si disponible) :

![](_page_57_Picture_16.jpeg)

## **My Favorite**

Ceci permet d'afficher la liste de vos stations favorites qui ont été assignées aux présélections.

### **Preset d'une station**

Lorsqu'une station de radio est en cours de diffusion, appuyez sur le bouton **[ ]** de la télécommande ou appuyez et maintenez enfoncé le **[♥]** sur l'appareil, vous verrez l'icône  $\sqcup$  apparaître comme ci-dessous. Cela signifie que la station est ajoutée à la liste des favoris.

Preset icon

![](_page_58_Picture_3.jpeg)

La nouvelle station ajoutée sera toujours affichée dans le dernier point sur la liste des favoris. Vous pouvez présélectionner jusqu'à 99 presets.

4 touches de preset dédiées sont prévues pour un accès rapide à 4 stations préférées. Appuyez sur la touche numérique et gardez-la enfoncée sur la radio pour faire un preset de la station.

#### **Rappeler une station**

Appuyez sur la touche de la télécommande ou appuyez brièvement sur **[ ]** sur la radio pour rappeler la liste des presets ou naviguez dans **My Favourite** dans le menu principal ; sélectionnez la station pour confirmer.

#### **Editer votre liste de favoris**

Dans la liste des favoris, choisissez la station de radio que vous souhaitez modifier puis appuyez sur la touche **[ ]** de la télécommande. Vous accéder au menu Edit avec les options suivantes :

- Move down Pour descendre dans le classement des stations
- Move up Pour monter dans le classement des stations
- Delete Pour effacer une station spécifique

# <span id="page-58-0"></span>MEDIA CENTER

L'appareil prend en charge l'UPnP et est compatible avec le DLNA. Cela permet de diffuser de la musique en continu sur votre réseau. Toutefois, cela nécessite que vous disposiez d'un appareil compatible dans votre réseau qui puisse fonctionner comme serveur. Il peut s'agir, par exemple, d'un disque dur de réseau ou d'un PC classique avec, par exemple, Windows 8, par lequel l'accès au dossier partagé ou le partage de médias est autorisé. Les dossiers peuvent ensuite être parcourus et diffusés à la radio.

**Remarque :** Assurez-vous que votre ordinateur portable est sur le même réseau Wi-Fi que la radio avant de commencer à utiliser cette fonction.

## **Streaming musique**

• Une fois le serveur compatible UPnP/DLNA configuré pour partager des fichiers multimédia avec votre radio, vous pouvez commencer à diffuser de la musique en continu.

• Dans le menu principal, sélectionnez **Media Centre** et choisissez **UPnP**.

• Quelques secondes peuvent être nécessaires à la radio pour effectuer le balayage des serveurs UPnP disponibles. Si aucun serveur UPnP n'est trouvé, **Empty List** s'affiche.

• Une fois le balayage réussi, sélectionnez votre serveur UPnP.

• La radio affichera les catégories de médias disponibles sur le serveur UPnP, par exemple "Musique", "Listes de lecture", etc.

• Choisissez les fichiers média que vous souhaitez lire. Vous pouvez définir le mode de lecture sous **Configuration > Playback setup.**

#### **My Playlist – Ma liste de lecture**

Vous pouvez créer votre propre liste de lecture pour les fichiers de musique UPnP. Choisissez et sélectionnez la chanson que vous voulez ajouter à la liste de lecture, appuyez et maintenez le bouton **[Dial/Select]** ou appuyez sur la touche **[OK]** de la télécommande et maintenez-la enfoncée, jusqu'à ce que La apparaisse. La chanson sera ajoutée à My playlist.

## **My Playlist - Effacer la liste de lecture**

Effacer toutes les chansons dans "My Playlist" permet de préparer une nouvelle liste de lecture.

**Note:** Si vous disposez de serveurs compatibles DLNA, suivez les étapes décrites ci-dessus pour parcourir les fichiers audio de l'appareil compatible DLNA sur la radio à écouter.

# <span id="page-59-0"></span>LECTURE BT

Avant que la transmission entre votre appareil BT et la radio soit possible, les deux appareils doivent être appairés. Ce processus est appelé "appairage". La radio sert de récepteur, pour recevoir le flux de musique à diffuser à la radio. Si vous avez déjà été appairé à un appareil BT auparavant, cette connexion sera automatiquement rétablie lorsque les deux appareils seront à portée et que le fonctionnement BT aura été sélectionné sur la radio. Il n'est pas nécessaire de répéter l'appairage. Cette fonction peut devoir être active sur votre appareil BT.

- Appuyez sur la touche **[ ]** pour afficher le menu de sélection des différents modes de fonctionnement.
- Utilisez le bouton **[▲/▼]** pour sélectionner le mode de fonctionnement BT et appuyez sur **[OK]**.
- Allumez l'appareil BT auquel vous voulez connecter la radio et activez le mode d'appairage. L'appareil scanne les appareils BT dans la zone de réception.
- Lorsque la radio est trouvée, votre appareil BT affiche son nom Audizio Turin-XXXX (le XXXX est un code d'identification de votre appareil radio).
- Sélectionnez la radio de votre appareil BT.
- Démarrez la lecture sur votre appareil BT.
- La lecture se fait maintenant par la radio.

<span id="page-59-1"></span>Remarque : si cette musique n'est pas assez forte, vous pouvez augmenter le ''Gain BT'' dans le menu de configuration.

# REGLAGE ALARME

- Choisissez **Alarm** dans le menu principal ou appuyez sur la touche **[Alarm]** de la télécommande.
- Sélectionnez soit Alarm 1, soit Alarm 2, choisissez **Turn on** pour activer l'alarme.
- Suivez les instructions pour régler l'alarme.
- L'assistant vous guide via les réglages suivants :
	- **Time**  Réglage de l'heure de l'alarme

**Sound** – Vous pouvez choisir **Wake to Tone**, **My Favourite** comme source de l'alarme.

**Repeat** – Vous pouvez programmer l'alarme : Chaque jour, une fois, jours multiples.

**Alarm Volume** "volume alarme)– Réglez le volume de l'alarme en tournant le bouton **[Dial/Select]** ou activant la touche **[ / ]** sur la télécommande.

**Alarm duration** (durée alarme) – Réglez la durée de l'alarme à partir des options de preset, de 30 à 180 minutes. La radio se mettra en veille une fois la durée réglée écoulée.

• Une fois les réglages ci-dessus effectués, appuyez sur **[ ]** pour quitter, assurez-vous que l'alarme est active. L'icône de l'alarme s'affiche si elle est active.

# **Arrêter l'alarme**

<span id="page-59-2"></span>Lorsque l'alarme se déclenche, appuyez **[ ]** pour arrêter l'alarme.

# REGLAGE TIMER

Vous pouvez régler la minuterie pour que la radio s'éteigne une fois la durée écoulée de 15 à 180 minutes. Appuyez sur la touche  $[\mathbb{Z}^2]$  de la télécommande pour régler la minuterie.

L'icône s'affiche sur l'écran si le minuteur est réglé.

![](_page_59_Picture_332.jpeg)

# <span id="page-59-3"></span>CONFIGURATION

Vous trouverez ici l'ensemble des paramètres/options disponibles pour configurer votre propre radio. Dans le menu principal, naviguez jusqu'au paramètre de configuration. Appuyez sur OK, une liste des options disponibles s'affiche.

## **Réseau**

• **Options réseau**

Always on: La fonction WLAN reste activée (accès plus rapide lors de la commutation à partir d'autres modes de radio).

Auto off dans 30 s: La fonction WLAN s'arrête au bout de 30 secondes si elle n'est pas utilisée (pour économiser l'énergie).

# • **Canaux Wi-Fi**

Tous les canaux Wi-Fi ne sont pas disponibles dans tous les pays. Il peut y avoir des variations. Il est donc nécessaire de choisir les canaux Wi-Fi pour s'assurer que le Wi- Fi fonctionne de manière satisfaisante. Nous avons déjà défini les canaux en fonction des exigences des différents pays. Choisissez le pays dans lequel vous séjournez dans la liste pour obtenir le bon canal.

# • **Add / Remove AP**

Add AP – Scan d'une liste de routeurs à proximité.

Add AP (WPS button) – Choisissez cette option pour relier votre routeur Wi-Fi via WPS si le routeur a une touche WPS.

Remove AP – Si vous avez déjà ajouté un routeur et voulez le supprimer, choisissez cette option.

**Remarque :** Tenez toujours la radio à deux mètres au moins du routeur Wi-Fi pour les réglages.

• **AP** 

Si vous avez ajouté plus d'un routeur à la radio et que vous souhaitez passer à un autre, sélectionnez cette option pour changer.

• **Signal**

Cela permet de montrer la puissance du signal Wi-Fi du routeur Wi-Fi tel qu'il est reçu par la radio. Habituellement, les niveaux de signal inférieurs à -70 dBm sont plus faibles et si cela affecte la réception de votre radio, vous devrez peut-être optimiser l'emplacement du routeur ou vérifier tout problème du routeur lui-même.

• **IP**

L'IP est défini par défaut comme étant dynamique. Choisissez de modifier l'IP fixe en fonction de l'état de votre réseau.

• **DNS**

Le DNS est défini par défaut comme étant dynamique. Sélectionnez pour changer <Fixed> DNS en fonction de l'état de votre réseau.

#### **Réseau LAN**

Connectez le port Ethernet du tuner à l'un des ports LAN d'un routeur ou d'un routeur Wi-Fi à l'aide d'un câble CAT 5 ou CAT 6. Si votre routeur ou routeur Wi-Fi est compatible DHCP (recommandé), vous n'avez rien à configurer et le Tuner se connectera à Internet avec les paramètres automatiquement attribués par le routeur/Wi-Fi.

Utilisez la télécommande pour la configuration si vous souhaitez utiliser une IP fixe, faites défiler jusqu'à IP : [Dynamic] et appuyez sur **[OK]**. Choisissez Fixe. Appuyez sur le bouton **[▲]**, vous pouvez alors entrer l'IP, appuyez sur **[▲ / ▼]** pour régler les numéros requis : xxx.xxx.xxx.xxx. Passez d'un groupe à l'autre en appuyant sur **[◄ / ►]**. Lorsque vous avez terminé, appuyez sur OK. Faites défiler jusqu'à GW et NM pour faire de même. Vous pouvez également choisir d'utiliser un serveur DNS autre que celui du serveur DHCP. Faites défiler jusqu'à DNS et faites de même.

**Remarque :** Utilisez le serveur DHCP pour obtenir les paramètres du réseau, à moins que vous ne soyez familier avec la configuration du réseau.

## **Date et heure**

La radio règle automatiquement l'heure locale une fois la connexion Internet établie. Si vous souhaitez effectuer un réglage manuel, modifiez le réglage en utilisant les options suivantes :

• **Time zone**

Auto-set Time Zone: Fuseau horaire automatique : cette option est définie par défaut. Manual-set Time Zone : Fuseau horaire réglé manuellement : Choisissez cette option si vous souhaitez régler l'heure dans une autre région.

Choisissez et mettez en évidence la région/ville que vous préférez et appuyez sur OK pour confirmer.

Couplé avec le NTP (utilisation de l'heure du réseau) et le DST (Daylight time saving), il sera ajusté automatiquement si vous choisissez d'utiliser l'heure du réseau (NTP).

**Set Time Format -réglage format heure**

Choisissez le format 12 heures ou 24 heures.

- **Set Date Format – réglage format date**
- **DST (Day Light Saving) – économie écran** Activation on/off
- **NTP (Use network time)**

Le NTP est conçu pour synchroniser l'horloge d'un appareil avec un serveur. Votre radio synchronisera par défaut le serveur chaque fois qu'elle s'allumera et se connectera à Internet.

Cela garantit un très haut degré de précision de l'horloge de la radio. Vous pouvez passer à un autre serveur en saisissant l'adresse URL (voir ci-dessous le serveur NTP). Vous pouvez choisir " Do not use network time " si vous ne le souhaitez pas.

Si vous choisissez de ne pas utiliser NTP pour la synchronisation de l'horloge, mettez en surbrillance le NTP (Network time protocal) et appuyez sur OK pour effectuer la modification. Vous verrez la date et l'heure de la mise en service apparaître dans le menu. Sélectionnez-le et ajustez la date et l'heure comme vous le souhaitez.

## • **NTP Server – Serveur NTP**

Le NTP est conçu pour synchroniser l'horloge d'un appareil avec un serveur. Ici, il indique le serveur utilisé pour la radio.

# **Language - langue**

La langue par défaut est l'anglais, vous pouvez choisir d'autres langues selon vos préférences. Faites défiler avec les touches **[**  $\prime$  **]** de la télécommande ou le bouton **[Dial/Select]** jusqu'au point  $\mathbb{P}$  et appuyez sur OK.

Faites défiler pour mettre en surbrillance et appuyez sur OK pour sélectionner la langue de votre choix. L'anglais, le français, l'espagnol, l'italien, l'allemand, le néerlandais, le polonais, le russe et le chinois simplifié sont disponibles.

## **Local Radio – radio locale**

La radio est réglée par défaut pour détecter automatiquement les stations de radio de votre région par le biais d'une connexion Internet ; ces stations sont accessibles par une simple pression sur la touche **[Local]** de la télécommande. Vous pouvez également régler Local dans une autre région si vous le souhaitez. Sélectionnez la radio locale et appuyez sur OK. Choisissez "Manual-set Local radio" pour modifier le réglage de la région.

## **Playback Setup – réglage lecture**

Permet de régler le mode de lecture en streaming compatible UPnP/DLNA : Repeat All, Repeat Once or Shuffle.

# **Options lecture**

• **Resume once ready**

Ce paramètre est défini par défaut. La radio reprendra la dernière station diffusée lors de la prochaine mise en marche.

• **Stay at home**

Choisissez cette option si vous souhaitez que la radio reste sur l'écran d'accueil sans jouer quoi que ce soit lors de la prochaine mise en marche.

## **Options de mise sous tension**

Il s'agit de sélectionner l'état de la radio après une remise en marche ou une coupure de courant, que ce soit pour revenir au mode veille ou pour revenir à l'état du réglage sélectionné dans les "options de reprise de la lecture" ci-dessus.

## **Dimmer**

Vous pouvez régler le niveau de rétro-éclairage de l'écran comme vous le souhaitez. Il existe deux réglages : Mode et niveau • **Mode - normal ou économie d'énergie**

- Normal l'écran reste toujours au même niveau de luminosité sans s'affaiblir. Dim - l'écran s'assombrit au bout de 20 secondes si aucune opération n'est effectuée sur la radio.
- **Niveau - Luminosité et obscurcissement** Lumineux - Il s'agit de régler le niveau de luminosité en mode Normal. Dim - Permet de régler le niveau de luminosité en mode Dim.
- **Dimmer en veille** Lorsque la radio est en veille, appuyez sur le bouton **[▲ / ▼]** pour régler le niveau de rétro-éclairage selon vos préférences, ce qui vous permettra de vous sentir à l'aise, surtout la nuit.

## **EQ(Equaliser)**

Possibilité de régler plusieurs genres de musique.

## **Buffer Time**

Il arrive parfois que la lecture de la radio Internet soit inégale. Cela peut se produire si la connexion internet est lente ou si le réseau est encombré. Pour améliorer la situation, vous pouvez choisir un "temps tampon" plus long pour obtenir quelques secondes de flux radio avant de commencer l'écoute.

La valeur par défaut est de 2 secondes. Vous pouvez choisir 5 secondes si vous préférez une durée plus longue.

## **BT Gain**

Si votre son BT n'est pas assez fort ou trop fort, vous pouvez le régler ici. Le niveau standard est de +9db, mais il est entièrement réglable entre 0,3,6,9,12 Db.

## **Information**

Consultez les informations sur le réseau et le système de votre radio.

Pour accéder rapidement à ces informations, appuyez sur la touche [Info] de la télécommande.

Lorsque vous utilisez votre PC pour gérer "My favorite stations" (vos stations préférées), vous devez utiliser l'adresse IP et vous pouvez consulter ces informations à partir d'ici. Saisissez ensuite l'adresse IP (Configuration > Info > Network > IP ) dans la fenêtre de saisie du navigateur de votre PC.

## **Reset to Default - Réinitialisation**

Vous pouvez effectuer une réinitialisation pour effacer tous les paramètres et revenir aux paramètres par défaut. \*\* Attention : tous les préréglages, réglages et configuration de la station seront effacés après la réinitialisation.

# <span id="page-62-0"></span>TELECOMMANDE VIA PC / SMART PHONE

Découvrez un moyen simple de contrôler le réglage des chaînes de radio Internet et de gérer votre liste de favoris via le navigateur web d'un PC ou d'un Smartphone. Les navigateurs pris en charge sont Internet Explorer et Chrome.

- Connectez votre PC ou votre Smart phone au même réseau Wi-Fi que votre radio.
- Allez sur le site www.skytune.net
- Sur la page d'accueil, cliquez sur "Browse/Search"
- Naviguez ou entrez le nom pour rechercher la chaîne de radio, une liste des chaînes de radio Internet s'affichera.
- Cliquez sur le symbole "".

![](_page_62_Picture_7.jpeg)

Result for Searching 'dance'

![](_page_62_Picture_9.jpeg)

• It will prompt you whether to "Add Favourite" or "Listen to Station". Enter the IP address of your radio (e.g. 192.168.1.11):

![](_page_62_Picture_154.jpeg)

Pour trouver l'adresse IP sur l'unité radio, procédez comme suit :

\* Sur la télécommande, appuyez sur le bouton [Info], choisissez Network - Réseau et faites défiler jusqu'à IP pour afficher l'adresse IP

\* Sur la radio, retournez au menu principal. Naviguer vers **Configuration > Information > Network Information > IP** (Configuration > Informations > Informations sur le réseau > IP).

- Sélectionnez "Listen to Station", cliquez sur "Send" : la radio passera à la station et à la page "Mes favoris" s'affichera sur le navigateur web.

Vous pouvez alors choisir d'ajouter la station aux favoris ou de gérer votre liste par d'autres options d'édition. Tout changement sera immédiatement synchronisé avec l'unité radio.

# **MY FAVOURITE**

![](_page_63_Picture_176.jpeg)

![](_page_63_Picture_177.jpeg)

Vous pouvez également ajouter la station de radio si vous connaissez l'URL du flux audio publié avec le format de diffusion en continu :

- 1. Formats audio : MP3, AAC, AAC+
- 2. Formats de flux : Shoutcast, Icecast (HTTP, HTTPS) et HLS
- 3. Formats des listes de lecture : PLS, M3U
- <span id="page-63-0"></span>4. Fréquence d'échantillonnage : 44,1 KHz et 48 KHz

# **ASTUCES**

### **1. Si la radio Internet continue à mettre en mémoire tampon une station**

La radio Internet diffuse les données de la station de radio via votre connexion à large bande. Si le taux d'erreur de votre connexion à large bande est élevé, ou si la connexion est intermittente, la radio Internet s'arrête jusqu'à ce que la connexion soit rétablie et qu'elle ait reçu suffisamment de données pour recommencer à jouer.

Si votre radio Internet continue de s'arrêter, veuillez vérifier le modem DSL pour vous assurer que la ligne à large bande ne souffre pas d'un taux d'erreur élevé ou de déconnexions. Si vous rencontrez ces problèmes, vous devrez contacter votre fournisseur d'accès à large bande.

#### **2. Qu'est-ce que la mise en mémoire tampon ?**

Lorsqu'il diffuse un flux, le lecteur de radio/média Internet télécharge une petite partie du flux avant qu'il ne commence à jouer. Il sert à combler les lacunes du flux qui peuvent se produire si l'internet ou le réseau sans fil est occupé. La radio Internet diffuse des données musicales en continu depuis le PC pendant que vous écoutez. Si un flux est bloqué ou subit une congestion d'Internet pendant son transfert, il peut s'arrêter ou interférer dans la qualité de la lecture. Si cela se produit, vérifiez la vitesse de votre connexion Internet, qui doit être supérieure à celle des flux.

## **3. Ma radio fonctionne mais certaines stations ne peuvent pas être écoutées.**

- Le problème peut être dû à une ou plusieurs des causes suivantes :
	- a) La station de radio ne diffuse plus.
	- b) La station de radio a atteint le nombre maximum d'auditeurs simultanés autorisé.
	- c) La station de radio a modifié la disposition du flux et la liaison n'est plus valable.
	- d) La station de radio n'émet pas à cette heure de la journée (toutes les stations n'émettent pas 24 heures sur 24 tout au long de la journée).
	- e) La connexion Internet entre votre radio et le serveur de la station de radio est trop lente ou instable pour supporter le débit de données de la diffusion

# <span id="page-64-0"></span>PROBLEMES

![](_page_64_Picture_278.jpeg)

# <span id="page-65-0"></span>TECHNICAL SPECIFICATION / TECHNISCHE SPECIFICATIE / TECHNISCHE DATEN / SPECIFICACIONES TÉCNICAS / SPÉCIFICATIONS TECHNIQUES

**Weight:** 0,25kg

**Power supply:** 100-240VAC 50/60Hz (5V Adapter)<br> **Playback:** BT Streaming, Wifi / Ethernet Radio **BT Streaming, Wifi / Ethernet Radio Dimension:** 136 x 39 x 92mm

The specifications are typical. The actual values can slightly change from one unit to the other. Specifications can be changed without prior notice.

The products referred to in this manual conform to the European Community Directives to which they are subject:

- Low Voltage (LVD) 2014/35/EU
- Electromagnetic Compatibility (EMC) 2014/30/EU
- Radio Equipment Directive (RED) 2014/53/EU
- Restriction of Hazardous Substances (RoHS) 2011/65/EU

![](_page_65_Picture_9.jpeg)

Specifications and design are subject to change without prior notice.

# **www.audizio.com**

Copyright © 2020 by Tronios The Netherlands